$cscolive!$ 

Let's go

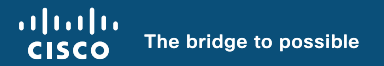

# The Flow of Things

Navigating and Properly Enabling NetFlow-based Solutions Through Catalyst Center

Nathan Lee, Technical Solutions Architect @networkaugur

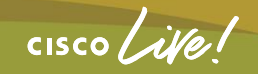

BRKOPS-2038

# Agenda

- Introduction
- NetFlow Basics
- Application Experience
- Applications
- Summary

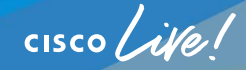

### Cisco Catalyst Center Features

Plug-and-Play **SWIM** Assurance PAN' **Automation** Automation **Application Experience** Grou<sub>Analytieg,</sub> Policy Analytics Endpoint Analytics mer<br>Campus Anahytifon Application<sup>\*</sup> Talos AsswighGffty **Application Hosting** Heatmap SDA<br>Ensers ANAI-RRM WIM QoS<br>WirelessNetF **Autoralien Event SGACL Grouanalytics Templates** Sensors ISEAI Analytics<sup>ervice</sup>Now **Site Analyrics** DNS Analytics **ARI** orts Reputation **StealthWatch NetFlow** 

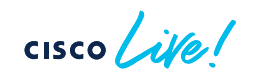

### Cisco Catalyst Center Features

PAN' **Automation** SDA Talos Asswrance Reputation **Application Hosting AFRRM** Plug-and-Play **SWIM** Automation Application **Experience** Grou<sub>Analytieg,</sub> Policy Analytics Endpoint Analytics mer<br>Campus Addah stics Application<sup>\*</sup> Visibility Heatmap WIM QoS<br>WirelessNetF **Automation Event SGACL Grouanalytics Templates** Sensors ISEAI Analytics<sup>ervice</sup>Now **Site Analyrics** DNS Analytics **ARI** orts **StealthWatch NetFlow** 

### Session Assumptions and Objectives

- Catalyst Center 2.3.7.x, IOS-XE 17.12.x or greater, and ISE 3.2 Patch 3 or greater
- High level overview of features
	- NOT deep dive
- Focus on proper deployment of features
	- Step-through deployment examples

### Proper workflow leads to proper NetFlow!

## **NetFlow Basics**

 $\frac{1}{2}$  cisco  $\frac{1}{2}$ 

### NetFlow Basics

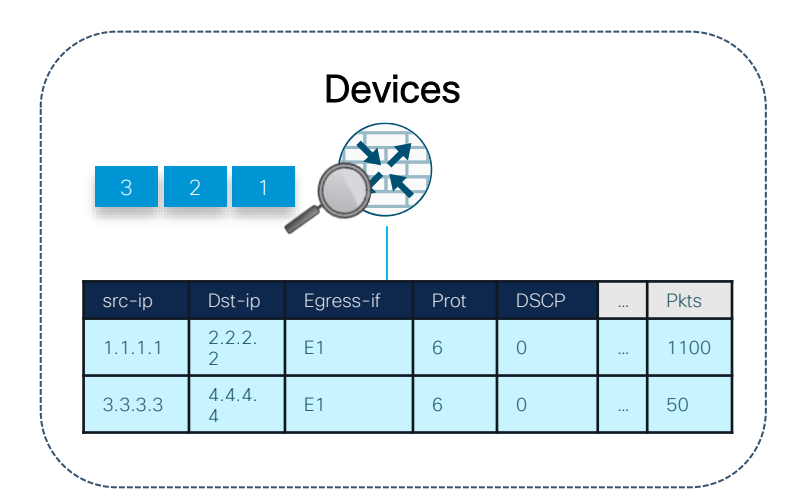

#### Implementation specific

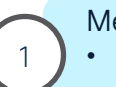

Metering Process

- Flexible NetFlow
- Performance Monitor

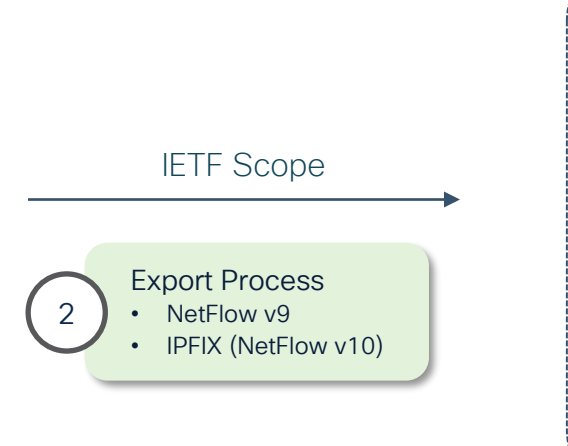

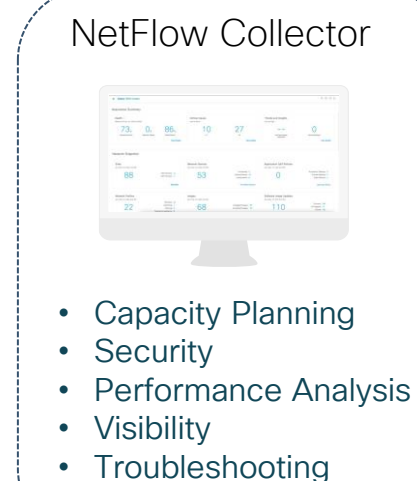

### What are Flows?

- Fundamental units of network traffic monitoring and management, e.g. TCP/UDP sessions
- Each flow defined by a set of key fields
	- IPv4/IPv6 source and destination addresses, L4 protocol, L4 source and destination ports
	- Each flow is unidirectional TCP/UDP session
- Tracked in on-device cache with flow records containing key fields and some non-key fields, e.g. counters and timestamps
- Example:

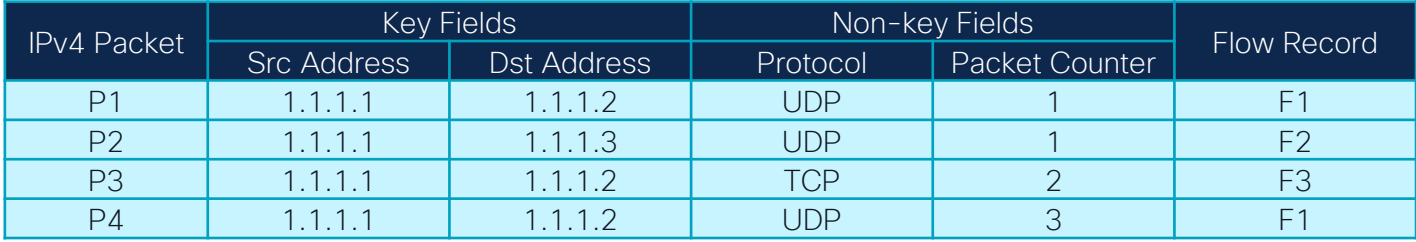

## Flexible NetFlow (FNF) Configuration

- Define flow record
	- Specify key and non-key fields of interest
- Define one or more flow exporters
	- Export destination
	- Transport protocols (NetFlow Version 9 or IPFIX)
- Define flow monitor
	- Specify cache parameters
	- Reference above flow record and exporter(s)
- Apply ingress/egress flow monitor to interface

### Flexible NetFlow Configuration Example

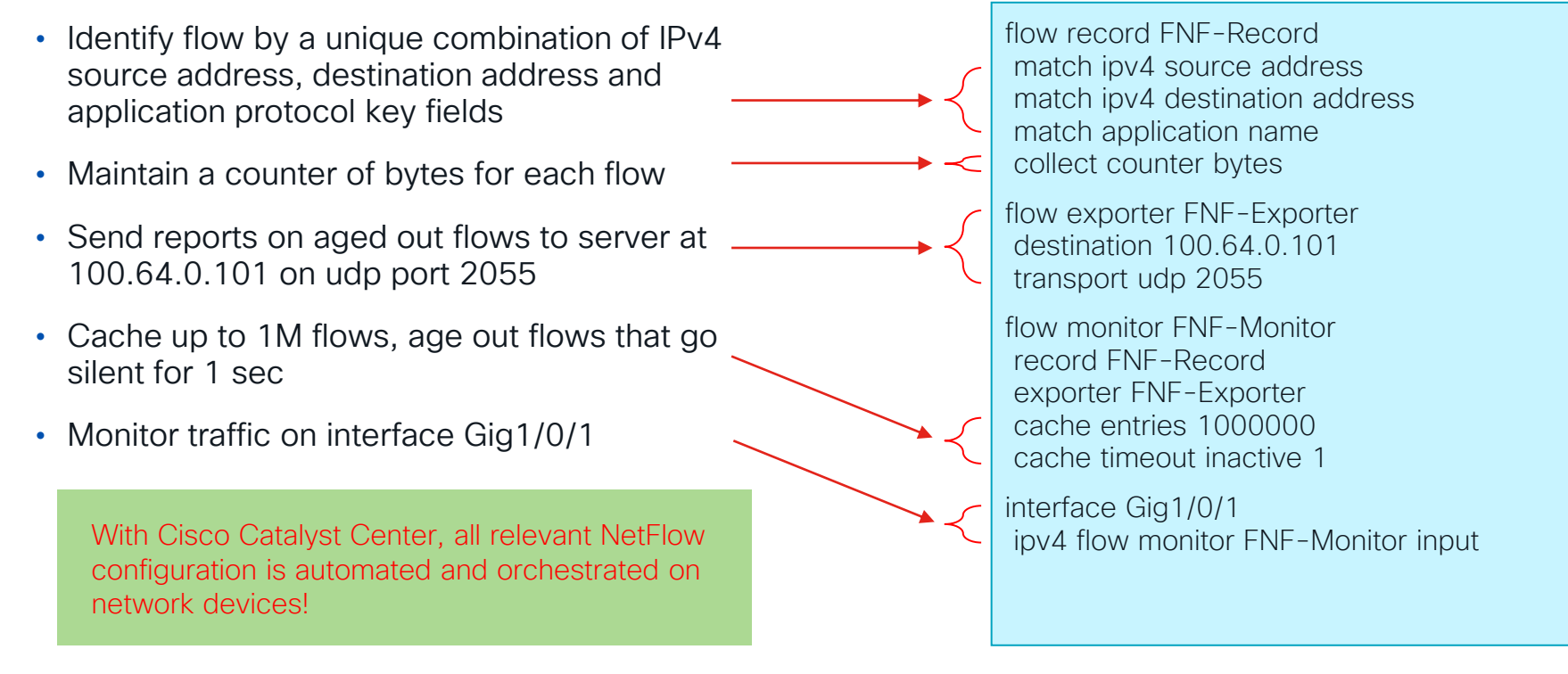

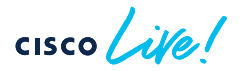

## **Application Experience**

 $\frac{1}{\sqrt{2}}$ 

### Application Experience

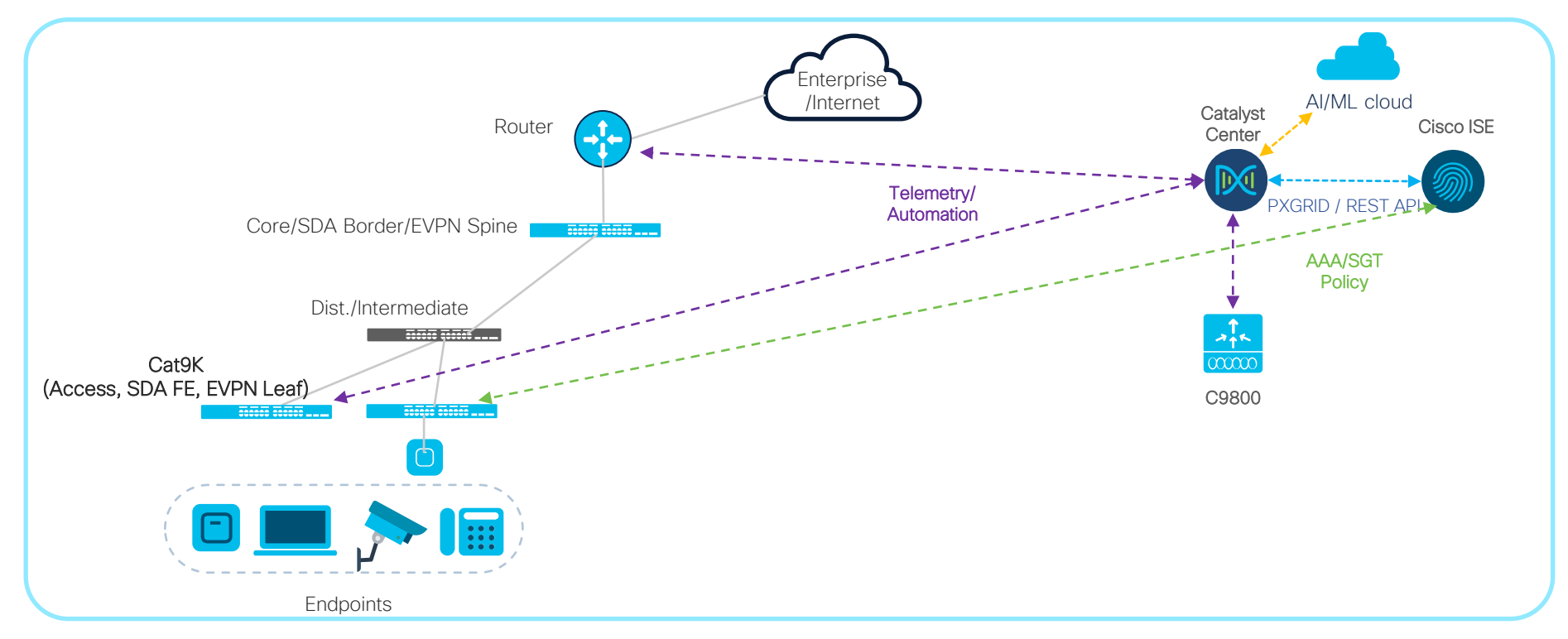

Application Telemetry?

### Application Visibility?

### Application Experience?

 $\csc$   $\int$   $\dot{\mathcal{U}}$ 

### Application Experience

- Application Telemetry
	- Configuration on network devices orchestrated by Catalyst Center to send traffic telemetry to Catalyst Center or Cisco Telemetry Broker
	- NetFlow/IPFIX exports from devices
- Application Visibility
	- Classification of applications
	- Locally on devices (NBAR) and/or on Catalyst Center (CBAR)
	- Classification export from devices on a separate stream from regular App Telemetry
- Application Experience
	- Umbrella term used to encompass Application Telemetry and Application Visibility
	- Also often used to describe qualitative Application Visibility (as opposed to quantitative AppViz)

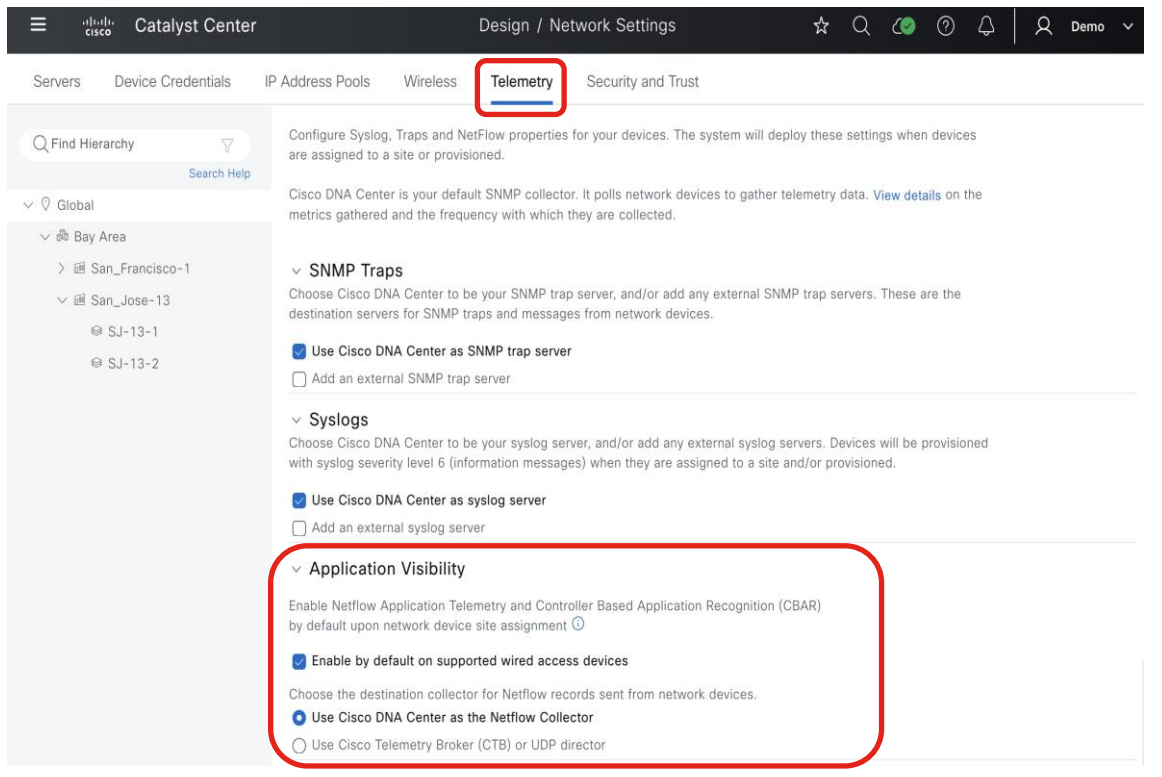

- Catalyst Center as NetFlow Collector enabled by default under Design -> Network Settings -> **Telemetry**
- Alternative option to set Cisco Telemetry Broker (CTB) as NetFlow destination instead
- CTB as destination recommended when Secure Network Analytics (StealthWatch) is also deployed

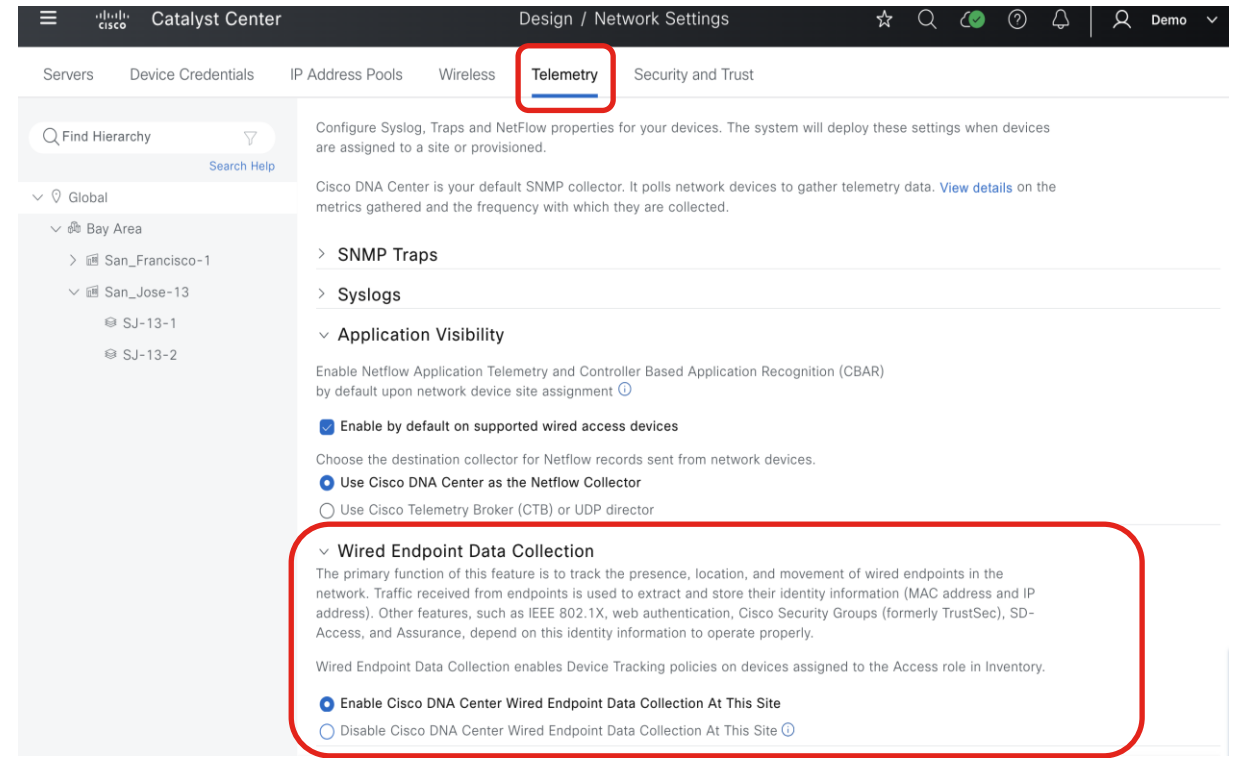

 $\frac{1}{2}$  cisco  $\frac{1}{2}$ 

Strongly Recommended to enable Wired Data Endpoint **Collection** 

- Provides granular client information for Assurance, ISE accounting, and other features
- Required setting for Software-Defined Access (SDA) fabric deployment
- Default setting is Enable on virtual form factor of Catalyst Center but Disable on physical appliance image

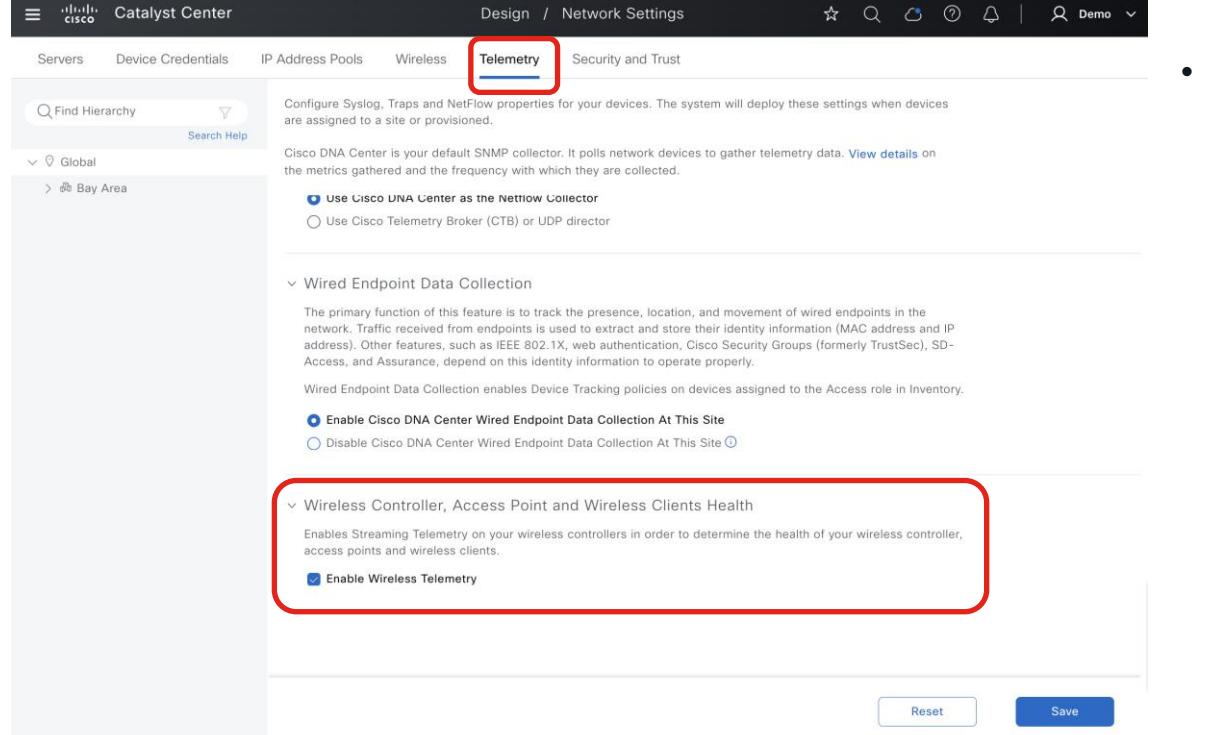

• Ensure telemetry for wireless networks is enabled (set by default)

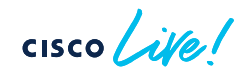

### Application Telemetry from Access Switches Overview

- Flexible NetFlow config orchestrated from Catalyst Center to match applications
- Supported for Software Defined Access (SDA) fabric or non-fabric
- Switches must be activated with DNA-Advantage licenses
	- IOS-XE requires DNA/Catalyst Essential for Flexible NetFlow
	- Application Assurance on Catalyst Center requires DNA/Catalyst Advantage  $\rightarrow$  Switches must have Advantage licenses
- Quantitative visibility only no performance metric (loss, jitter, latency)

### Application Telemetry from Switches

• Switch-based Application Visibility does not include performance metrics

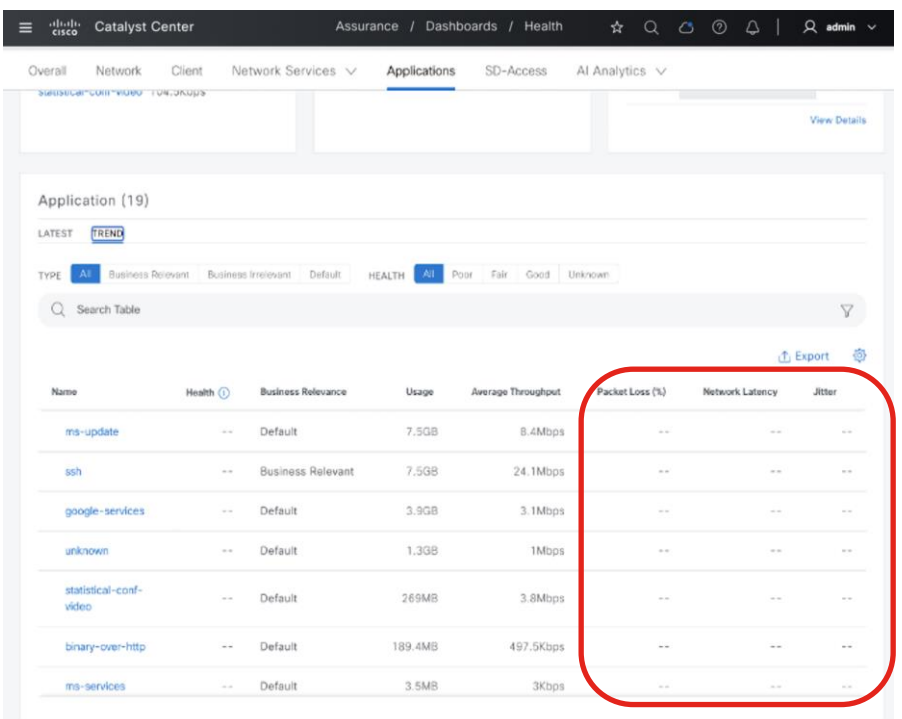

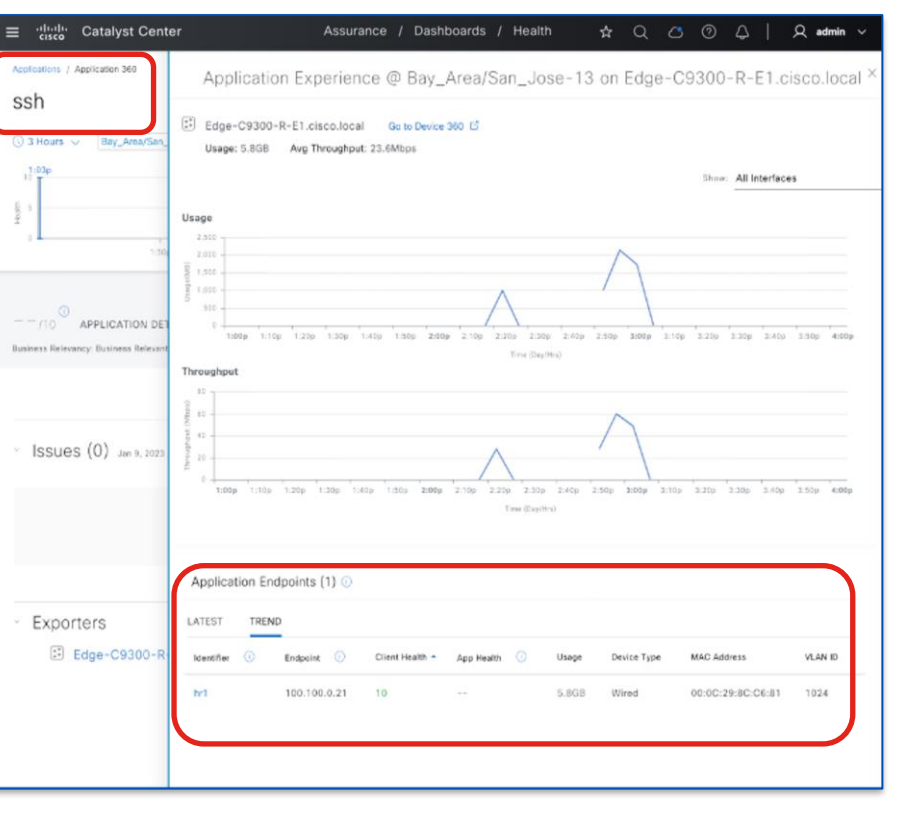

• Client level Application usage visibility

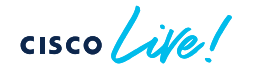

## Application Telemetry from Switches - DNS

#### DNS Health Visibility

- Utilize time travel feature to view DNS metrics at specific points in time
- View summary of all DNS servers and average latency
- View all successful and failed DNS transactions
- Visibility for both wired and wireless
- Obtain AI insights into DNS events

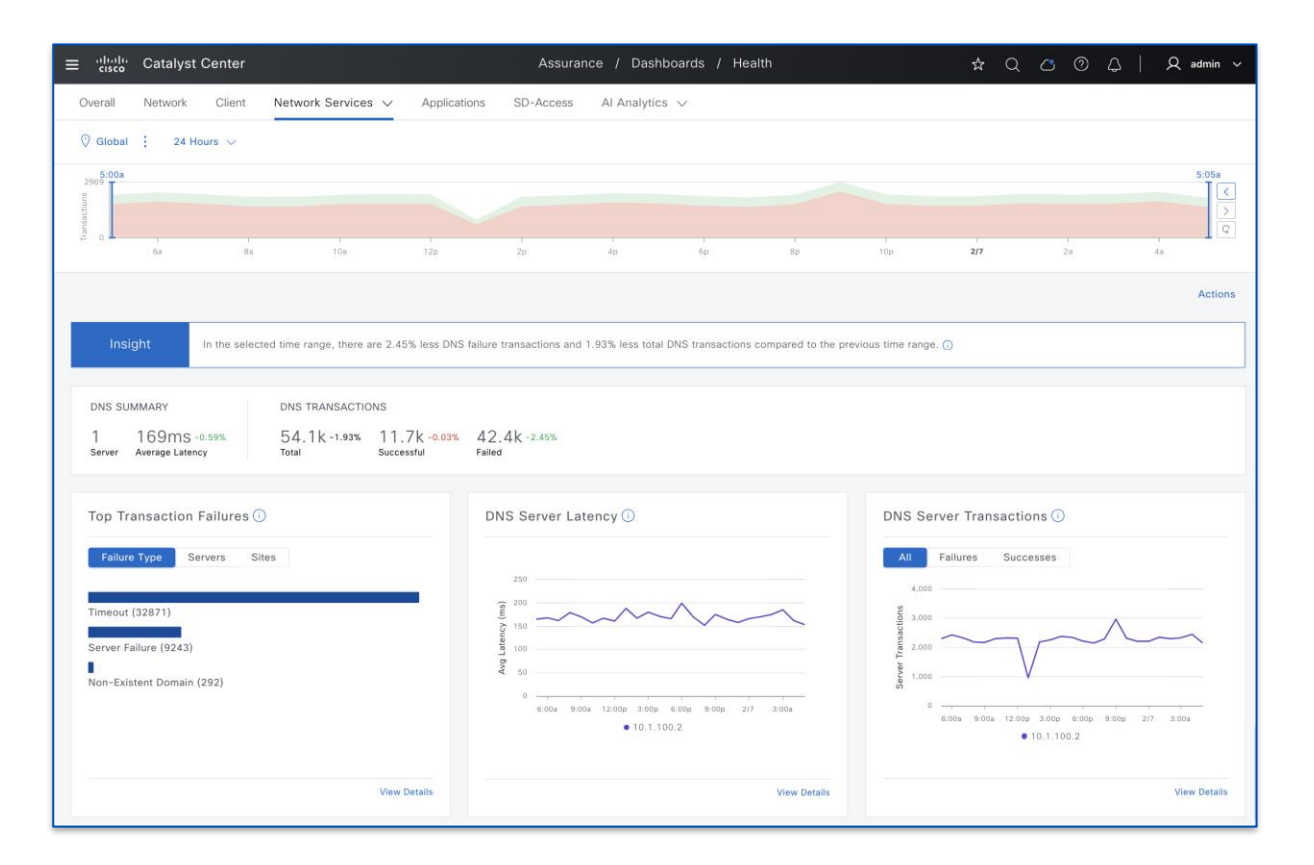

### Application Telemetry from Access Switches Deployment Considerations

- NETCONF Enablement on Switches Highly Recommended
	- Allows for additional telemetry info for PoE status, AAA/SGT counters, LISP status
	- Enable through Catalyst Center
		- NETCONF automatically enabled via PnP or LAN Auto onboarding
		- Manual Discovery (or re-Discovery) allows for enablement of NETCONF
- Enabling Application Telemetry pushes NetFlow monitor to ACCESS mode ports
	- Manually add keyword "lan" to interface description of desired interfaces to forcibly apply NF monitor
- Cannot incrementally enable Application Telemetry on new interfaces
	- Disable, then re-enable Application Telemetry for entire device
	- Alternatively, use Template or manual CLI to apply required configuration to new interfaces

- Switches MUST be in Inventory
- Switches MUST in be Access Device Role

Click on Pencil icon to change role under Inventory

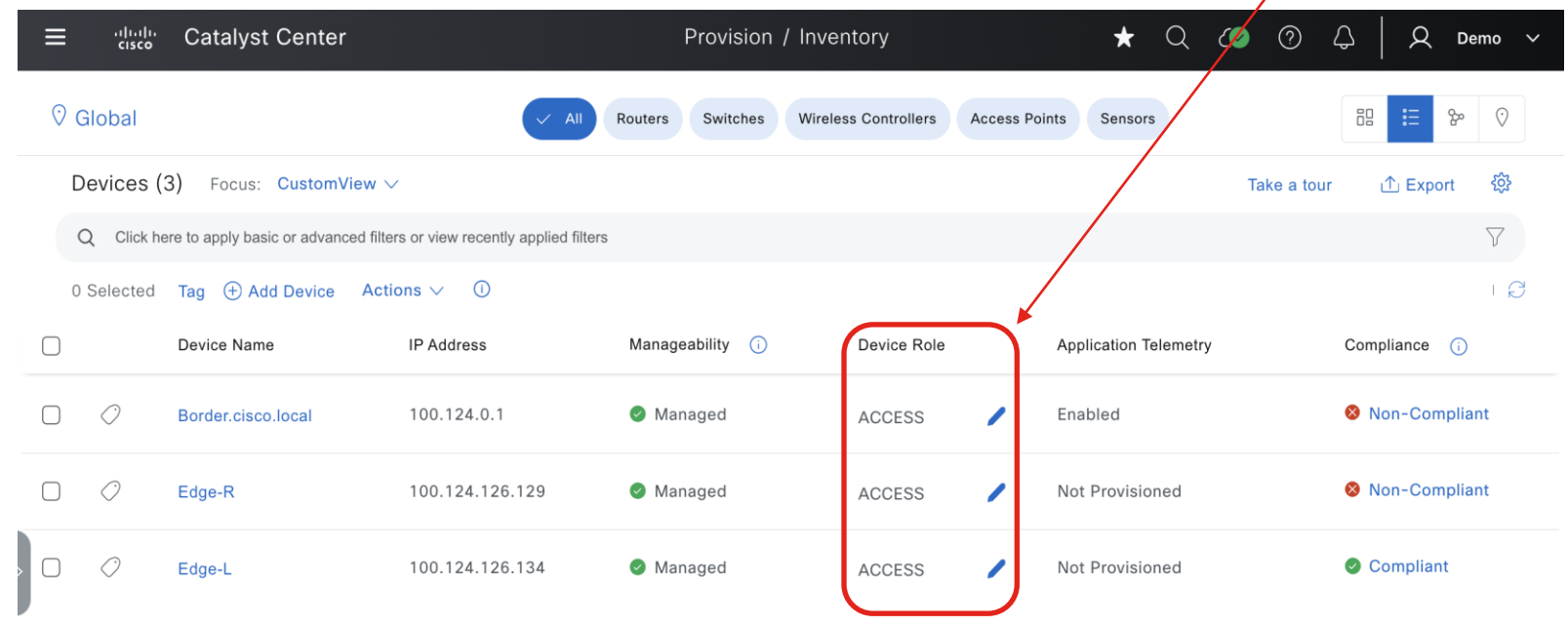

• Initiate Application Telemetry via Provision -> Inventory

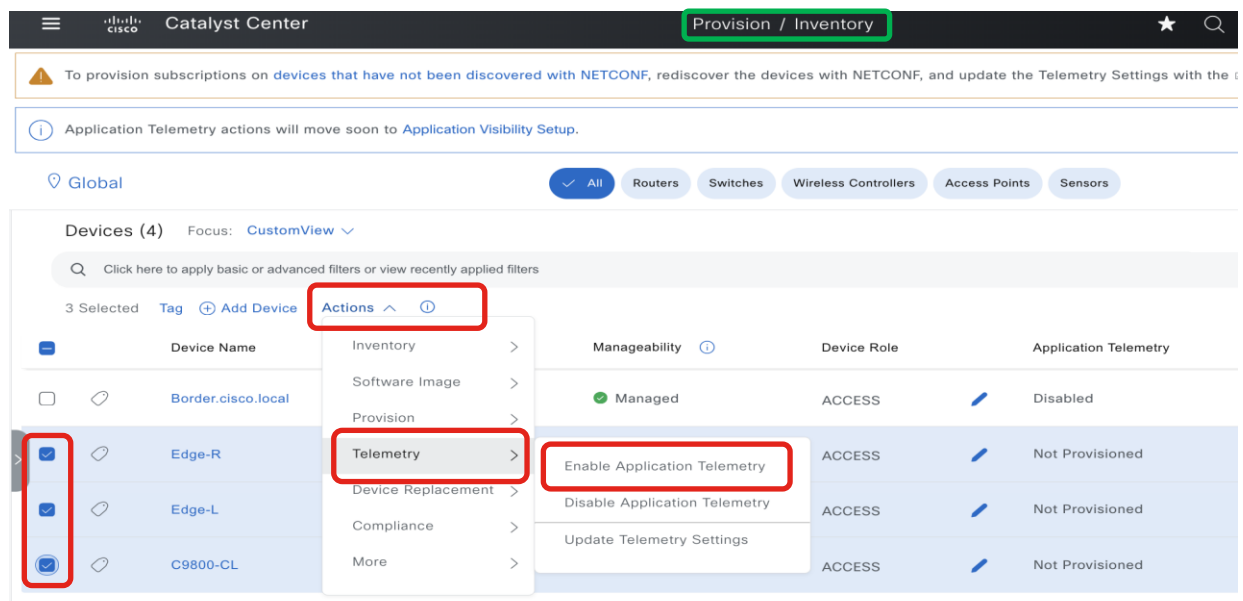

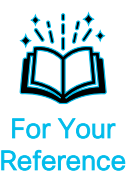

• NetFlow configuration pushed to Access Switches (IPv4) – Flow Record

#### flow record dnacrecord

match ipv4 version match ipv4 protocol match application name match connection client ipv4 address match connection server ipv4 address match connection server transport port match flow observation point collect timestamp absolute first collect timestamp absolute last collect flow direction collect connection initiator collect connection client counter packets long collect connection client counter bytes network long collect connection server counter packets long collect connection server counter bytes network long collect connection new-connections collect datalink mac source address input

#### flow record dnacrecord dns

match ipv4 version match ipv4 protocol match connection client ipv4 address match connection server ipv4 address match flow observation point match application dns qtype match application dns rcode collect datalink mac source address input collect timestamp absolute first collect timestamp absolute last collect connection client counter packets long collect connection client counter bytes network long collect connection server counter packets long collect connection server counter bytes network long collect application dns requests collect application dns delay response sum

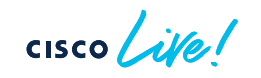

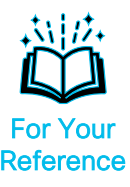

• NetFlow configuration pushed to Access Switches (IPv4) – Flow Exporter and Monitor

#### flow exporter dnacexporter

destination <Catalyst Center IPv4 address>

source Loopback0 transport udp 6007 export-protocol ipfix option interface-table timeout 300 option vrf-table timeout 300 option sampler-table option application-table timeout 300 option application-attributes timeout 300 IPFIX format required for DNS flow export

Lo0 source interface if SDA fabric node; uplink interface otherwise

#### flow monitor dnacmonitor

exporter dnacexporter cache timeout inactive 10 cache timeout active 60 record dnacrecord

#### flow monitor dnacmonitor\_dns

exporter dnacexporter cache timeout inactive 10 cache timeout active 60 record dnacrecord\_dns

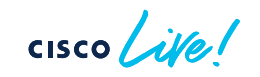

• NetFlow configuration pushed to Access Switches (IPv4) – Flow Interface Monitoring

#### interface GigabitEthernet1/0/1

ip flow monitor dnacmonitor input ip flow monitor dnacmonitor\_dns input ip flow monitor dnacmonitor output ip flow monitor dnacmonitor dns output

#### interface GigabitEthernet1/1/2

description lan ip flow monitor dnacmonitor input ip flow monitor dnacmonitor dns input ip flow monitor dnacmonitor output ip flow monitor dnacmonitor\_dns output keyword "lan" can be manually added to the interface description to forcefully apply NetFlow monitor to an interface not configured with "switchport mode access"; CAUTION: interfaces w/o "lan" keyword will NOT get NetFlow monitor applied, that otherwise would automatically

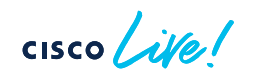

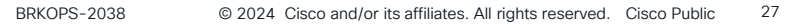

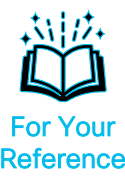

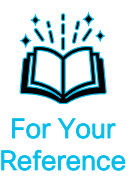

• NetFlow configuration pushed to Access Switches (IPv6) – Flow Record

#### flow record dnacrecord v6

match ipv6 version match ipv6 protocol match application name match connection client ipv6 address match connection server ipv6 address match connection server transport port match flow observation point collect timestamp absolute first collect timestamp absolute last collect flow direction collect connection initiator collect connection client counter packets long collect connection client counter bytes network long collect connection server counter packets long collect connection server counter bytes network long collect connection new-connections collect datalink mac source address input

#### flow record dnacrecord\_dns\_v6

match ipv6 version match ipv6 protocol match connection client ipv6 address match connection server ipv6 address match flow observation point match application dns qtype match application dns rcode collect datalink mac source address input collect timestamp absolute first collect timestamp absolute last collect connection client counter packets long collect connection client counter bytes network long collect connection server counter packets long collect connection server counter bytes network long collect application dns requests collect application dns delay response sum

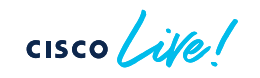

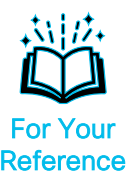

• NetFlow configuration pushed to Access Switches (IPv6) – Flow Exporter and Monitor

#### flow exporter dnacexporter

destination <Catalyst Center IPv4/IPv6 address> source Loopback0 transport udp 6007 export-protocol ipfix option interface-table timeout 300 option vrf-table timeout 300 option sampler-table option application-table timeout 300 option application-attributes timeout 300

#### flow monitor dnacmonitor\_v6

exporter dnacexporter cache timeout inactive 10 cache timeout active 60 record dnacrecord\_v6

#### flow monitor dnacmonitor\_dns\_v6

exporter dnacexporter cache timeout inactive 10 cache timeout active 60 record dnacrecord\_dns\_v6

If Catalyst Center is deployed in IPv6-only mode, then destination is IPv6 address

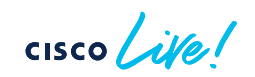

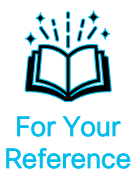

• NetFlow configuration pushed to Access Switches (IPv6) – Flow Interface Monitoring

#### interface GigabitEthernet1/0/1

ipv6 flow monitor dnacmonitor\_v6 input ipv6 flow monitor dnacmonitor\_dns\_v6 input ipv6 flow monitor dnacmonitor\_v6 output ipv6 flow monitor dnacmonitor\_dns\_v6 output

#### interface GigabitEthernet1/1/2

description lan ipv6 flow monitor dnacmonitor\_v6 input ipv6 flow monitor dnacmonitor dns v6 input ipv6 flow monitor dnacmonitor \_v6 output ipv6 flow monitor dnacmonitor\_dns \_v6 output

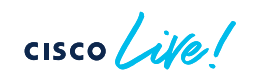

### Application Visibility from Access Switches

- NBAR (Network-Based Application Recognition)
	- Application classification using deep packet inspection; local to each device
- CBAR (Controller-Based Application Recognition)
	- Catalyst Center capability to share and dynamically update NBAR application signatures between network devices
- NBAR classifies >1400 apps natively (including encrypted ones)
- Expand list of 1400+ classified apps through discovered apps or customized apps via CBAR
- Separate feature from Application Telemetry
	- Enablement order does not matter (i.e. can enable NBAR/CBAR prior to App Telemetry)
	- Application classification info exported via IPFIX
- Supported for Software Defined Access (SDA) fabric or non-fabric
- Switches must be activated with DNA-Advantage licenses
- Works in conjunction with Application QoS Policy to push configs for proper queuing policies for specified apps to network infrastructure

- Enable through Provision > Application Visibility
- Switches must be in Access Role to be "Ready"

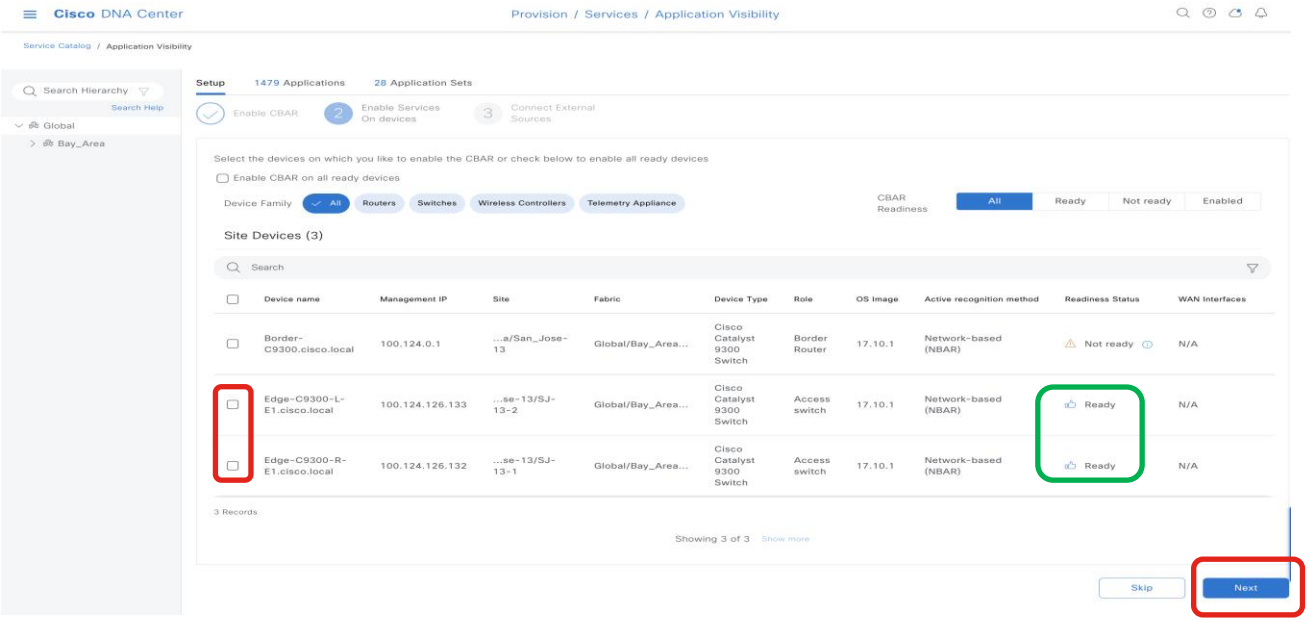

 $CISCO/A$ 

• Enhanced app classification and dynamic Protocol Pack updates through NBAR Cloud

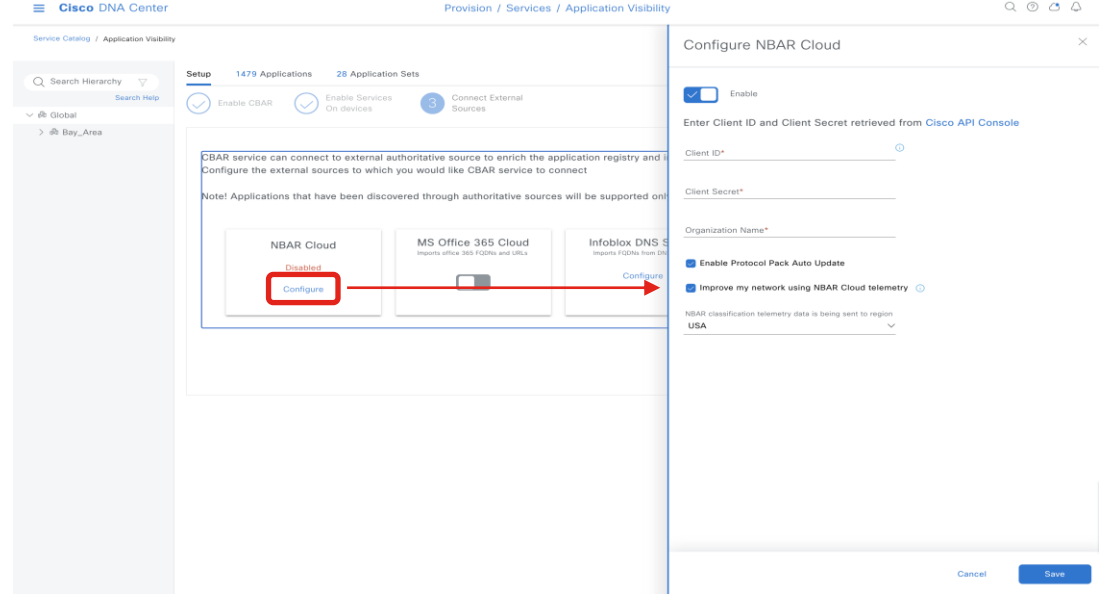

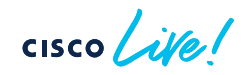

- Obtain credential for NBAR Cloud at Cisco API console
	- <https://apiconsole.cisco.com/apps/myapps>
	- Create app service tying in Client Credentials and at least Hello API

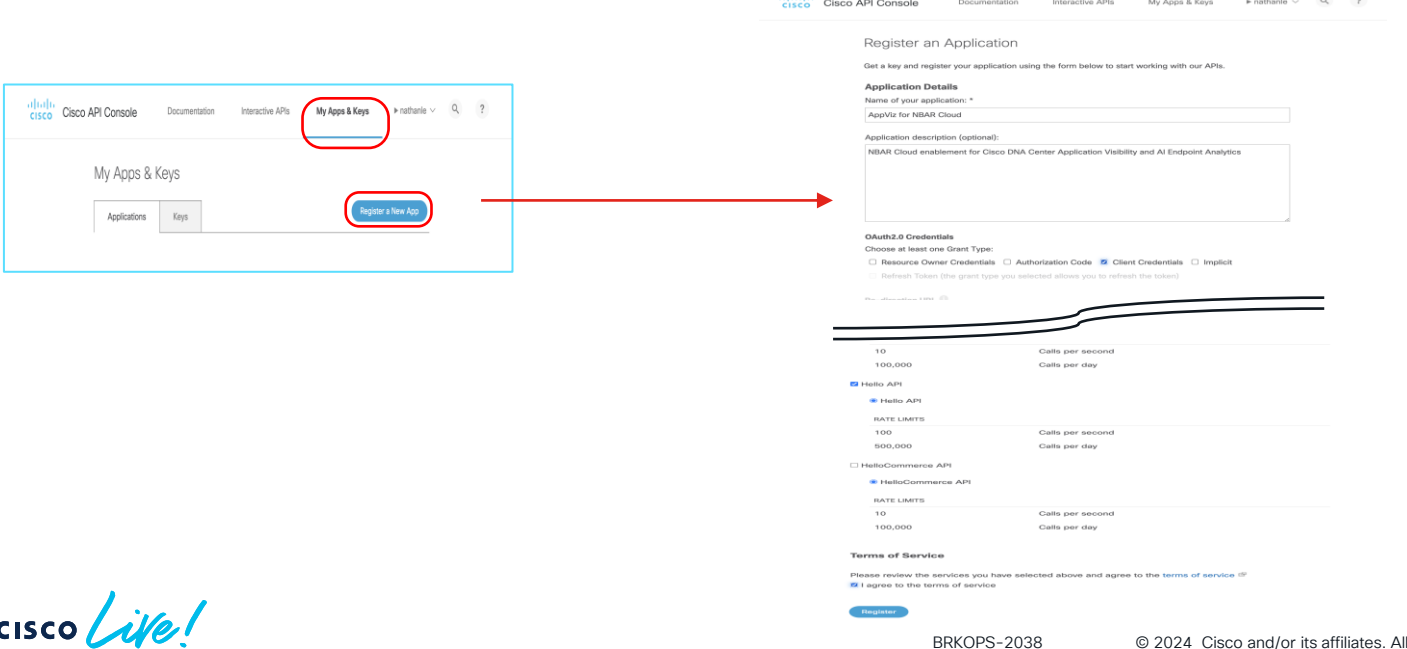

**Substantial** 

• Input obtained credential to enable NBAR Cloud

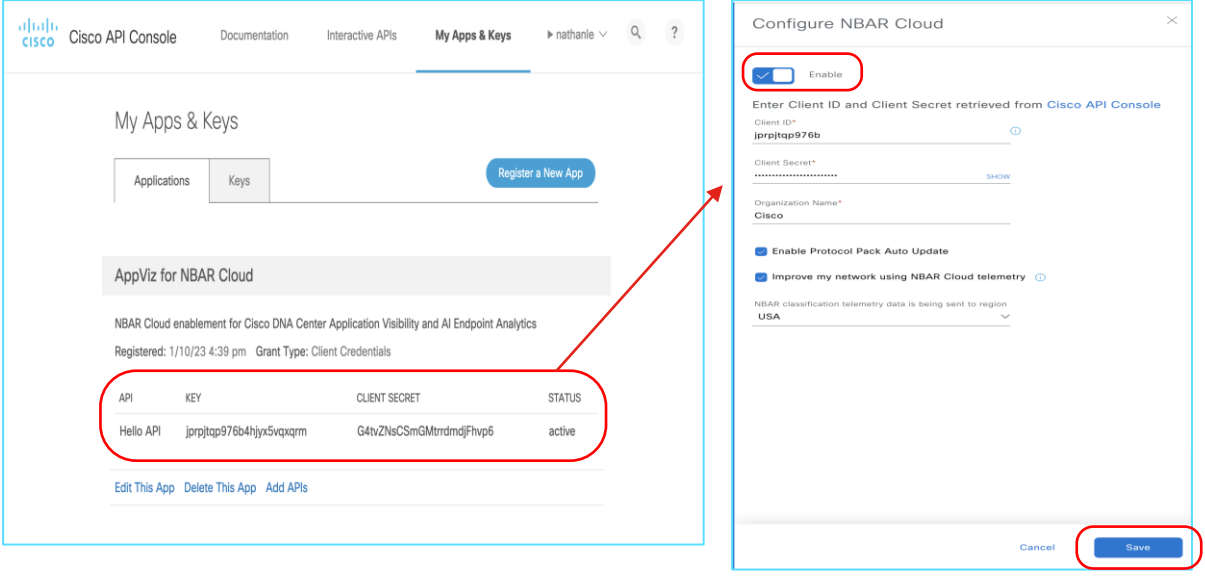

### Switch Application Visibility Deployment

• NBAR/CBAR configuration pushed to Switches

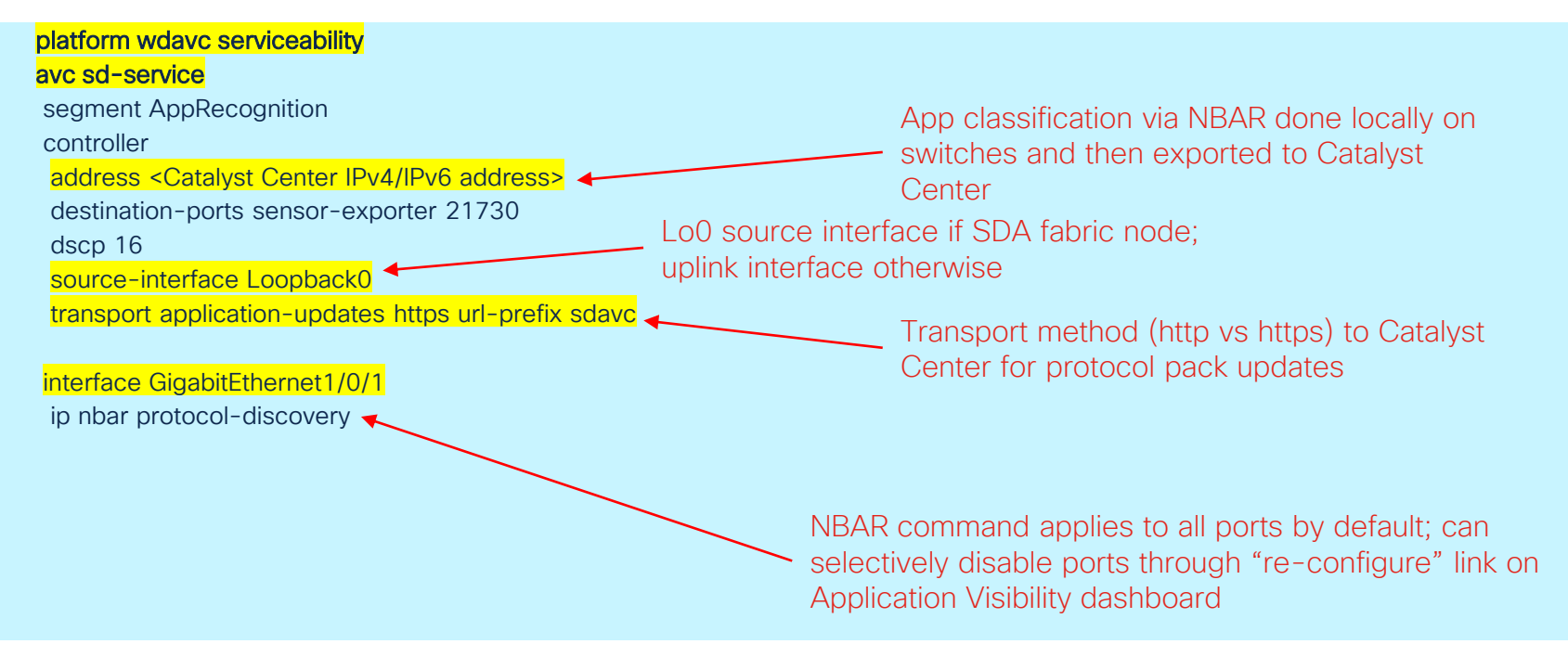

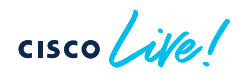
• NBAR/CBAR verification on Switches

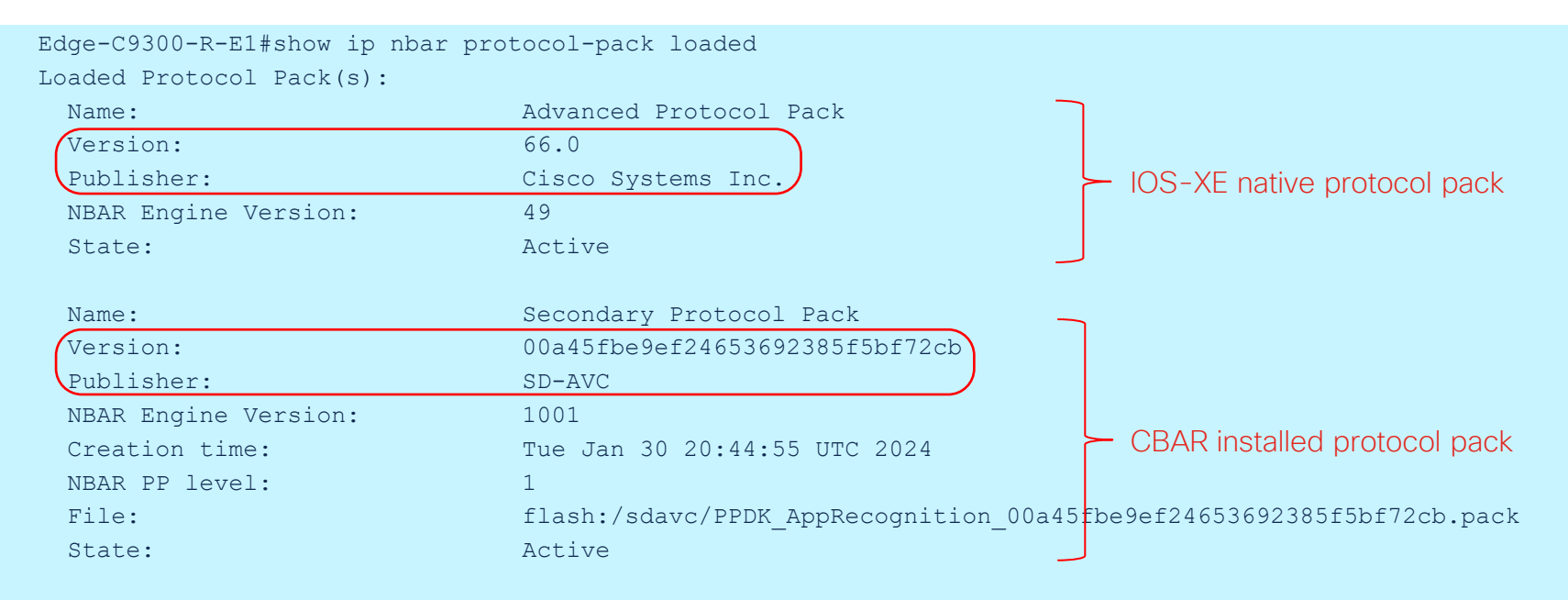

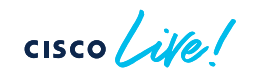

• NBAR/CBAR verification on Switches

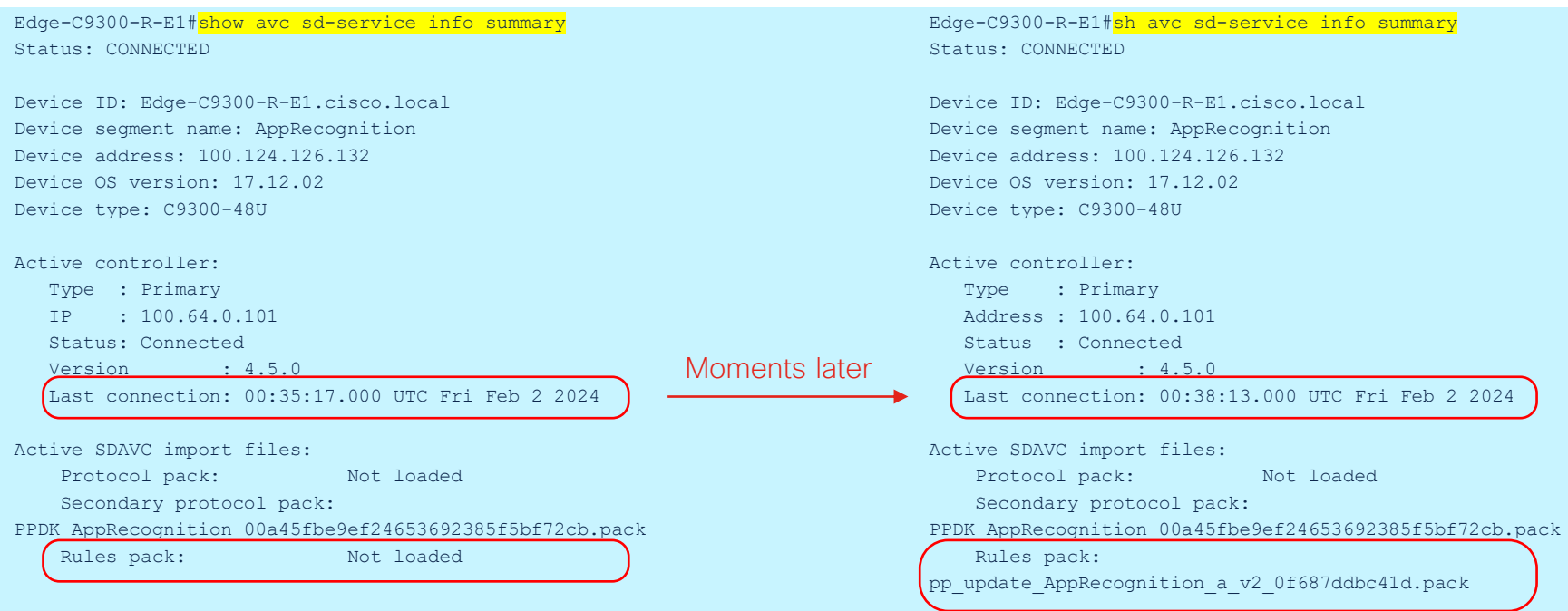

$$
\csc\theta\text{ }Live!
$$

• NBAR/CBAR classified Top-N applications (reflected on Catalyst Center)

Edge-C9300-R-E1#sh ip nbar protocol-discovery top-n

GigabitEthernet1/0/1

Last clearing of "show ip nbar protocol-discovery" counters 07:08:19

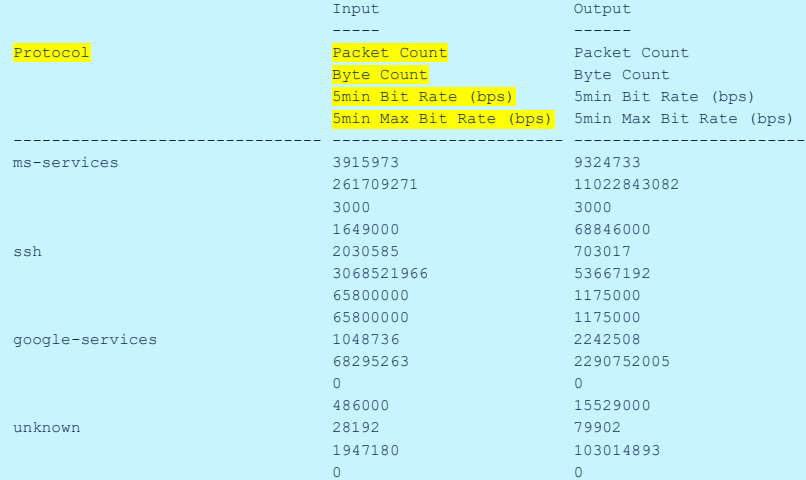

### Applications – Application Telemetry and CBAR Catalyst Center 2.3.7.x and above

- Application Telemetry and CBAR AUTOMATICALLY enabled for **SUPPORTED** devices in Access role, when assigned to network site (e.g. PnP onboarding, manual discovery with site assignment; excludes LAN Automation)
- To prevent Application Telemetry and CBAR from automatically enabled, do not assign device to site during manual Discovery or PnP onboarding
- To disable Application Telemetry and CBAR on devices, go to Provision -> Application Visibility

### Applications – Application Telemetry and CBAR Catalyst Center 2.3.7.x and above

• Disable (and Enable) Application Telemetry via **Provision ->** Application Visibility -> Network Devices Enablement

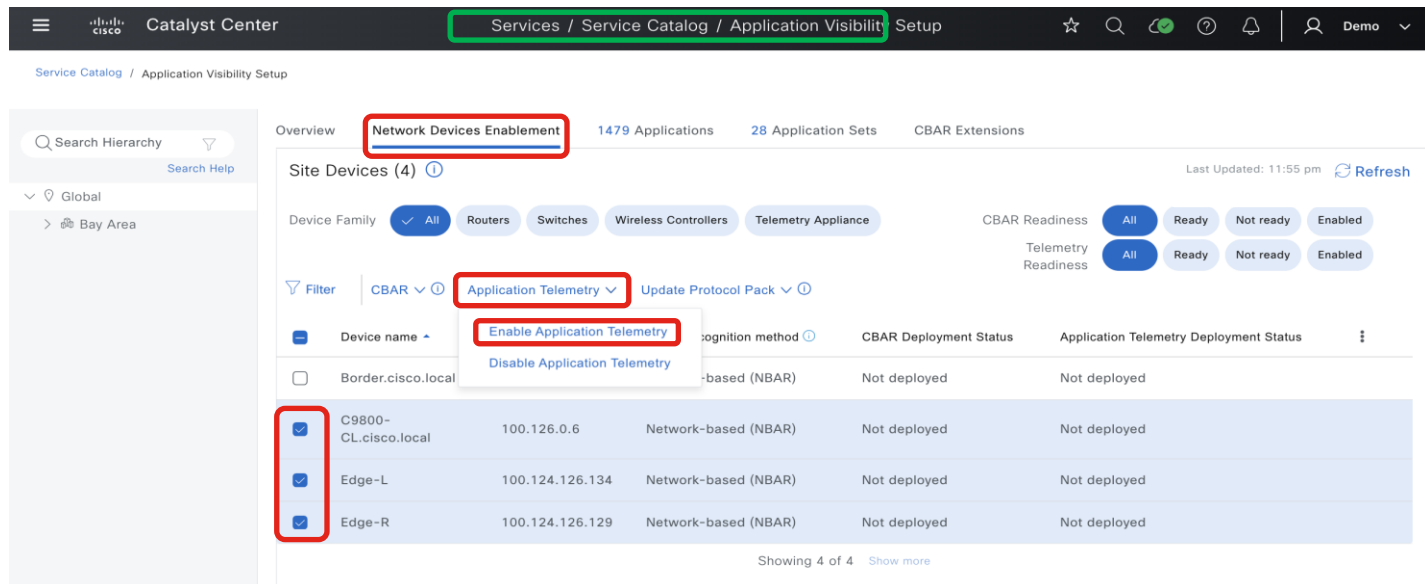

### Catalyst Center 2.3.7.x and above

• Option to selectively enable NBAR/CBAR on selected interfaces (default is to enable on all access ports)

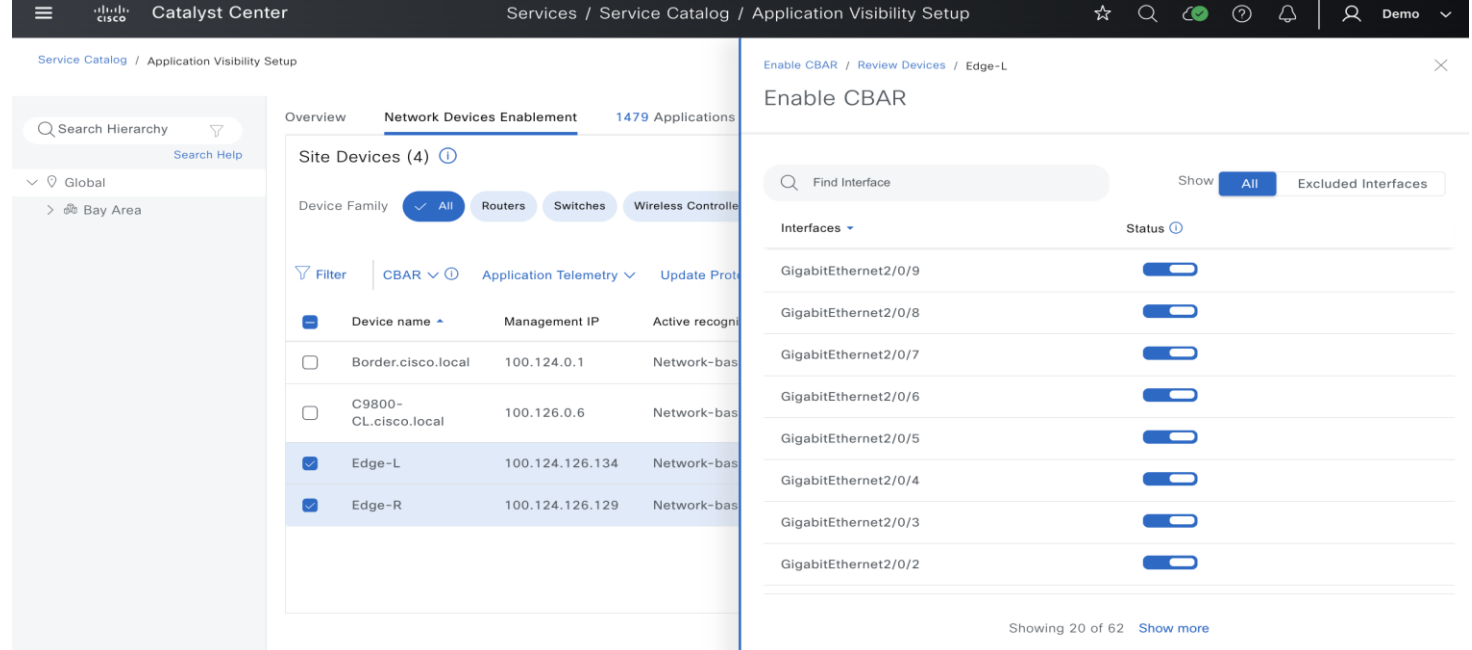

# Applications – Application Telemetry and CBAR

### Catalyst Center 2.3.7.x and above

• Enhanced app classification and dynamic Protocol Pack updates through CBAR Cloud

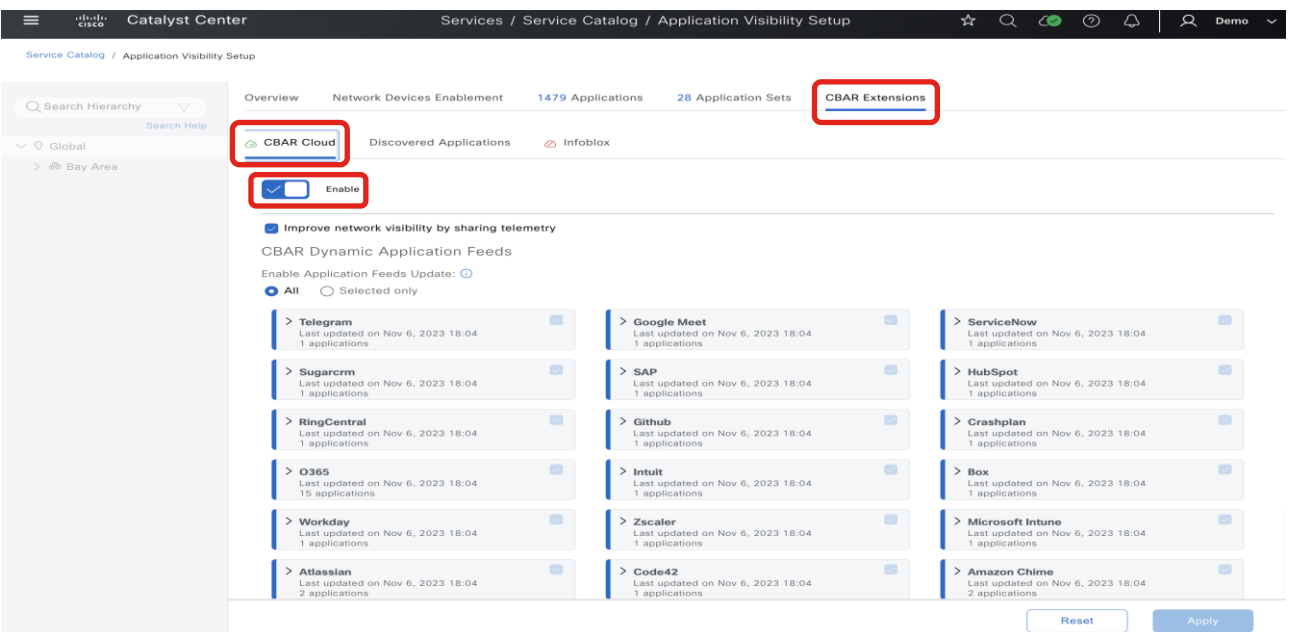

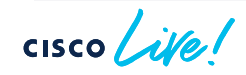

# Applications – Application Telemetry and CBAR

### Catalyst Center 2.3.7.x and above

• New protocol pack classification differences may affect current current QoS policies

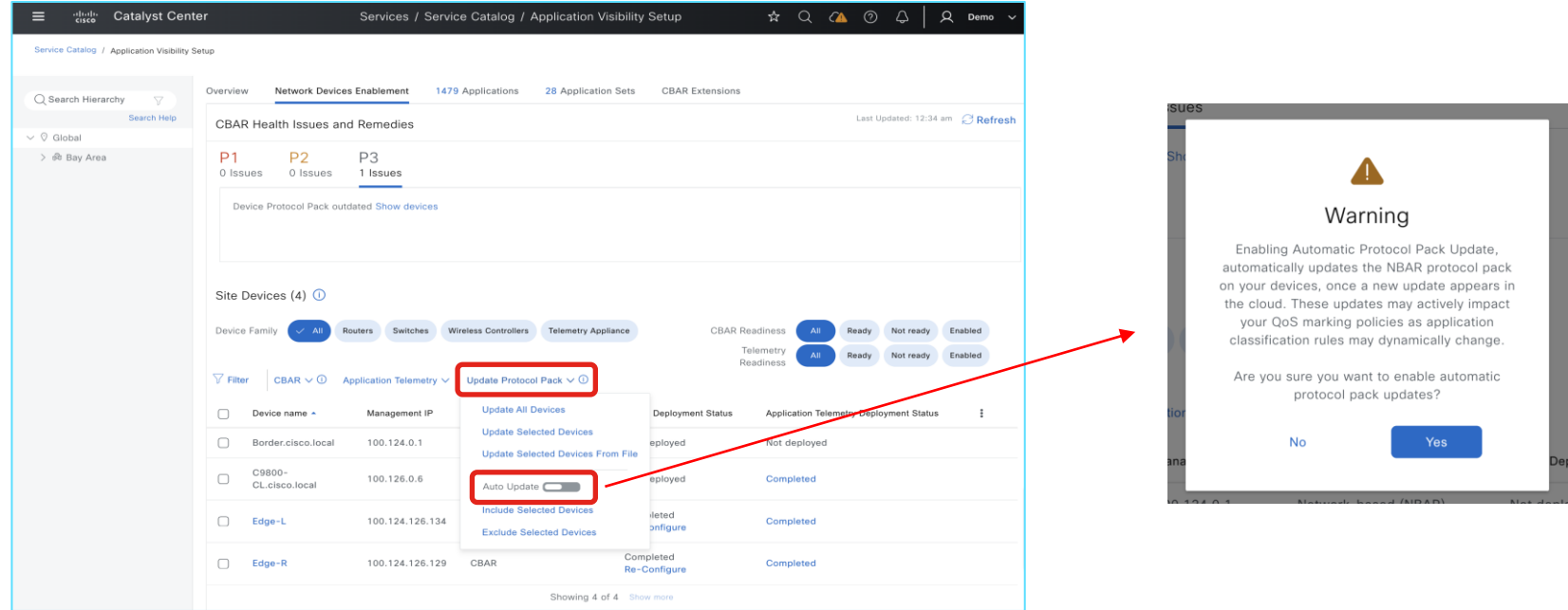

### Application Telemetry and Visibility for Wireless

- Application telemetry with performance metrics for wireless clients
- Supported for APs in local, Flex, and SDA Fabric deployment mode
	- Flex and SDA Fabric support requires WiFi6 APs (C91xx) running minimum IOS-XE 17.10.x and Cisco Catalyst Center 2.3.5.x
	- Support for Guest SSIDs, on top of previously supported Enterprise SSIDs, requires minimum Cisco Catalyst Center 2.3.5.x and IOS-XE 17.10.x
- All flavors of C9800 supported (virtual or physical appliance, embedded wireless controller on C9300/C9400 switches)
- Newly added SSIDs will not inherit Application Telemetry push
	- Forced Update of Telemetry in Inventory does not update App Telemetry
	- Need to disable Application Telemetry -> re-enable Application Telemetry
	- Disable/Enable App Telemetry causes existing wireless policy to bounce -> may affect wireless client connectivity momentarily
	- Can use Template or manual CLI to add NetFlow config to new wireless SSIDs

### Application Telemetry and Visibility Deployment for Wireless

### Catalyst Center 2.3.7.x and above

- Enable through Provision > Application Visibility
- WLC must have WLAN and AP assigned to be "Ready" for CBAR

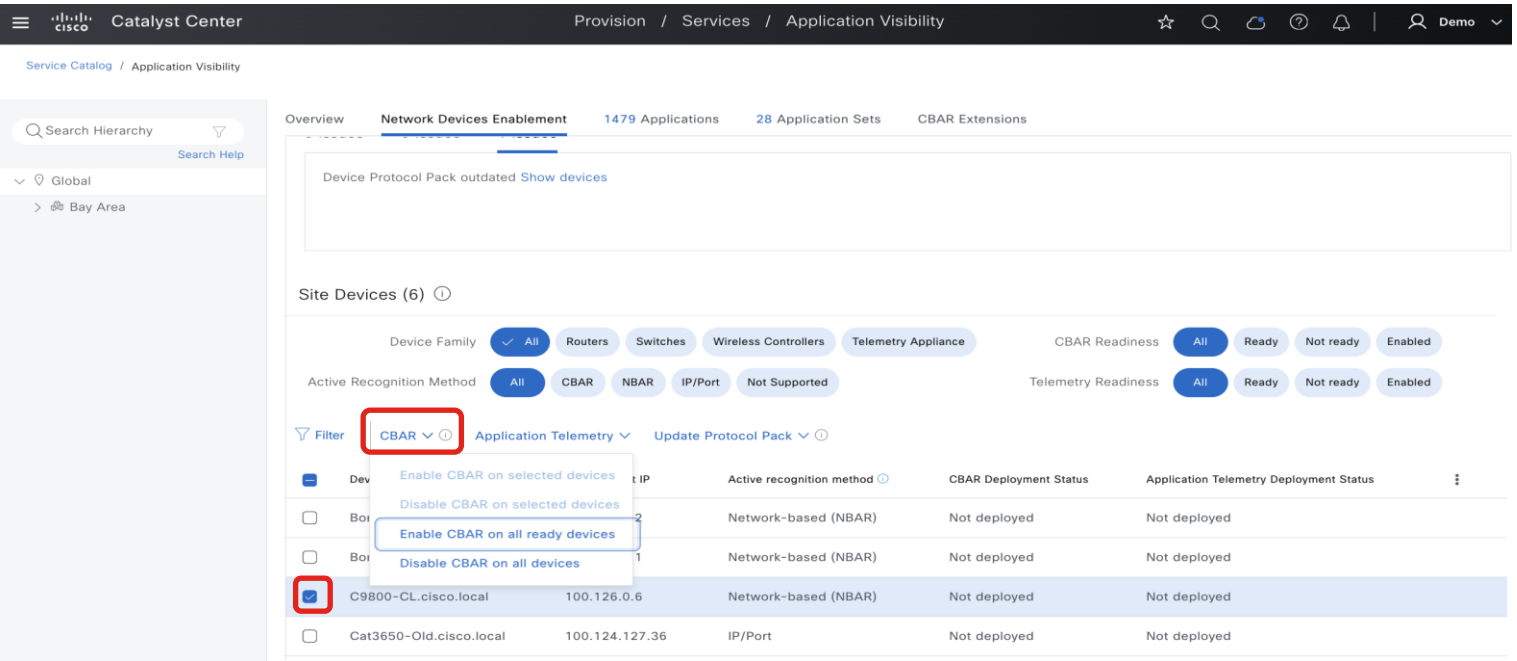

### Application Telemetry and Visibility Deployment for Wireless

Catalyst Center 2.3.7.x and above

 $\sim$ 

• SSID will flap when Application Telemetry is enabled/disabled

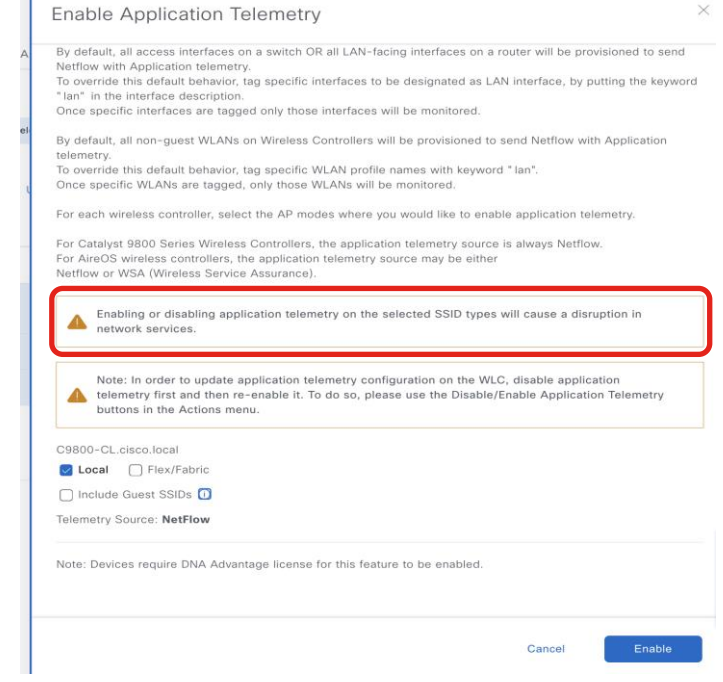

 $CISCO$   $\overline{A}$ 

### Application Telemetry and Visibility Deployment for Wireless

Catalyst Center 2.3.7.x and above

• Specify SSID type to enable CBAR

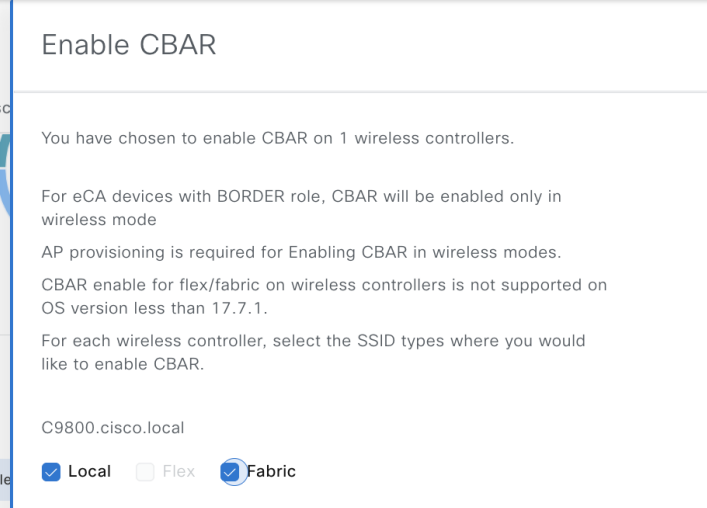

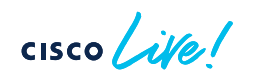

• NetFlow configuration pushed to standalone C9800 Wireless controller - Flow Exporter (SDA, Flex, Non-Fabric)

#### flow exporter avc\_exporter

destination <Catalyst Center IPv4 Address> source <Source-Interface> transport udp 6007 export-protocol ipfix option vrf-table timeout 300 option ssid-table timeout 300 option application-table timeout 300 option application-attributes timeout 300

flow exporter avc local exporter destination local wlc

#### flow exporter avc\_exporter\_v9

destination <Catalyst Center IPv4 Address> source <Source-Interface> transport udp 6007 option vrf-table timeout 300 option ssid-table timeout 300 option application-table timeout 300 option application-attributes timeout 300

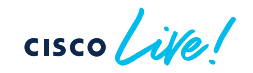

• NetFlow configuration pushed to standalone C9800 Wireless controller – Flow Record and Monitor (SDA or Flex Wireless)

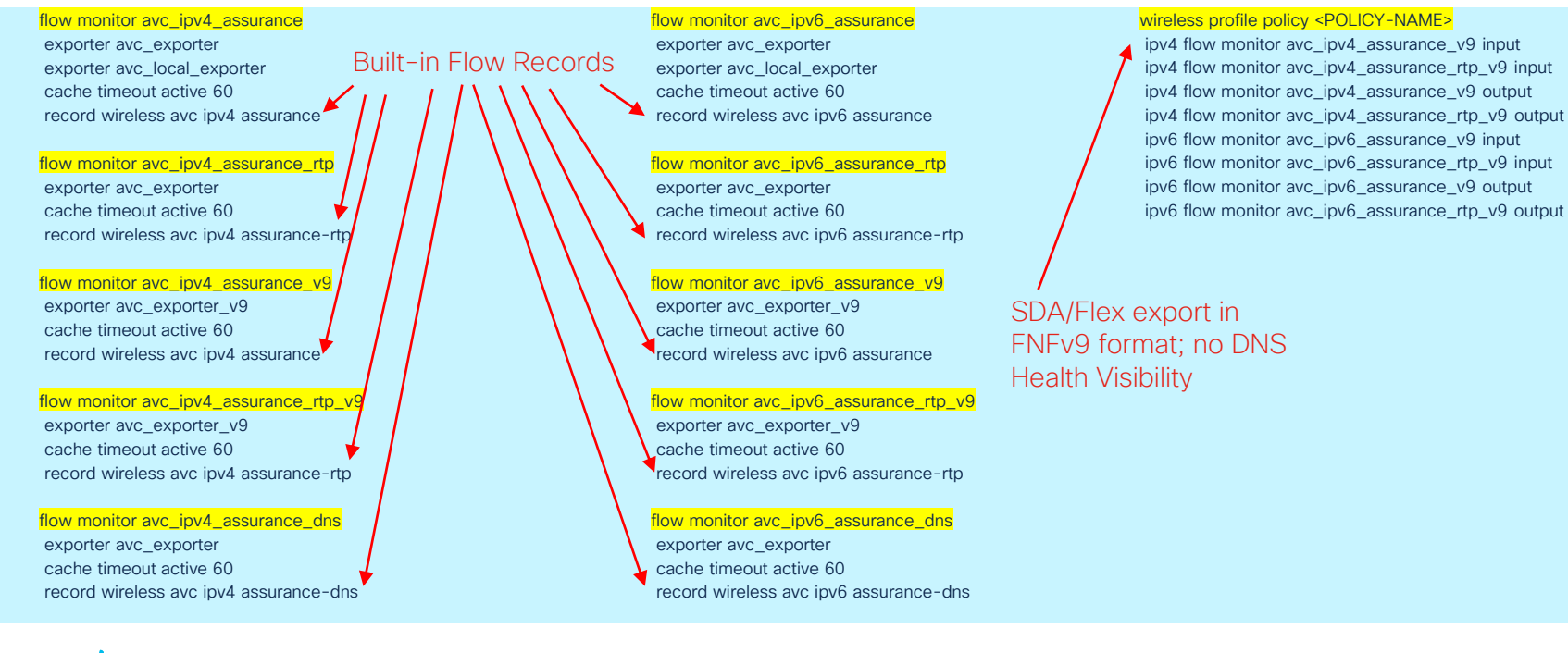

• NetFlow configuration pushed to standalone C9800 Wireless controller – Flow Record and Monitor (Non-Fabric Wireless)

flow monitor avc ipv4 assurance exporter avc\_exporter exporter avc\_local\_exporter cache timeout active 60 record wireless avc ipv4 assurance

flow monitor avc ipv4 assurance rtp exporter avc\_exporter cache timeout active 60 record wireless avc ipv4 assurance-rtp

flow monitor avc ipv4 assurance v9 exporter avc\_exporter\_v9 cache timeout active 60 record wireless avc ipv4 assurance

flow monitor avc\_ipv4\_assurance\_rtp\_v9 exporter avc\_exporter\_v9 cache timeout active 60 record wireless avc ipv4 assurance-rtp

flow monitor avc ipv4 assurance dns exporter avc\_exporter cache timeout active 60 record wireless avc ipv4 assurance-dns flow monitor avc jpv6 assurance exporter avc\_exporter exporter avc\_local\_exporter cache timeout active 60 record wireless avc ipv6 assurance

flow monitor avc ipv6 assurance rtp exporter avc\_exporter cache timeout active 60 record wireless avc ipv6 assurance-rtp

flow monitor avc ipv6 assurance v9 exporter avc\_exporter\_v9 cache timeout active 60 record wireless avc ipv6 assurance

flow monitor avc\_ipv6\_assurance\_rtp\_v9 exporter avc\_exporter\_v9 cache timeout active 60 record wireless avc ipv6 assurance-rtp

flow monitor avc\_ipv6\_assurance\_dns exporter avc\_exporter cache timeout active 60 record wireless avc ipv6 assurance-dns Non-fabric export in IPFIX format  $\rightarrow$  includes DNS Health Visibility

#### wireless profile policy <POLICY-NAME>

ipv4 flow monitor avc\_ipv4\_assurance input ipv4 flow monitor avc\_ipv4\_assurance\_dns input ipv4 flow monitor avc\_ipv4\_assurance\_rtp input ipv4 flow monitor avc\_ipv4\_assurance output ipv4 flow monitor avc\_ipv4\_assurance\_dns output ipv4 flow monitor avc\_ipv4\_assurance\_rtp output ipv6 flow monitor avc\_ipv6\_assurance input ipv6 flow monitor avc\_ipv6\_assurance\_dns input ipv6 flow monitor avc\_ipv6\_assurance\_rtp input ipv6 flow monitor avc\_ipv6\_assurance output ipv6 flow monitor avc\_ipv6\_assurance\_dns output ipv6 flow monitor avc\_ipv6\_assurance\_rtp output

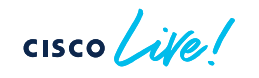

• NetFlow configuration pushed to embedded C9800 Wireless controller on C9300/C9400 - Flow Exporter (SDA Wireless)

#### flow exporter avc\_exporter\_v9

destination <Catalyst Center IPv4 Address> source Loopback0 transport udp 6007 option vrf-table timeout 300 option ssid-table timeout 300 option application-table timeout 300 option application-attributes timeout 300

> Source is Loopback0 for embedded wireless controller on C9300/C9400

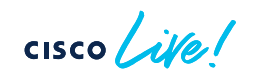

• NetFlow configuration pushed to embedded C9800 Wireless controller on C9300/C9400 – Flow Record and Monitor (SDA Wireless)

flow monitor avc\_ipv4\_assurance\_v9 exporter avc\_exporter\_v9 cache timeout active 60 record wireless avc ipv4 assurance

flow monitor avc\_ipv4\_assurance\_rtp\_v9 exporter avc\_exporter\_v9 cache timeout active 60 record wireless avc ipv4 assurance-rtp

flow monitor avc\_ipv6\_assurance\_v9 exporter avc\_exporter\_v9 cache timeout active 60 record wireless avc ipv6 assurance

flow monitor avc\_ipv6\_assurance\_rtp\_v9 exporter avc\_exporter\_v9 cache timeout active 60 record wireless avc ipv6 assurance-rtp

wireless profile policy <POLICY-NAME>

ipv4 flow monitor avc ipv4 assurance v9 input ipv4 flow monitor avc\_ipv4\_assurance\_rtp\_v9 input ipv4 flow monitor avc\_ipv4\_assurance\_v9 output ipv4 flow monitor avc\_ipv4\_assurance\_rtp\_v9 output ipv6 flow monitor avc\_ipv6\_assurance\_v9 input ipv6 flow monitor avc\_ipv6\_assurance\_rtp\_v9 input ipv6 flow monitor avc\_ipv6\_assurance\_v9 output ipv6 flow monitor avc\_ipv6\_assurance\_rtp\_v9 output

SDA export in FNFv9 format; no DNS Health Visibility

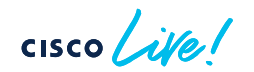

### Wireless Application Visibility Deployment

• NBAR/CBAR configuration pushed to Wireless Controllers

#### avc sd-service

segment AppRecognition controller address <Catalyst Center IPv4/IPv6 address> destination-ports sensor-exporter 21730 dscp 16 source-interface <Source-Interface> transport application-updates https url-prefix sdavc

wireless profile policy <POLICY-NAME>

ip nbar protocol-discovery  $\bullet$ 

NBAR command applies to wireless profile policy for each SSID

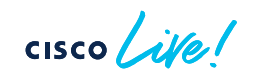

### Application Telemetry and Visibility from Routers

- Routers provide enhanced application performance metrics, e.g. loss, latency, jitter
- Performance monitor configuration orchestrated onto routers
- NetFlow export for data analysis
- Performance metrics only for TCP and RTP media applications
	- Quantitative-only metrics for UDP traffic
- Application Heath Scores calculated from performance metrics

### Application Telemetry and Visibility from Routers

- Application Response Time (ART) calculation broken into components
- Calculated response times provides insight into location of performance bottlenecks
- Latency calculated per application

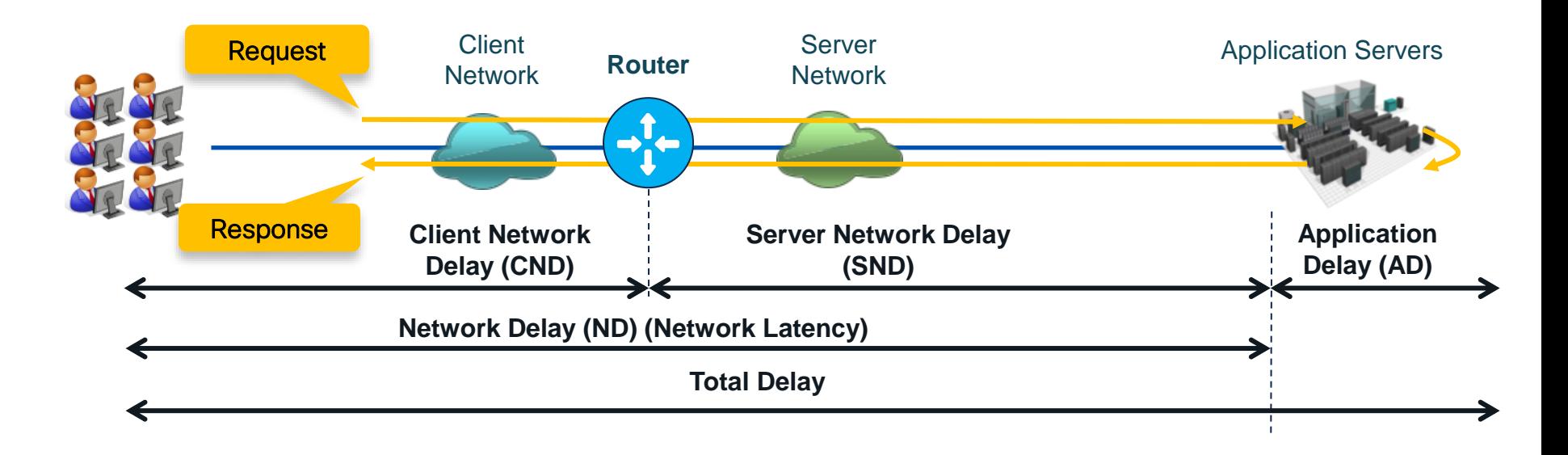

 $CISCO$   $\hat{A}$ 

### Application Telemetry and Visibility from Routers

• Application Response Time calculation for TCP traffic

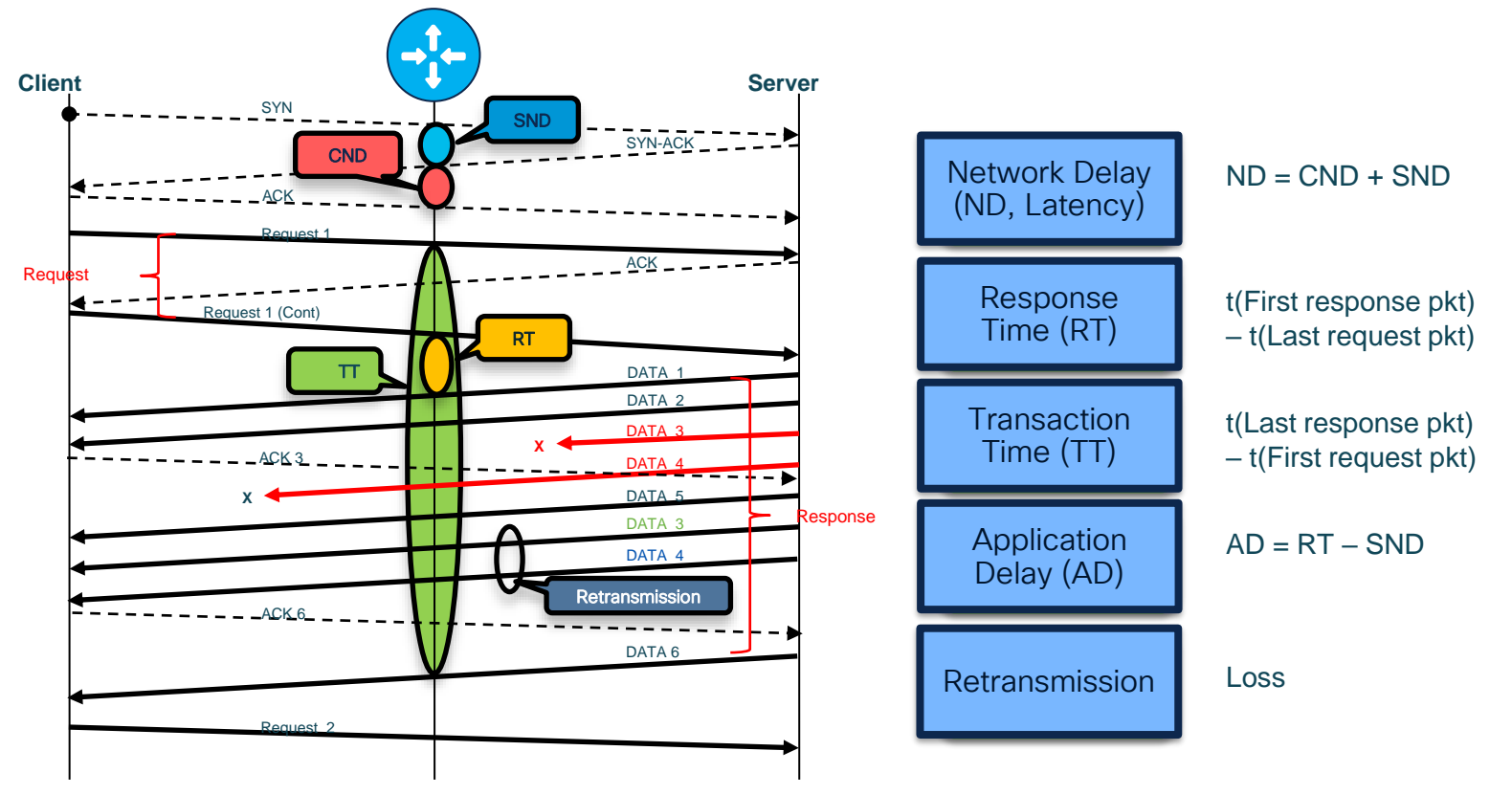

 $\csc\left(\frac{1}{e}\right)$ 

## Application Telemetry from Routers

• Flow Records (of type performance-monitor) for TCP, media apps and DNS queries

#### Media Monitoring | Application Response **Other Metrics** • RTP SSRC • RTP Jitter (min/max/mean) **Transport Counter (expected/loss)** Media Counter (bytes/packets/rate) Media Fvent Collection interval • TCP MSS TCP round-trin time • CND - Client Network Delay (min/max/sum) • SND – Server Network Delay (min/max/sum)  $\rightarrow$  ND - Network Delay (min/max/sum)  $\rightarrow$  AD - Application Delay (min/max/sum) • Total Response Time (min/max/sum) • Total Transaction Time (min/max/sum) • Number of New Connections • Number of Late Responses • Number of Responses by Response Time • (7-bucket histogram) • Number of Retransmissions • Number of Transactions • Client/Server Bytes • Client/Server Packets • L3 counter (bytes/packets) • Flow event • Flow direction • Client and server address Source and destination address • Transport information Input and output interfaces L3 information (TTL, DSCP, TOS, etc.) • Application information (from NBAR2) • Monitoring class hierarchy • DNS requests and responses

Latency, Application Delay, and Loss values shown on Catalyst Center Application Assurance

### Application Telemetry and Visibility Deployment for Routers

### Catalyst Center 2.3.7.x and above

- Enable through Provision > Application Visibility
- For Telemetry, workflow enables all LAN facing ports on router for Telemetry -> Use 'lan" keyword if Telemetry not configured on desired interface

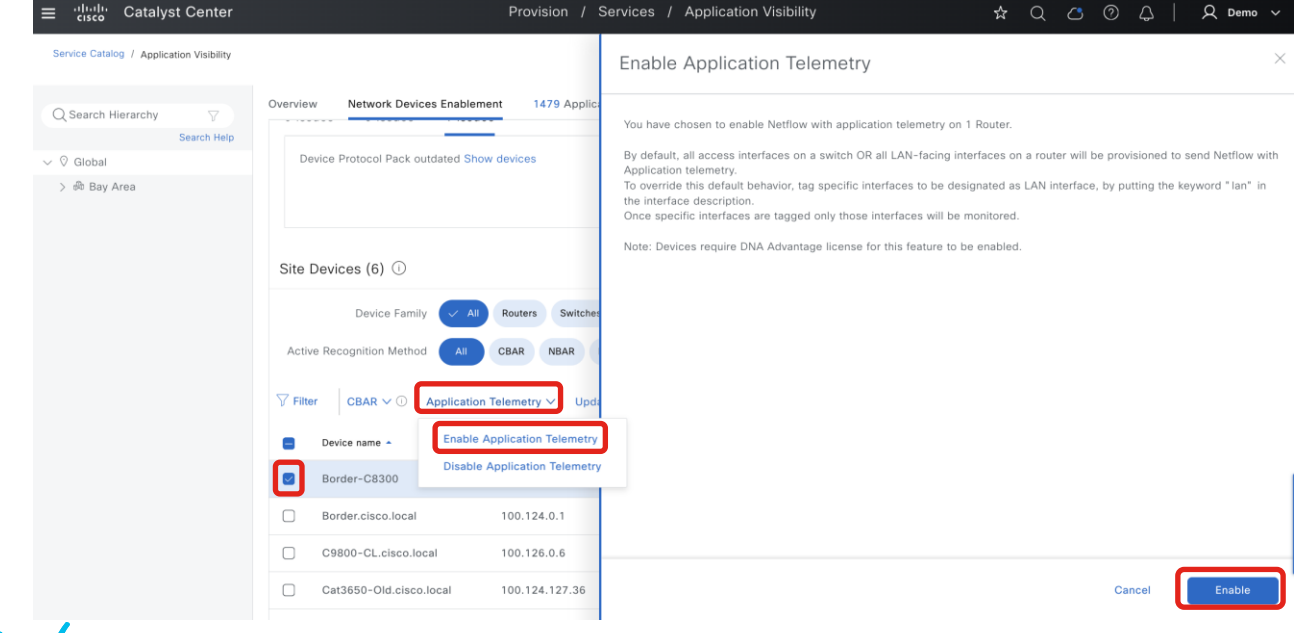

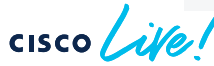

### Application Telemetry and Visibility Deployment for Routers

Catalyst Center 2.3.7.x and above

CISCO Ne!

• For CBAR, need to specify at least one "WAN" interface

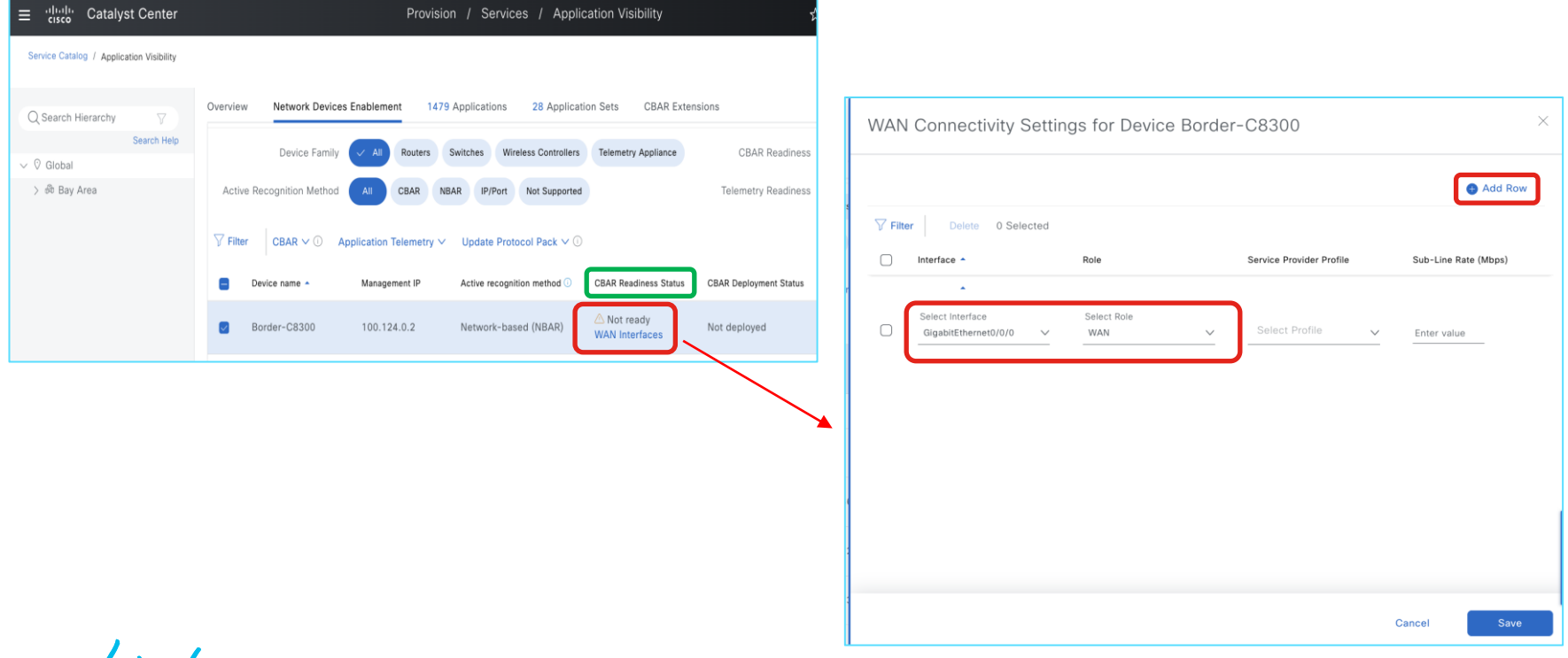

- Performance monitor configuration pushed on Router
- Flow records apply to both IPv4 and IPv6 traffic

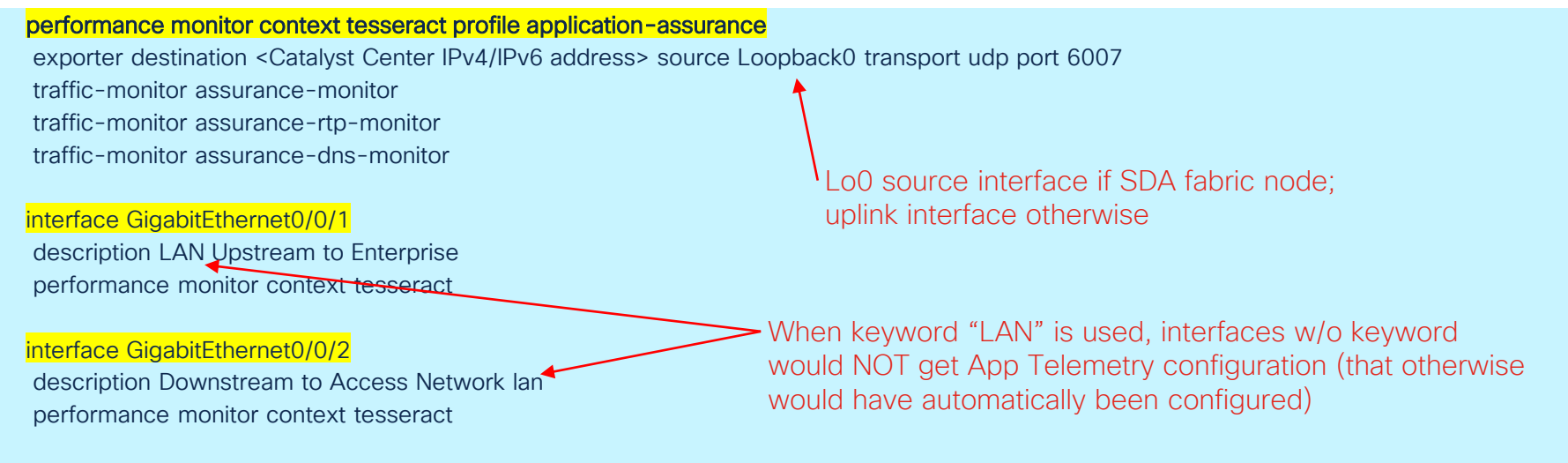

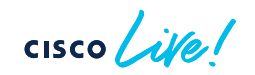

• NetFlow verification - cache

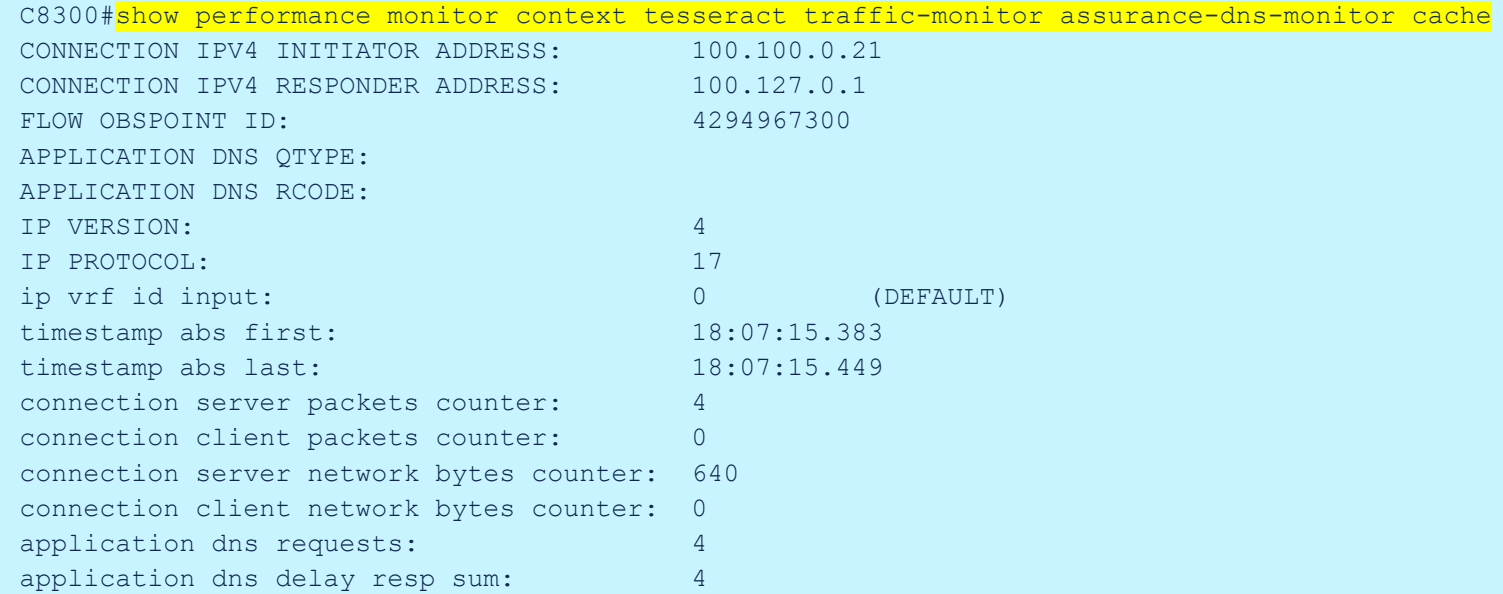

 $\csc \sqrt{i\ell}$ 

• NetFlow verification - export (1)

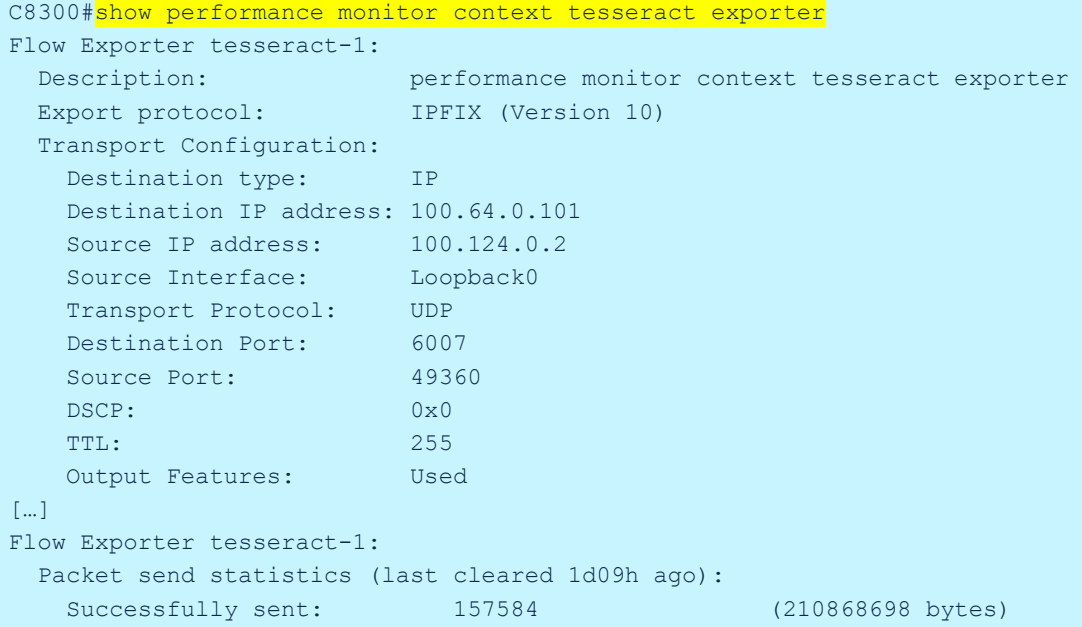

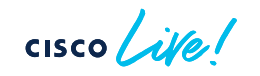

• NetFlow verification - export (2)

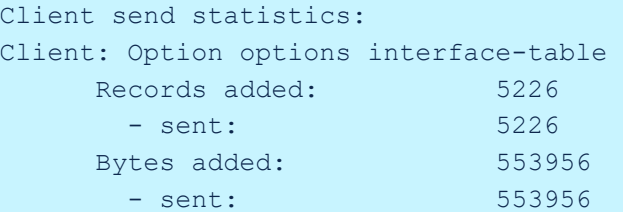

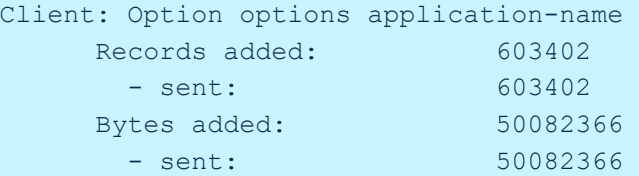

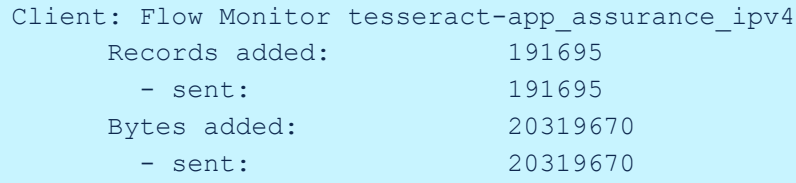

 $\csc$   $\angle$ 

### Router Application Visibility Deployment

• NBAR/CBAR configuration pushed to Routers

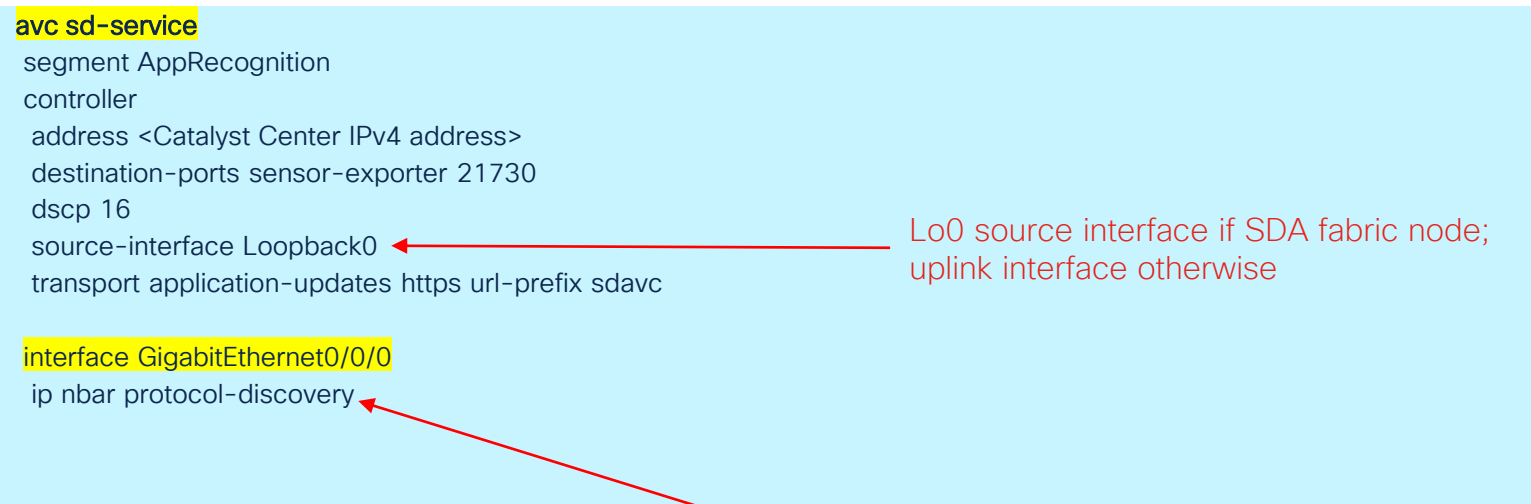

NBAR command pushed to specified "WAN" interface

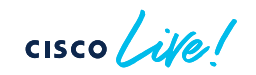

# **StealthWatch**

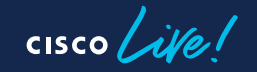

### Deployment Considerations

- Secure Network Analytics (StealthWatch) focuses on security monitoring using NetFlow export
- Catalyst Center integration with SNA Management Console
	- Encrypted Traffic Analytics (ETA) and wired NetFlow config can coexist on same interface post IOS-XE 17.3
	- Cannot enable "FNF" mode on SSA (StealthWatch Security Analytics) application if Application Telemetry already enabled on device
- Catalyst Center integration with Cisco Telemetry Broker (CTB, formerly StealthWatch UDPD)
	- Integration with CTB is independent of integration with SNA
	- Identical NetFlow configuration for App Telemetry but with CTB as destination
	- Multiple forwarding rules configured through SNA Management Console
- Flow exporter source interface (IP address) needs to match between network device and SNA flow exporter configuration  $\rightarrow$  Catalyst Center will add exporters to SNA
- Can use Template or manual CLI as alternative to StealthWatch integration

Integration with SNA Management Console through System → Settings

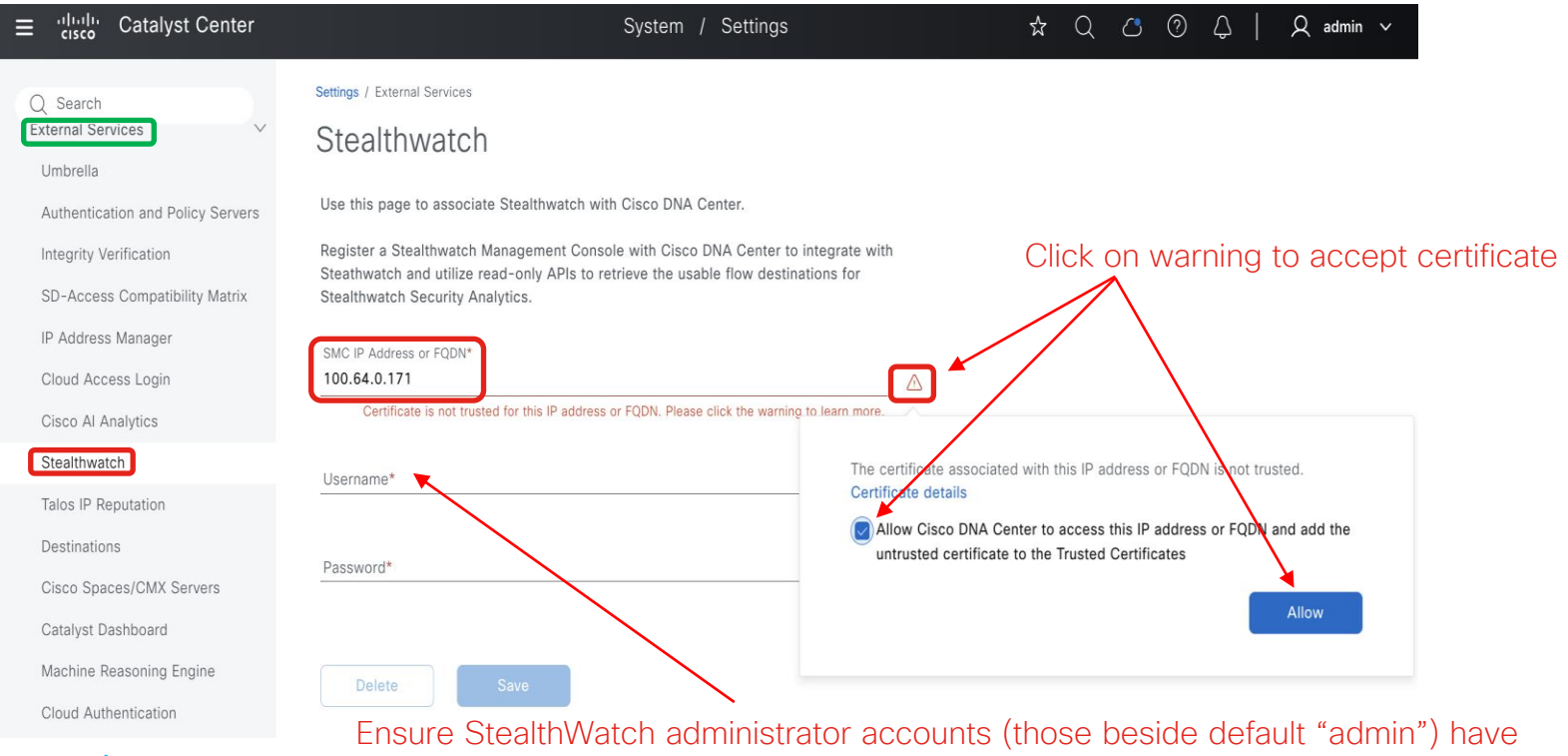

logged in and changed password before using for integration (silent failure otherwise)

Select SNA FlowCollector Destination at Design → Network Settings

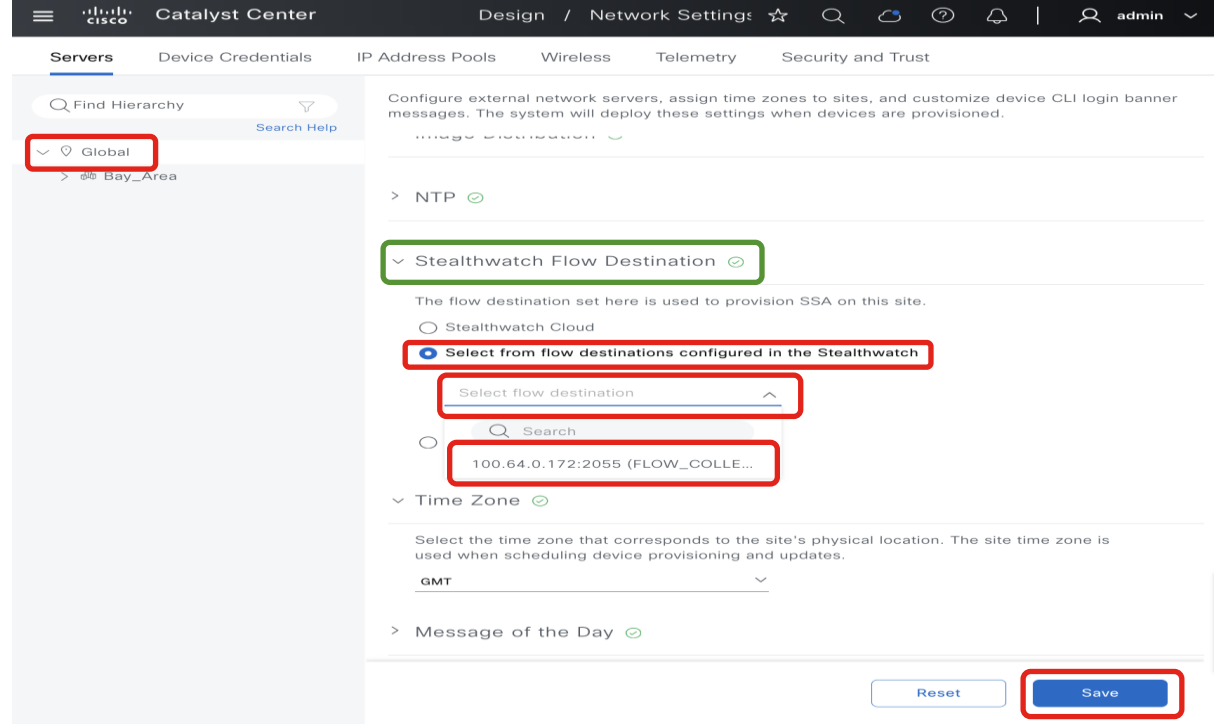

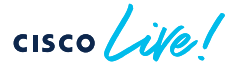

Enable Encrypted Traffic Analytics through Provision  $\rightarrow$  StealthWatch Security (1)

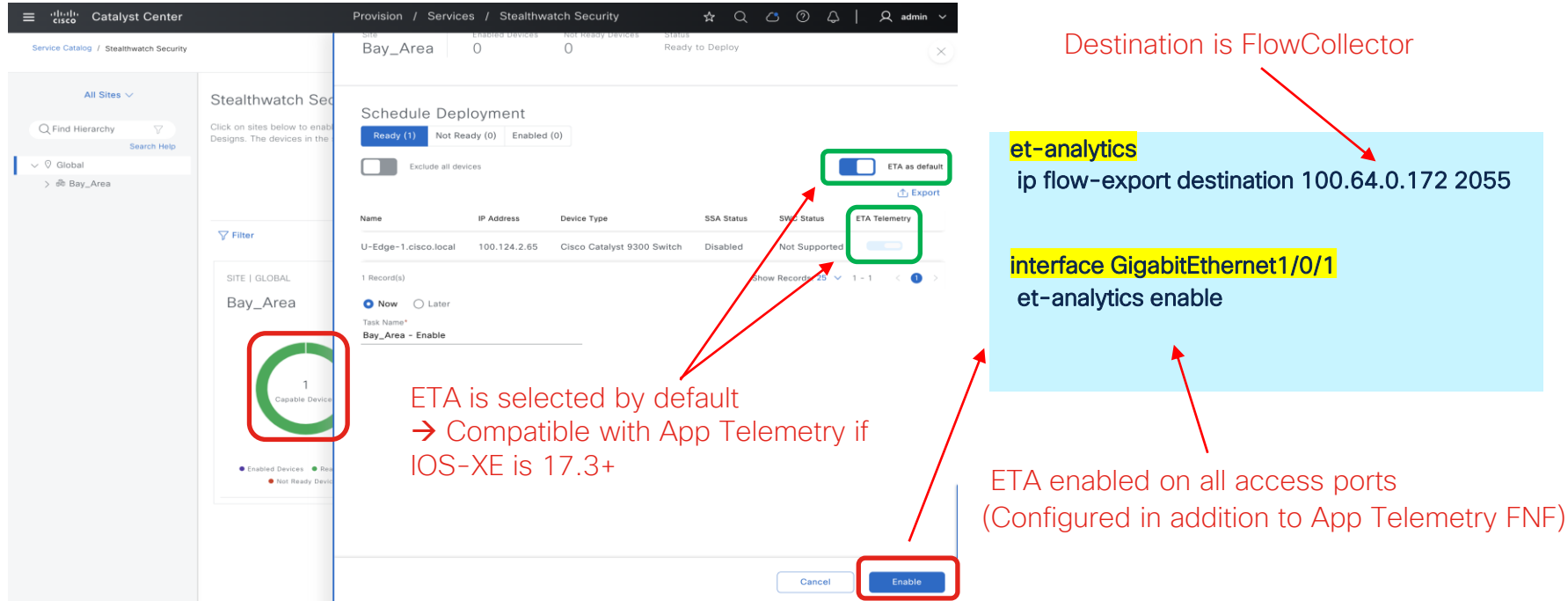

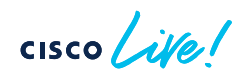

Enable Encrypted Traffic Analytics through Provision  $\rightarrow$  StealthWatch Security (2)

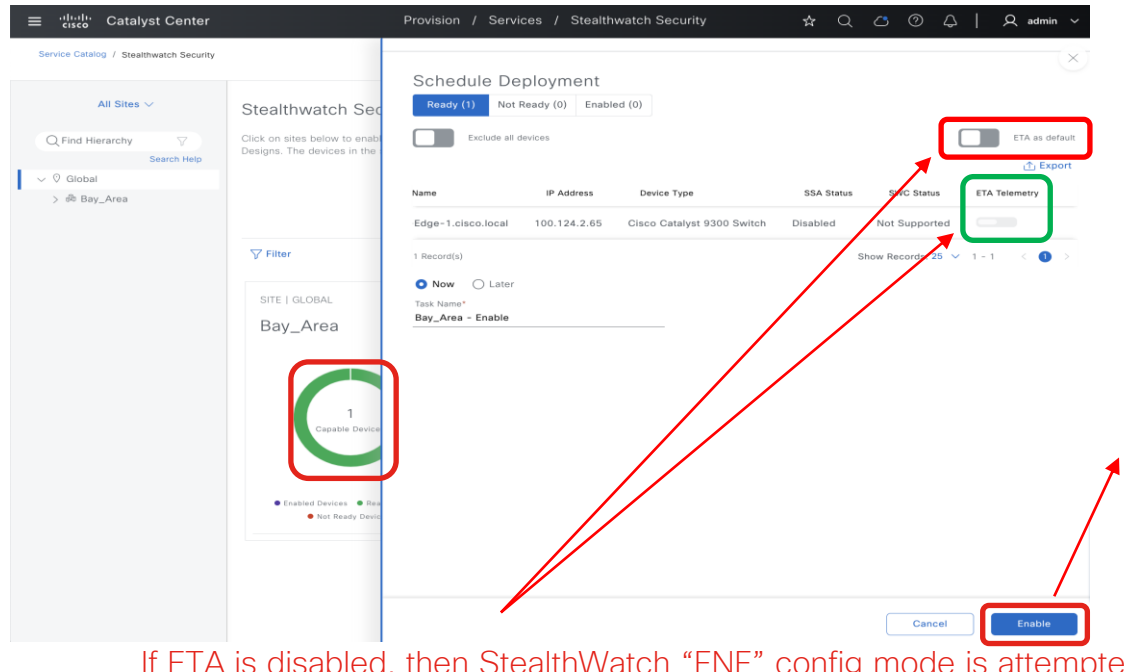

If ETA is disabled, then StealthWatch "FNF" config mode is attempted  $\rightarrow$  If App Telemetry is not enabled, then "FNF" mode is success → Switch added as Flow Exporter on SNA Management Console flow record SSA-FNF-REC match ipv4 protocol match ipv4 source address match ipv4 destination address match transport source-port match transport destination-port collect timestamp absolute first collect timestamp absolute last collect counter bytes long collect counter packets long

flow exporter SSA-FNF-EXP destination 100.64.0.172 transport udp 2055 template data timeout 30 option interface-table option application-table timeout 10

flow monitor SSA-FNF-MON exporter SSA-FNF-EXP record SSA-FNF-REC cache timeout active 60

interface GigabitEthernet1/0/1 ip flow monitor SSA-FNF-MON input ip flow monitor SSA-FNF-MON output

StealthWatch FNF monitor applied to all access ports

Enable Encrypted Traffic Analytics through Provision  $\rightarrow$  StealthWatch Security (3)

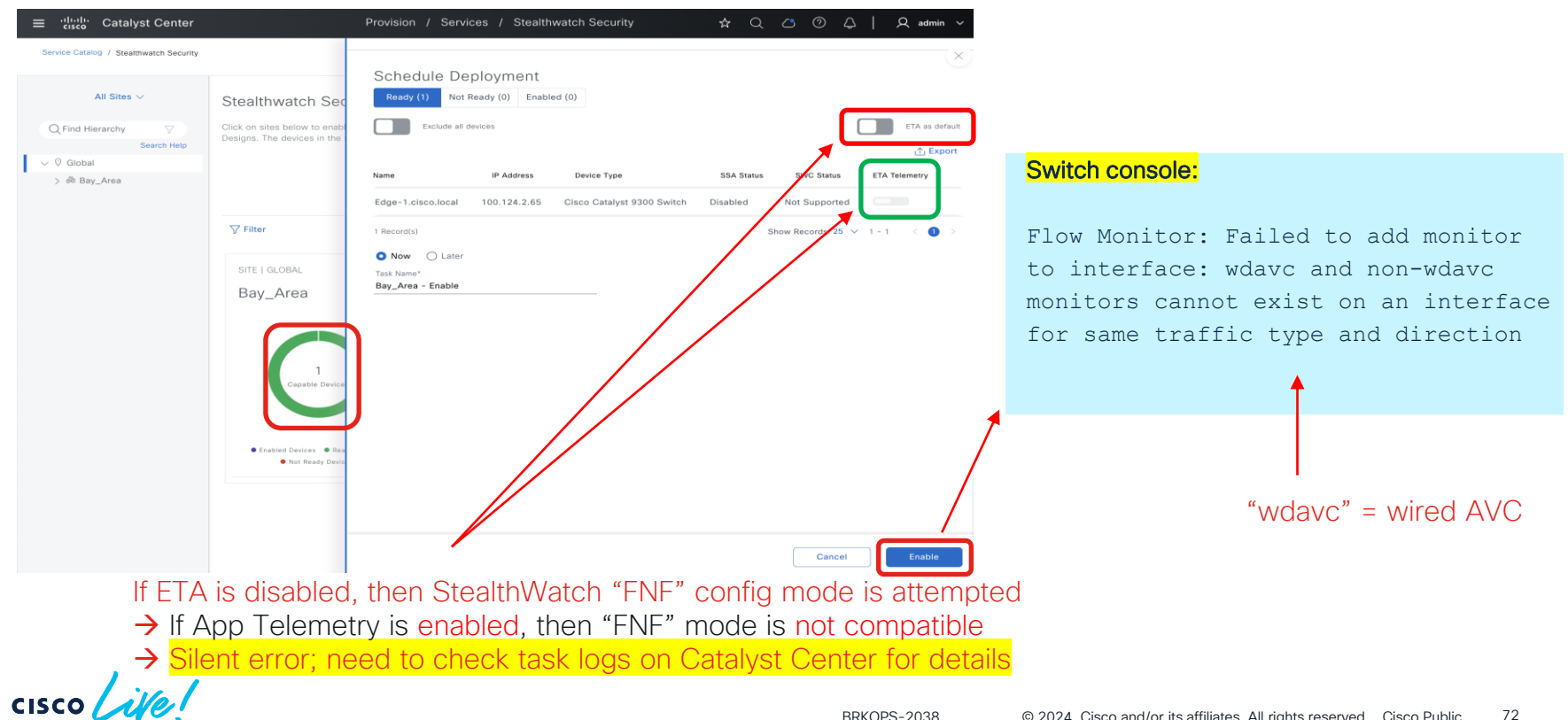
Setting Cisco Telemetry Broker as NetFlow Collector Under Design → Telemetry

• CTB Setting can be set with or without StealthWatch Integration

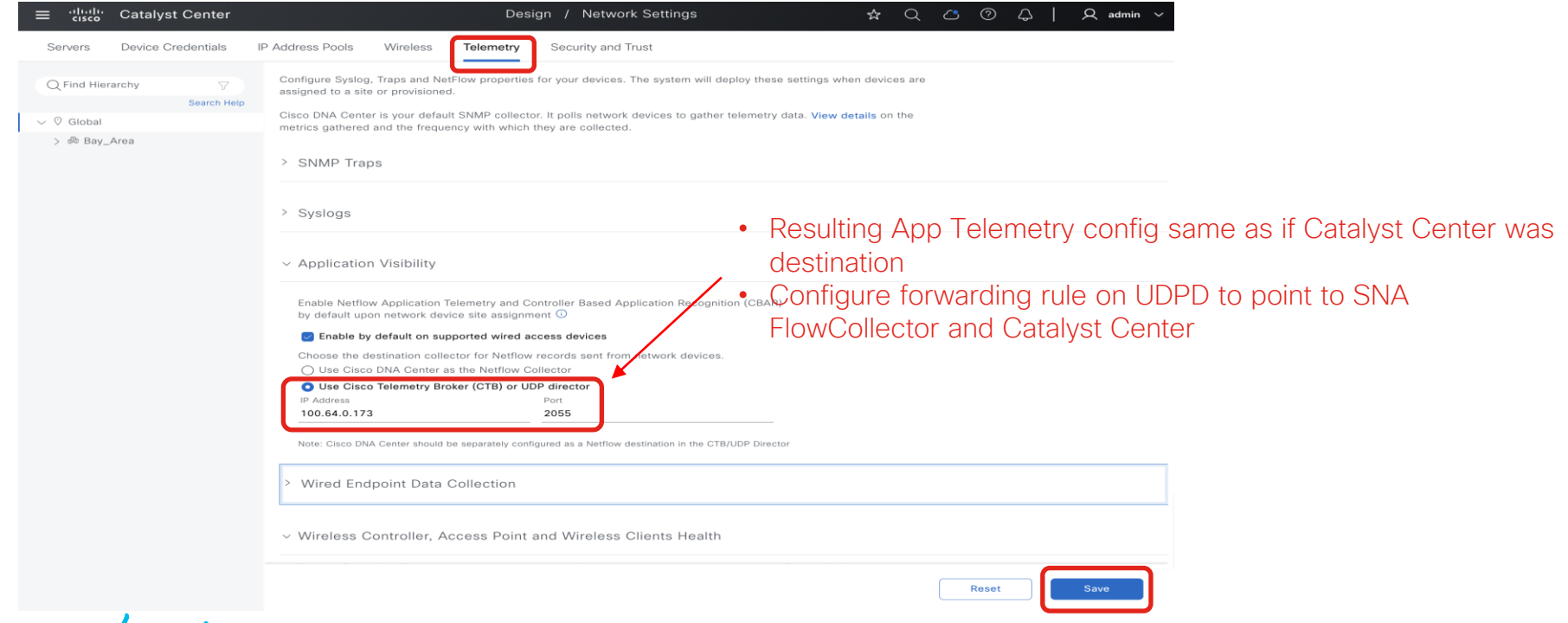

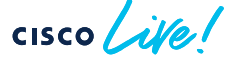

Access to CTB Configuration under Configure  $\rightarrow$  UDP Director on Management Console

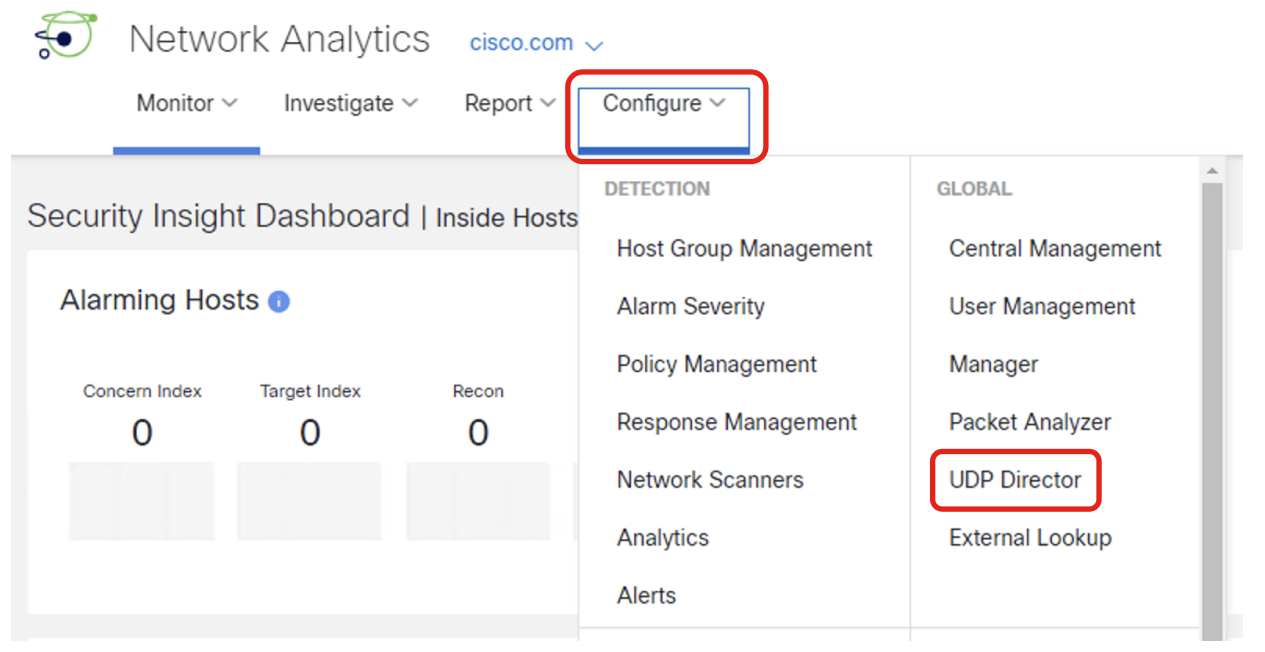

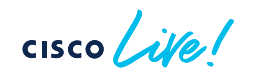

• Forwarding Rule on UDP Director (1)

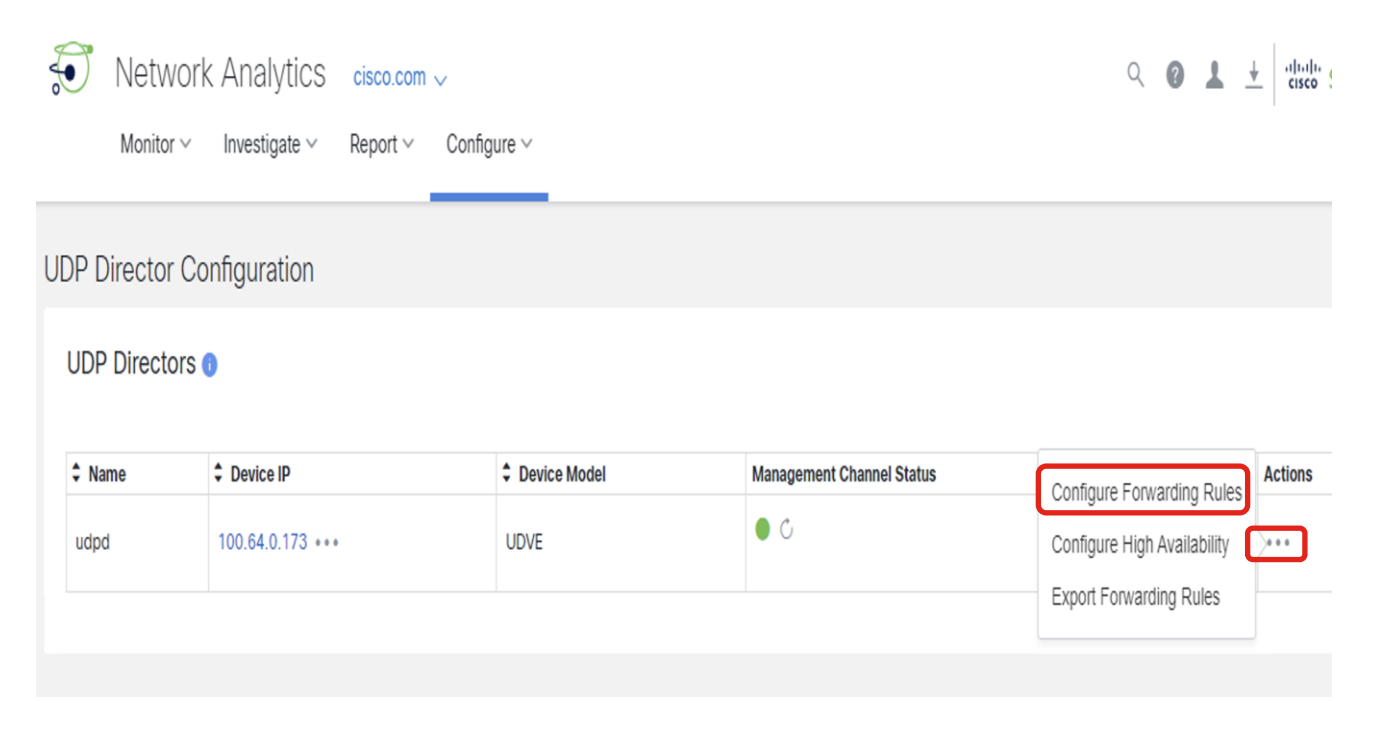

• Forwarding Rule on UDP Director (2)

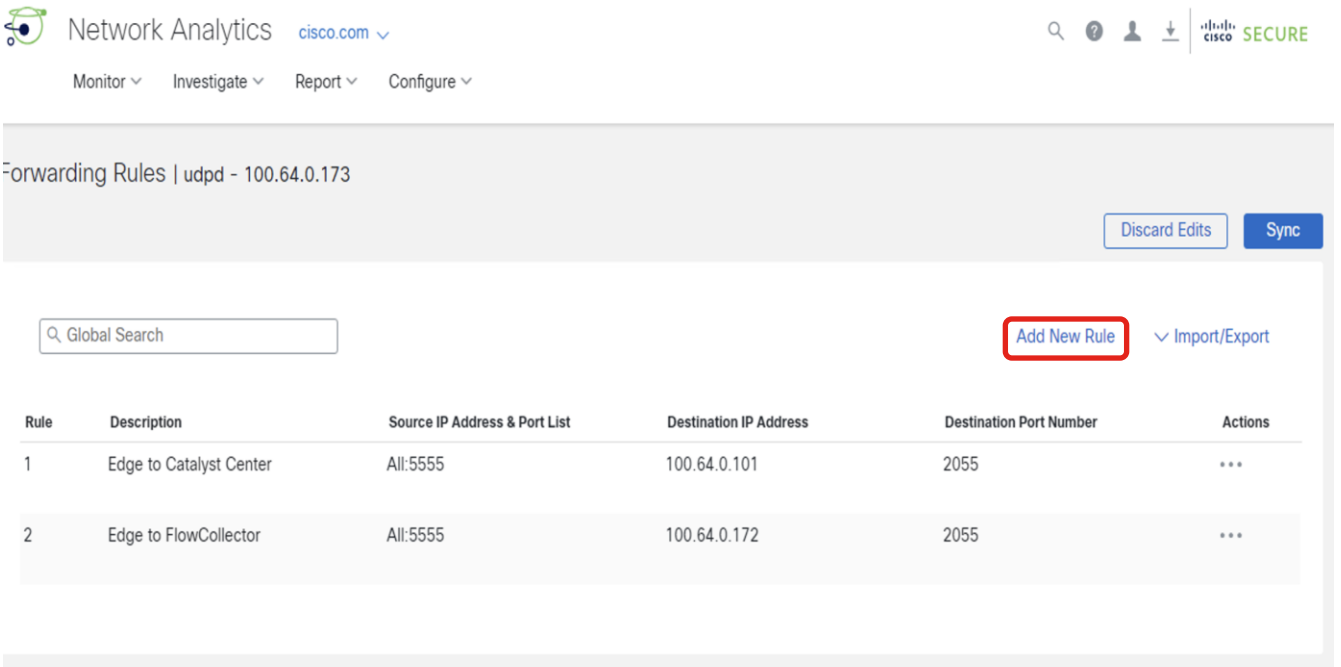

 $\frac{1}{2}$  cisco  $\frac{1}{2}$ 

NetFlow-Dependent **Applications • AI Endpoint and Trust Analytics • Group Policy Analytics** 

 $\frac{1}{2}$  CISCO  $\frac{1}{2}$ 

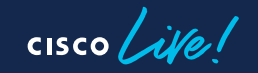

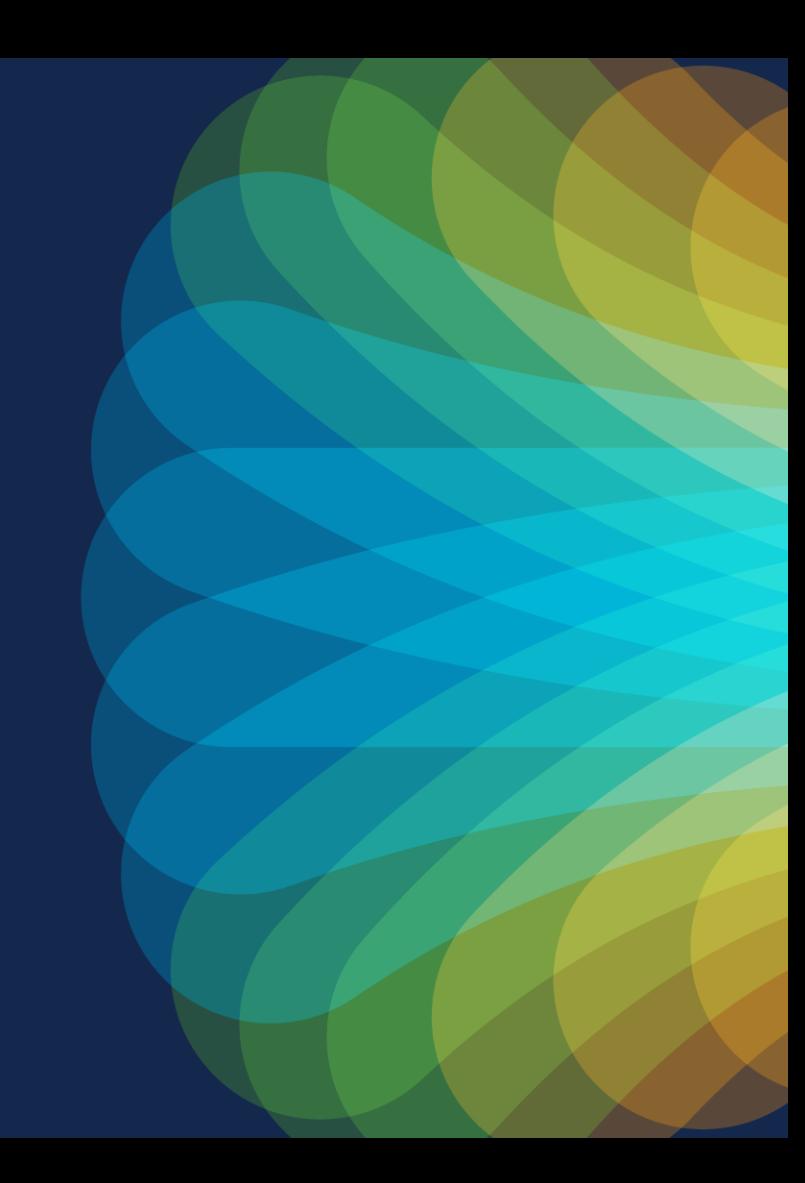

- NBAR deep packet inspection allows for initial identification and classification of connected endpoints
- Correlate data from multiple sources to enhance classification
- AI/ML capability to group new/unknown devices
- Custom device labeling and crowdsourcing
- Dynamic Trust Score with continuous monitoring of device behavior
- NetFlow export required for Talos and IP Spoof Detection

Proper workflow leads to proper NetFlow, allowing for completeness of solution!

#### AI Endpoint and Trust Analytics• Endpoint profiling via CBAR and Application Telemetry Cisco ISE Endpoint Labels Manufacturer: Endpoint Type: Labels Globex Corp. CT Scanner Operating System: Model: Policy Ultima MS Windows 7 **AAAA** Context **AAR** IE 802.1x/MAB  $000000$ EA Dashboard EA Catalyst 9000 Switches and 9800 Wireless Controllers (CBAR and Application Telemetry Enabled) Catalyst Center

EA

• Continuous validation of endpoints for Trusted Access

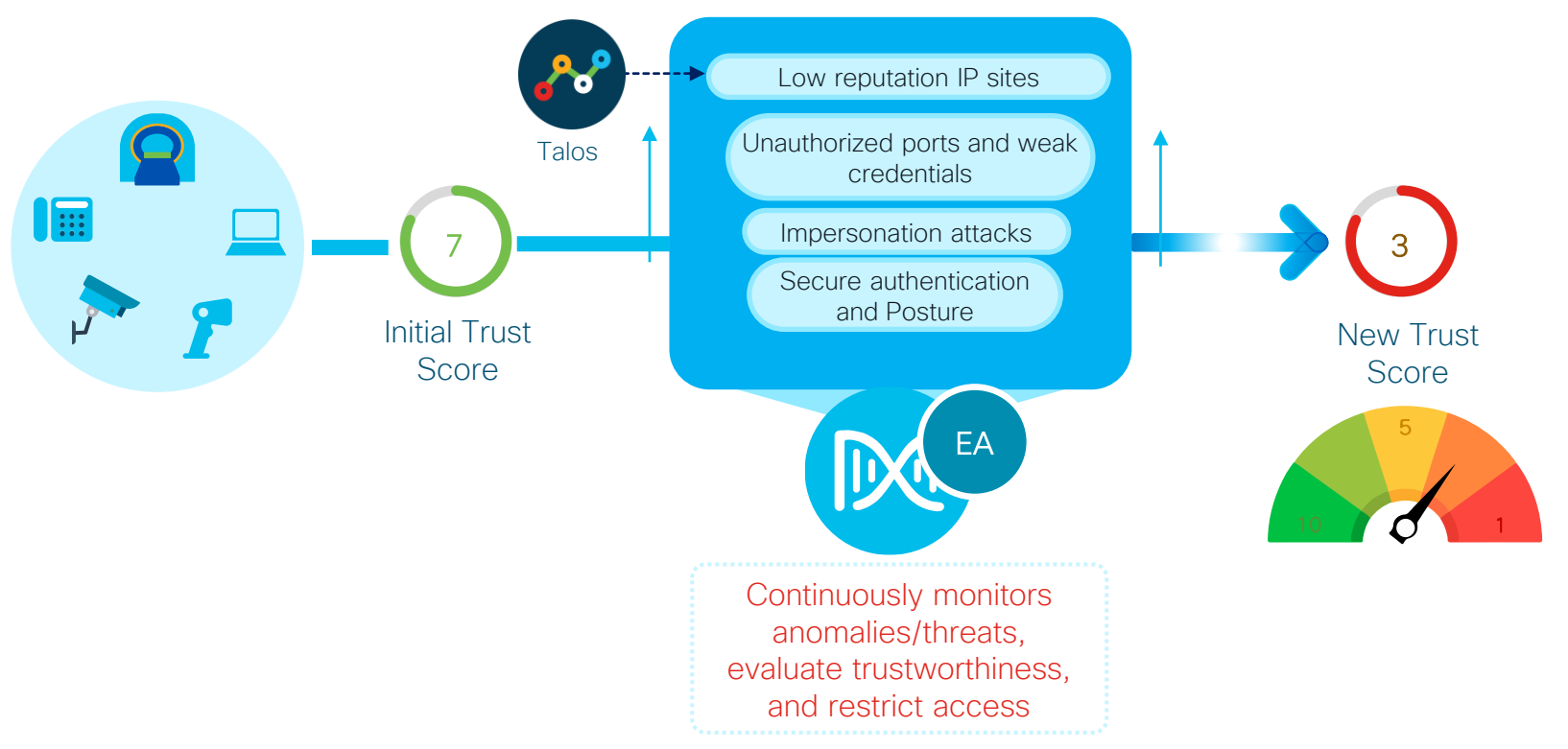

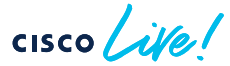

• EA Dashboard

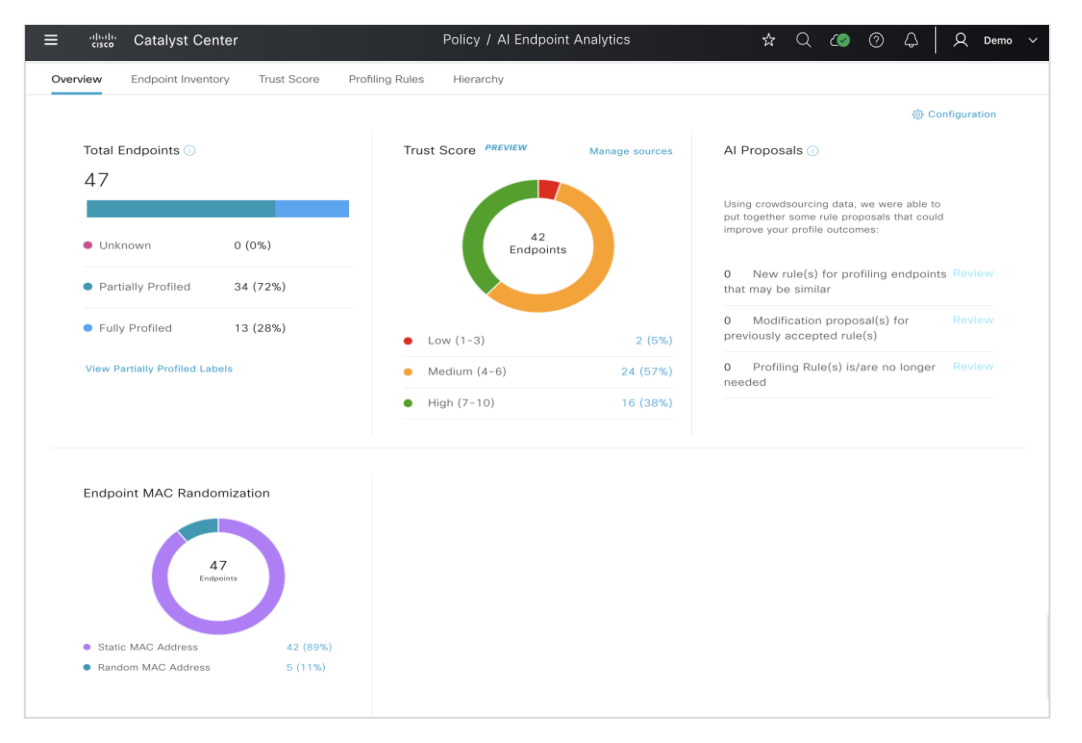

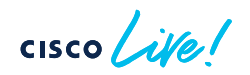

• Endpoint Inventory

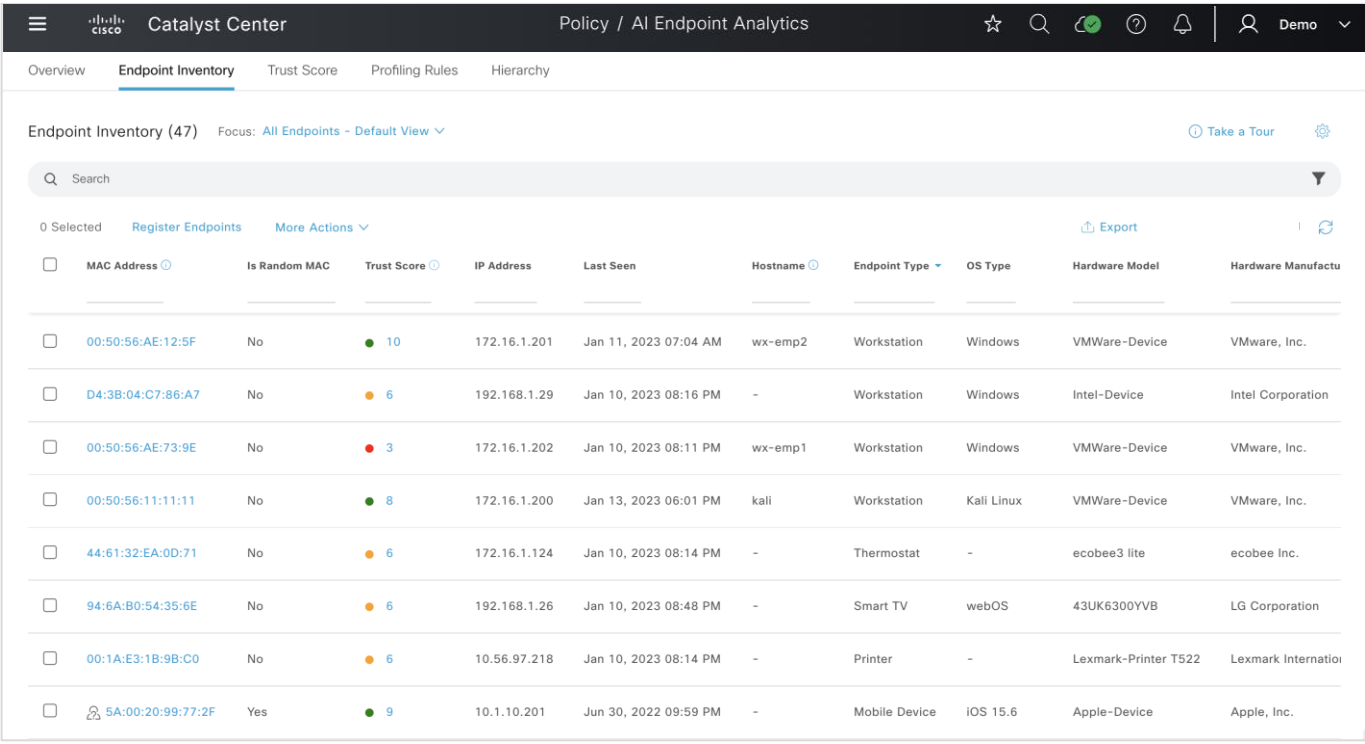

• Trust Scores and Remediation through Adaptive Network Control via ISE

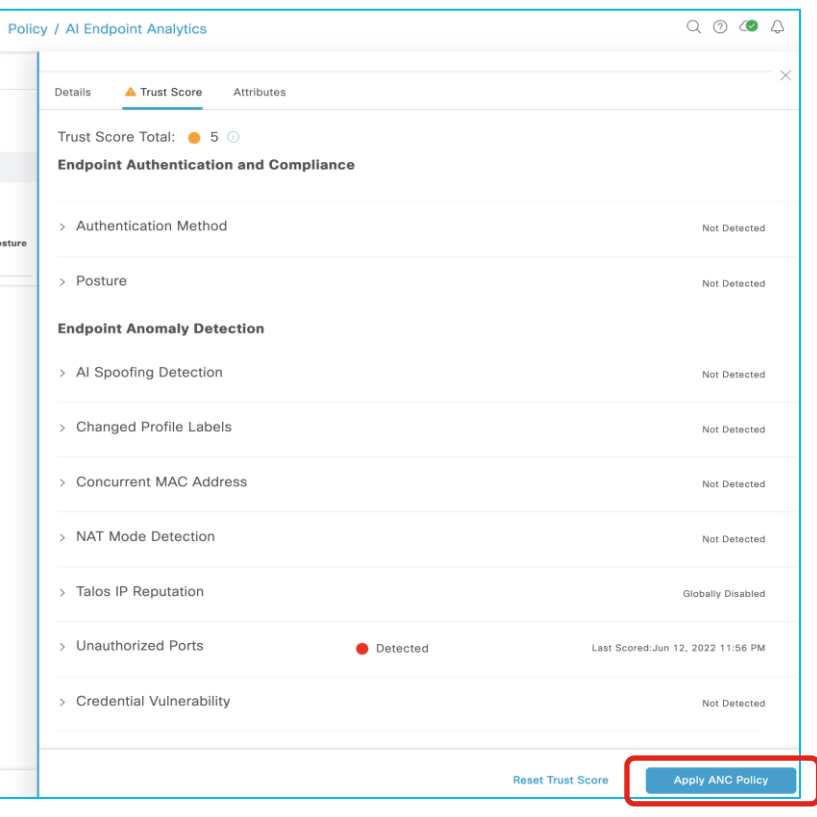

 $\csc\left(\frac{1}{2}\right)$ 

• On Cisco ISE, ensure pxGrid is enabled for Profiling

CISCO/

• Access via Administration -> System -> Deployment -> <Edit ISE node> -> Profiling

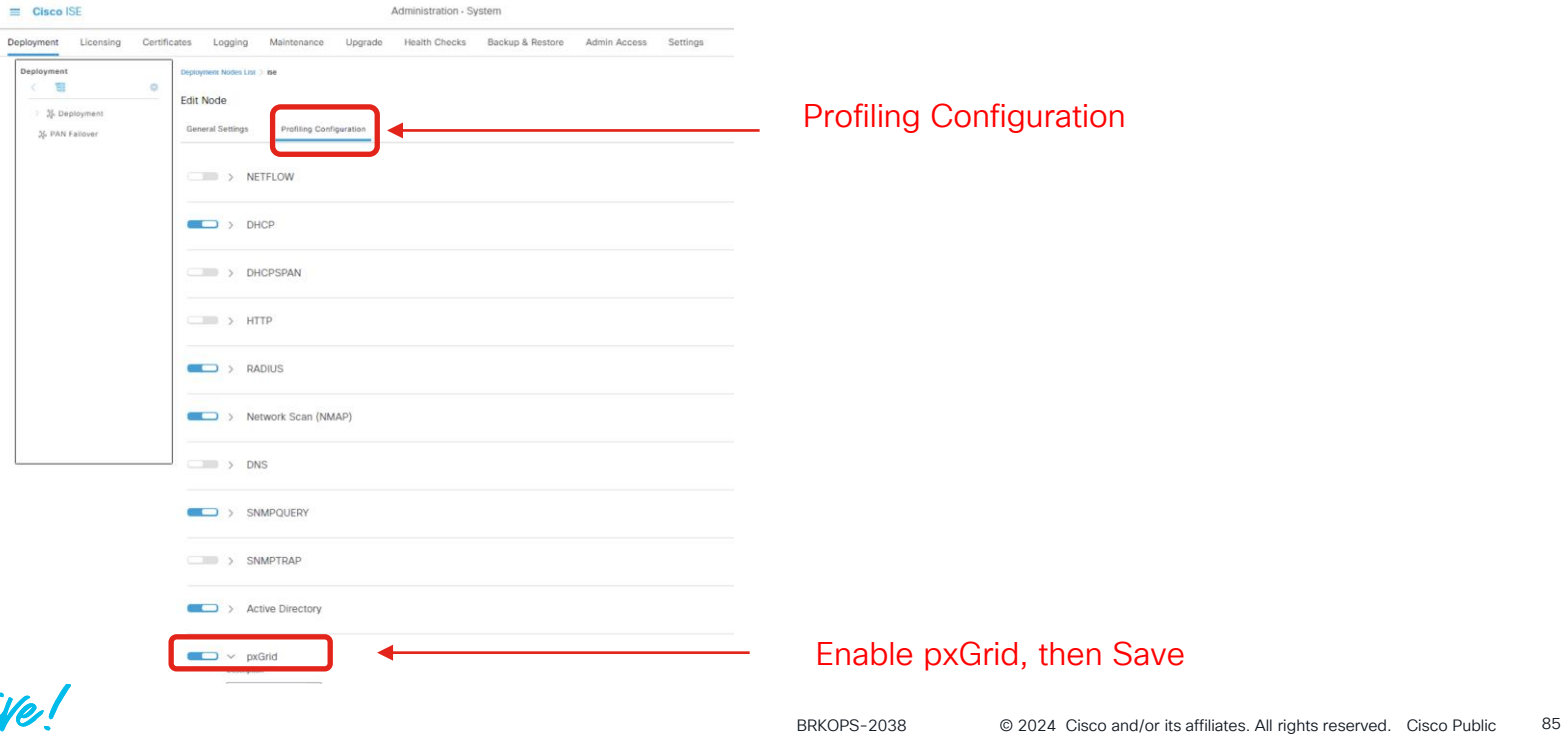

- On Cisco ISE, enable attribute sharing and consumption for Endpoint Analytics
	- Access via Work Centers -> Profiler -> Settings

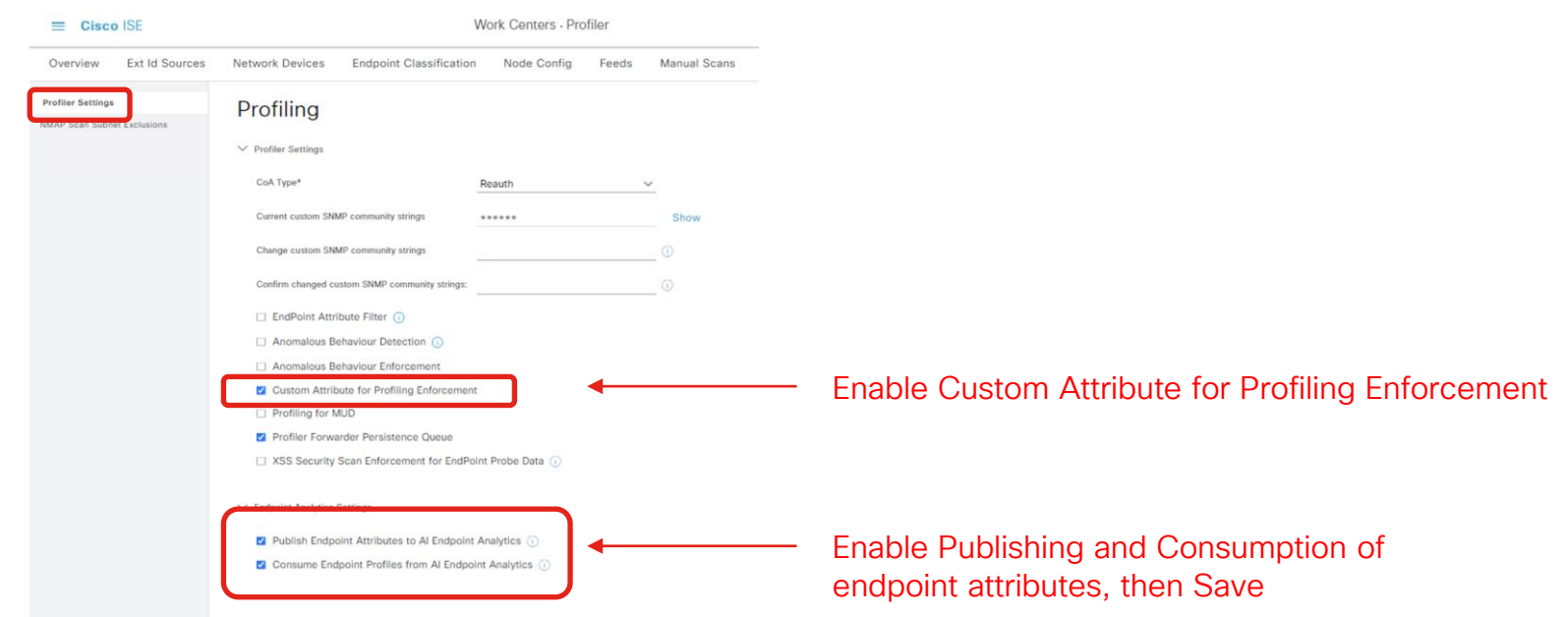

• Ensure Cisco ISE has been successfully added to Catalyst Center (see next slide if adding ISE to Catalyst Center for the first time)

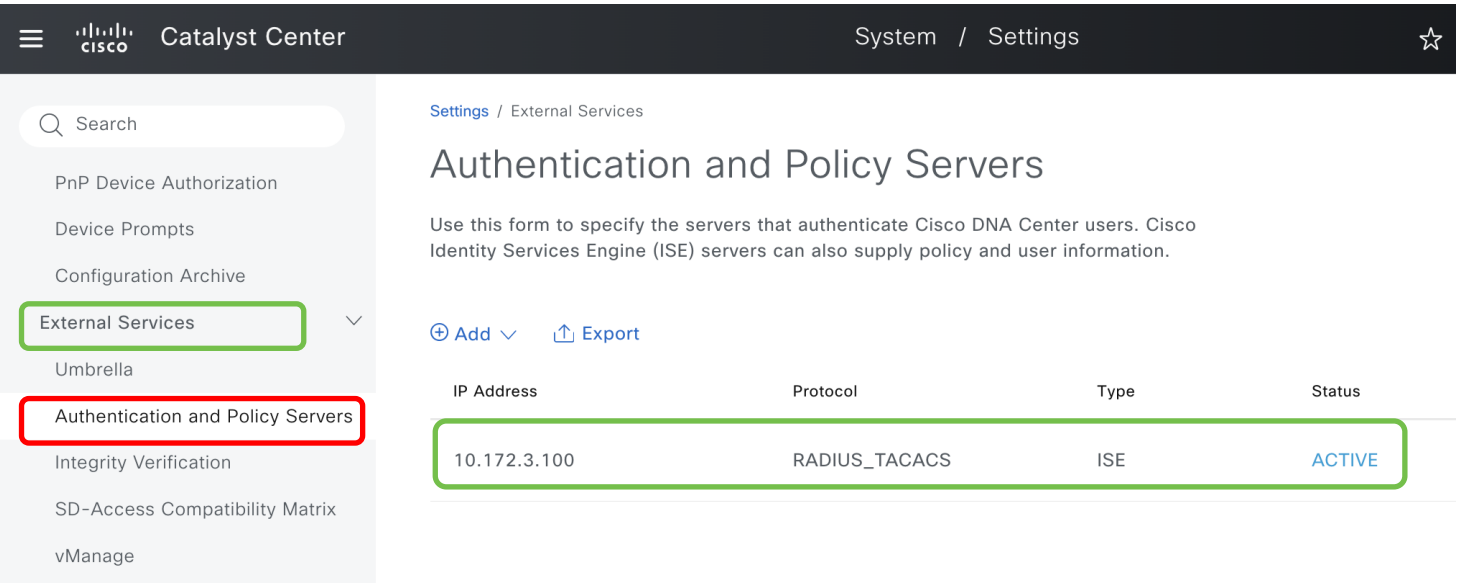

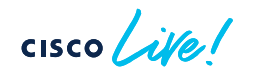

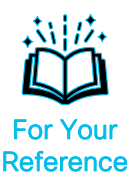

• Adding Cisco ISE to Catalyst Center for the first time (1)

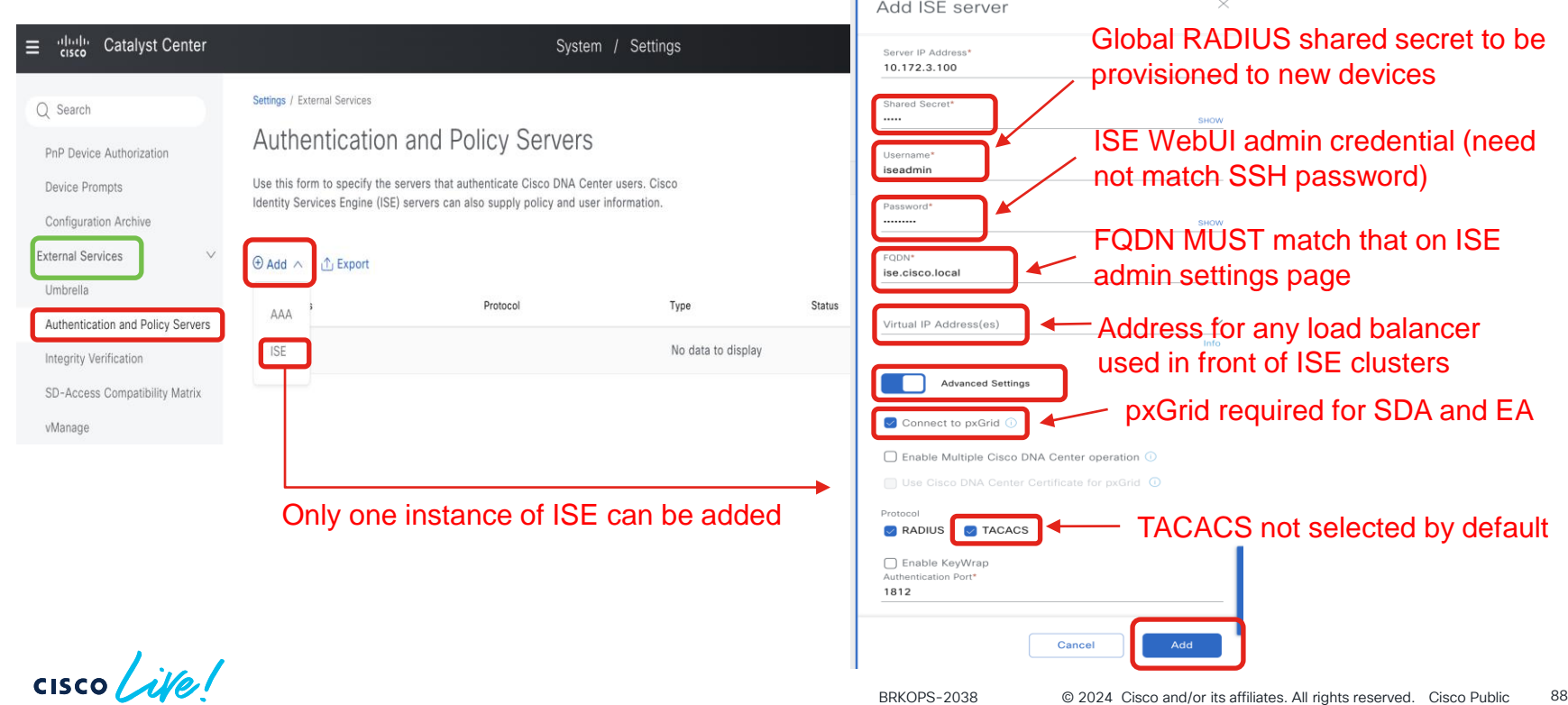

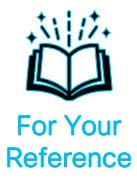

• Adding Cisco ISE to Catalyst Center for the first time (2)

 $(2)(2)(5)$ 

 $CISCO$   $\overline{A}$ 

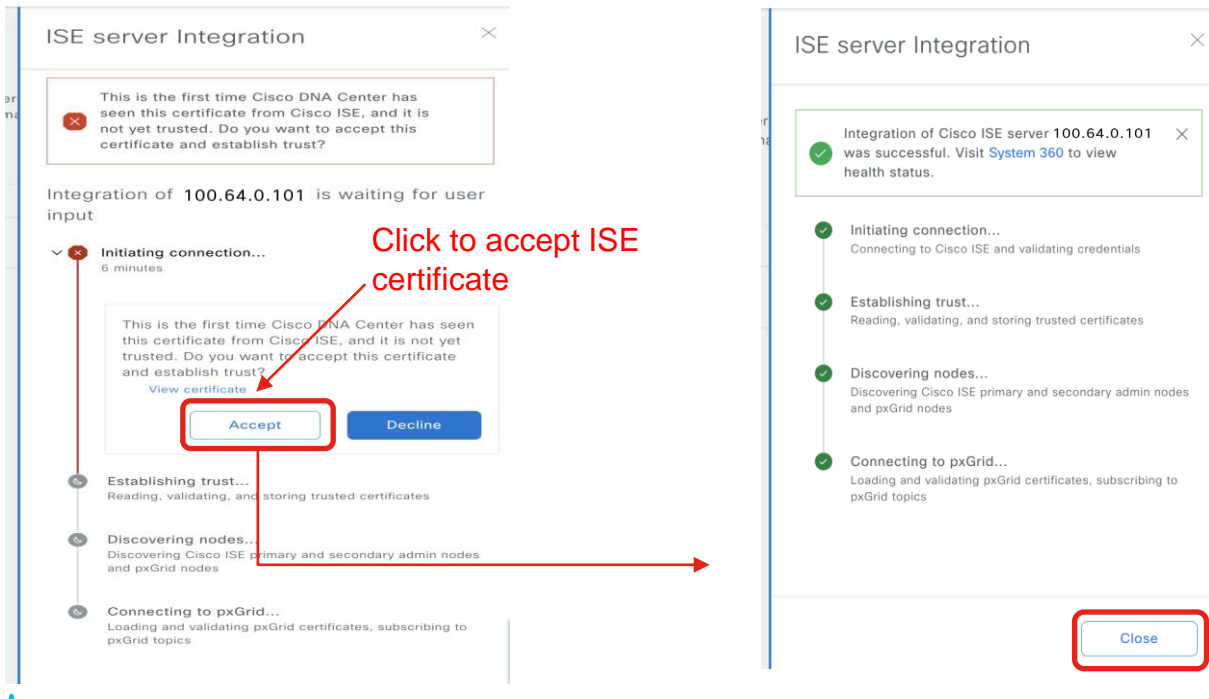

- On Cisco ISE, verify that Catalyst Center is SUBSCRIBING to Endpoint Analytics topic
	- Access via Administration -> pxGrid Services -> Diagnostics

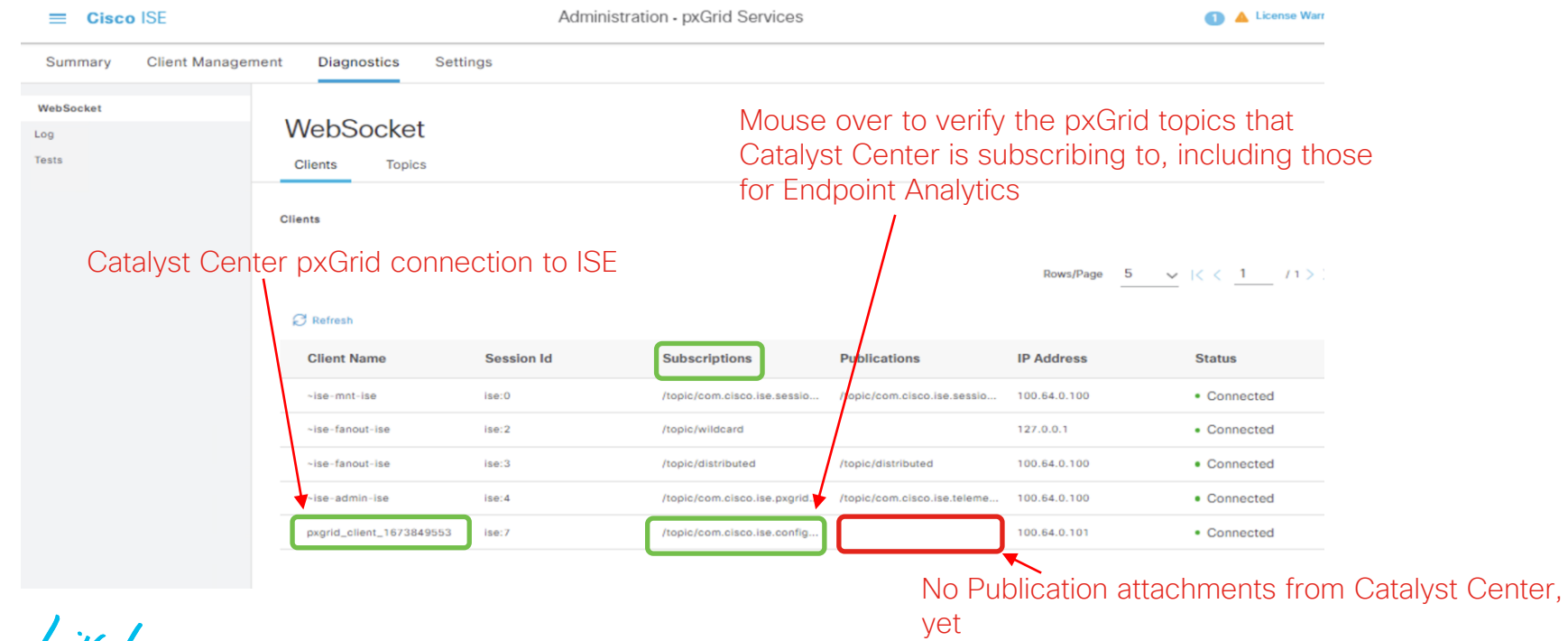

CISCO We!

• On Catalyst Center, enable Endpoint Smart Grouping and Al Spoofing Detection under System -> Settings -> Cisco AI Analytics

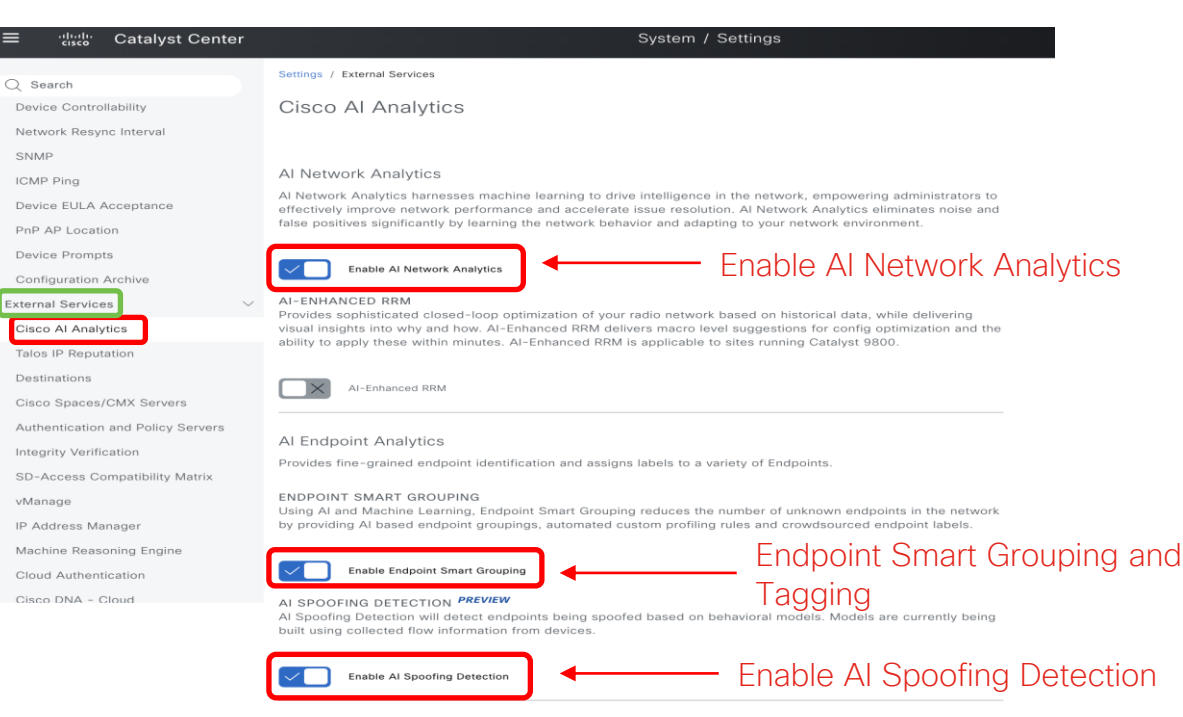

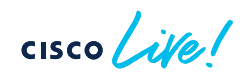

• Talos IP Reputation requires integration with dna.cisco.com (Cisco Cloud Services)

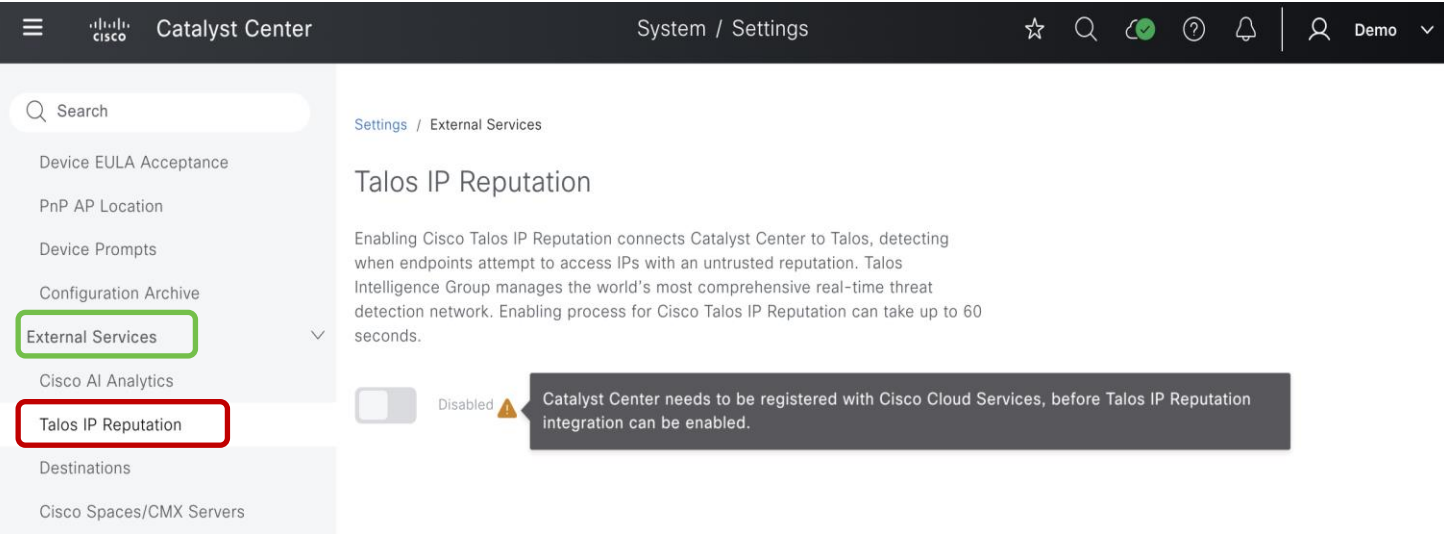

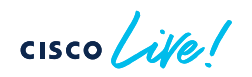

• Log onto dna.cisco.com with CCO ID to register with cloud apps. Recommended: Initial interaction with dna.cisco.com should be done from computer with direct access to Catalyst Center (for later steps)

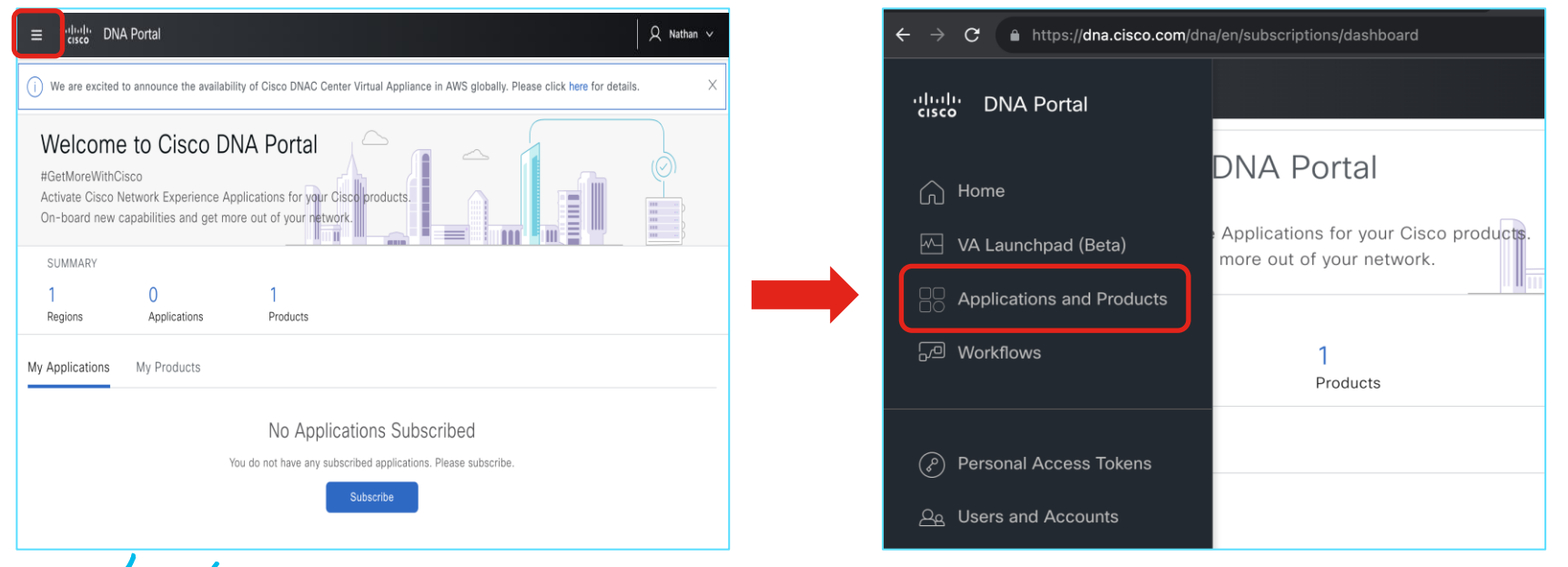

• Select Talos offering and activate in the US-West-2 region  $*$ 

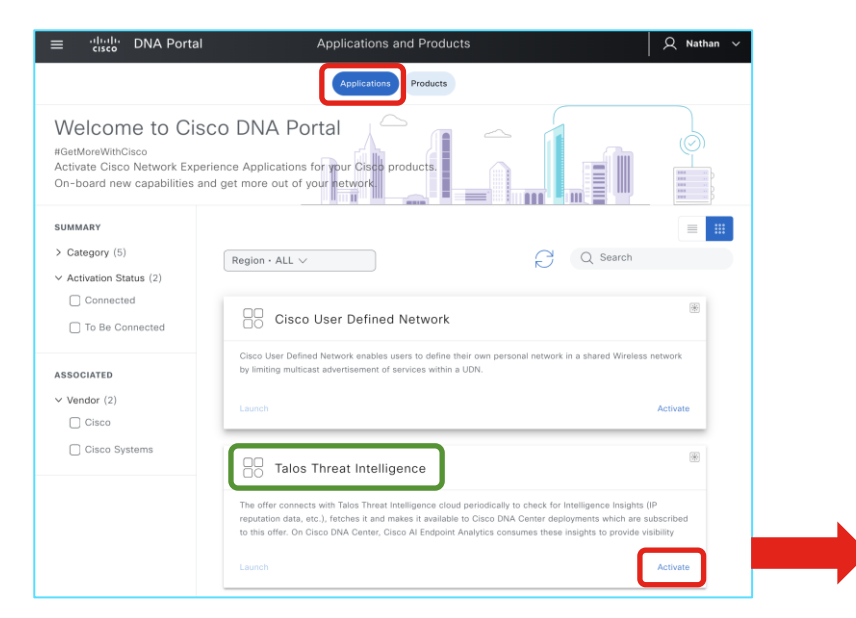

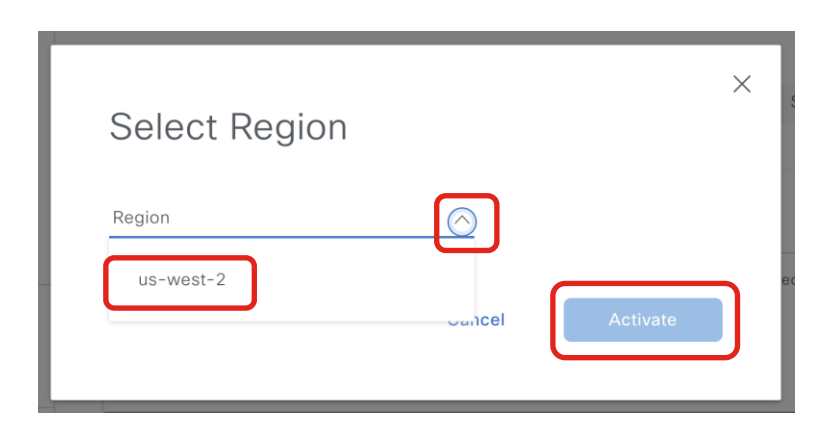

\* Talos service with Catalyst Center currently available only in AWS US-West-2 region

• Register your Catalyst Center cluster

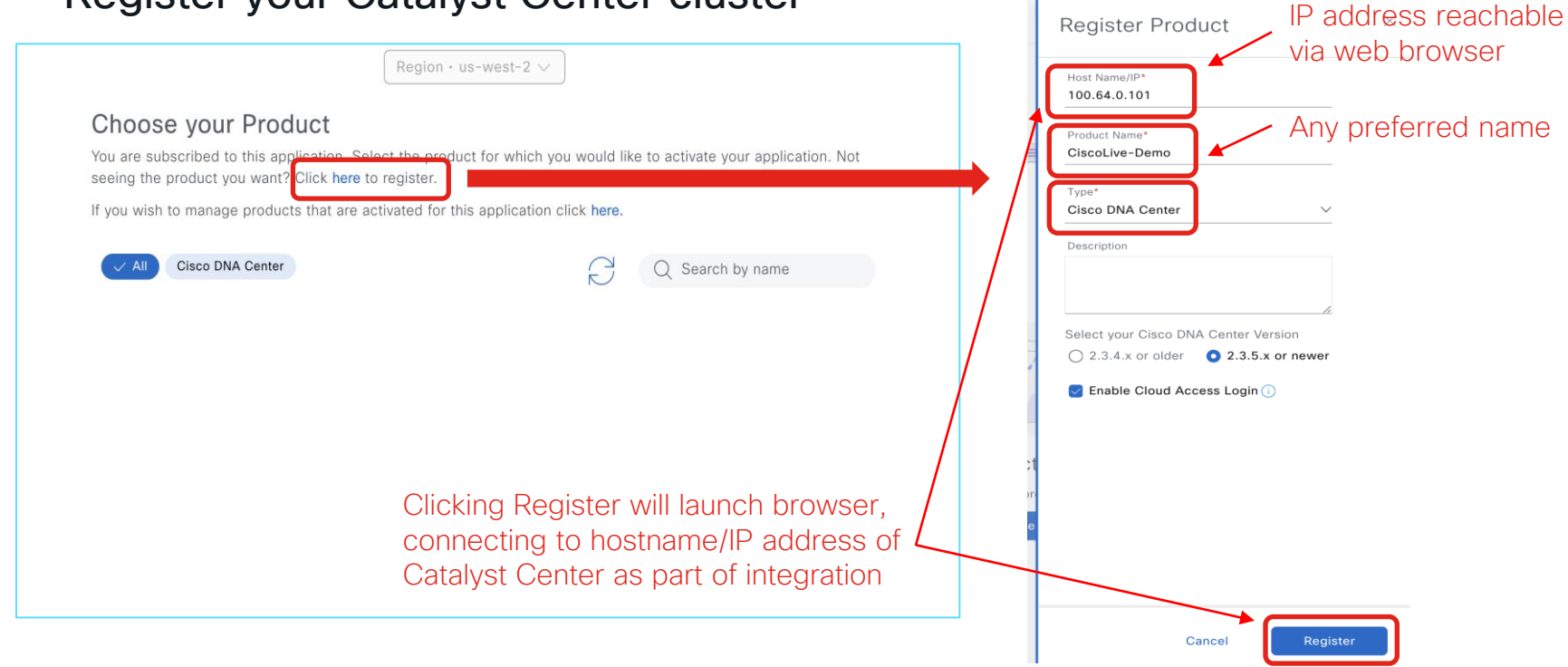

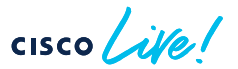

• OTP Key automatically added to Catalyst Center after logging in on newly launched window

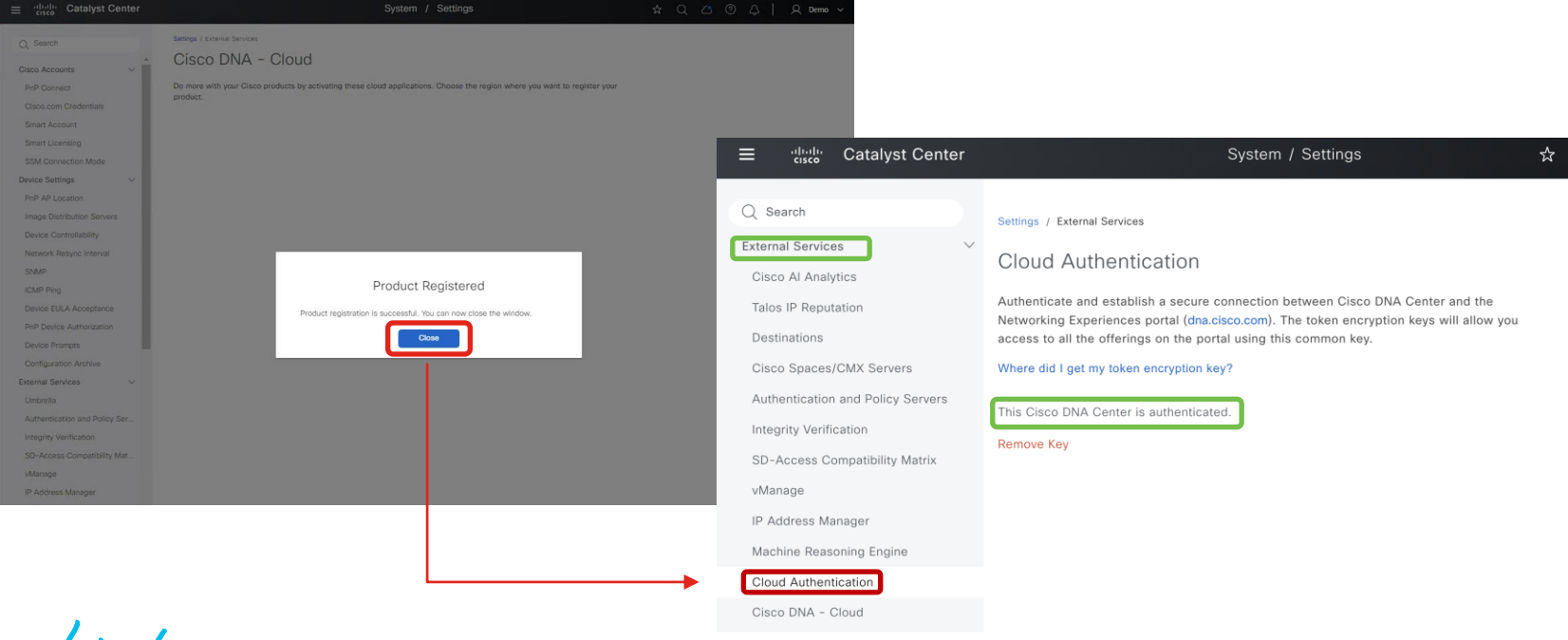

• If Catalyst Center is NOT reachable from operator's computer during integration (e.g. NAT), copy displayed OTP directly onto Catalyst Center

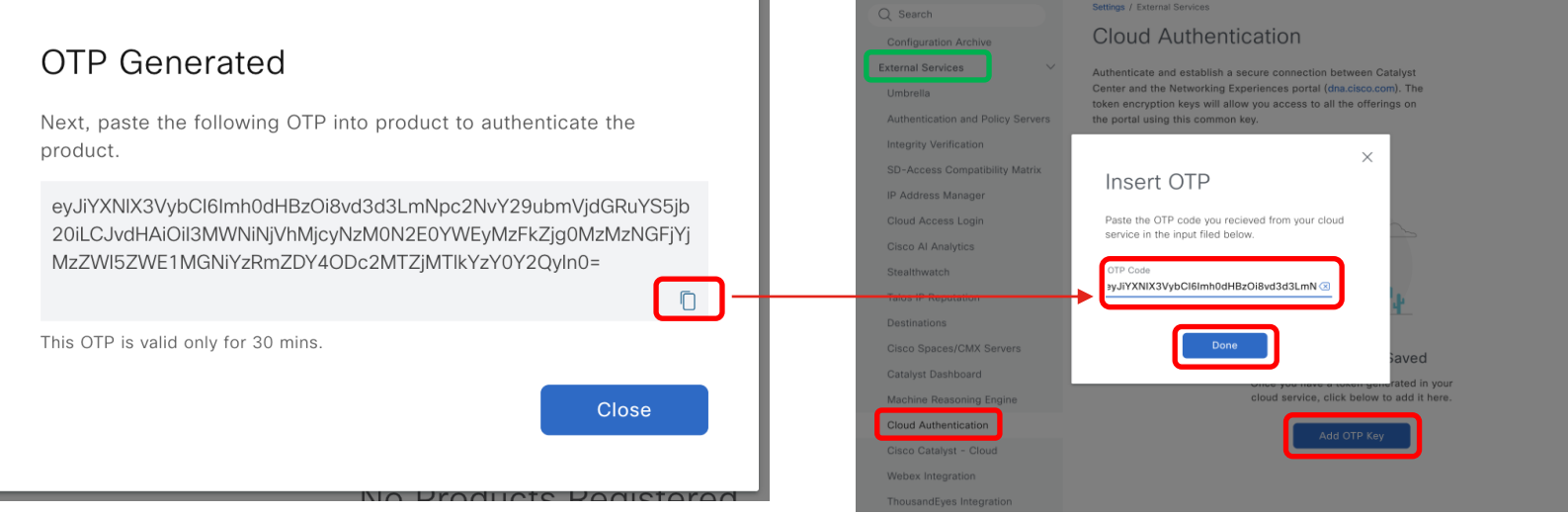

#### Cisco DNA Portal Catalyst Center System Settings

• Continue Talos activation workflow on Cisco DNA Portal

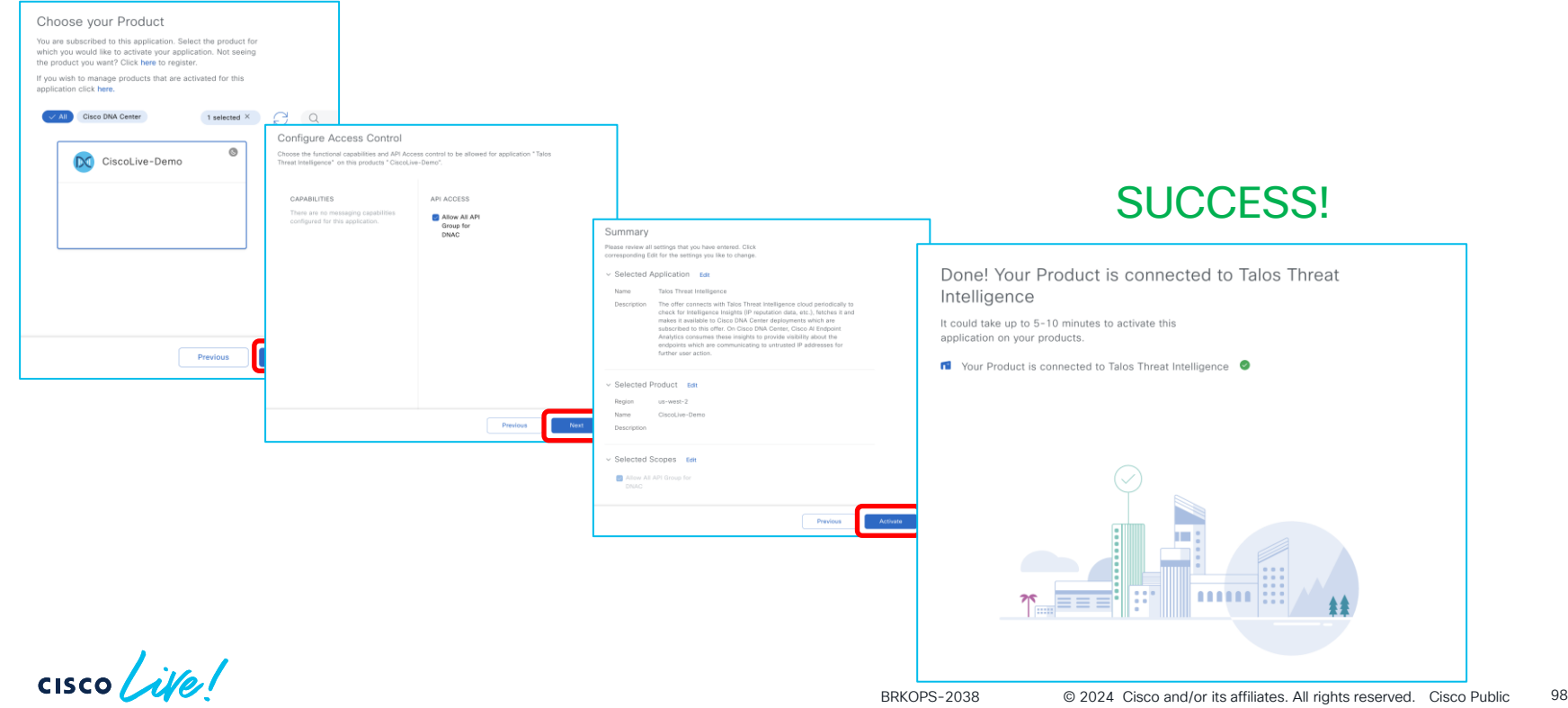

#### AI Endpoint and Trust Analytics Deployment When Success is not in your cards!

• If registration error due to "different environment" is encountered, then manually SSH into Catalyst Center to set proper cloud URL (case sensitive)

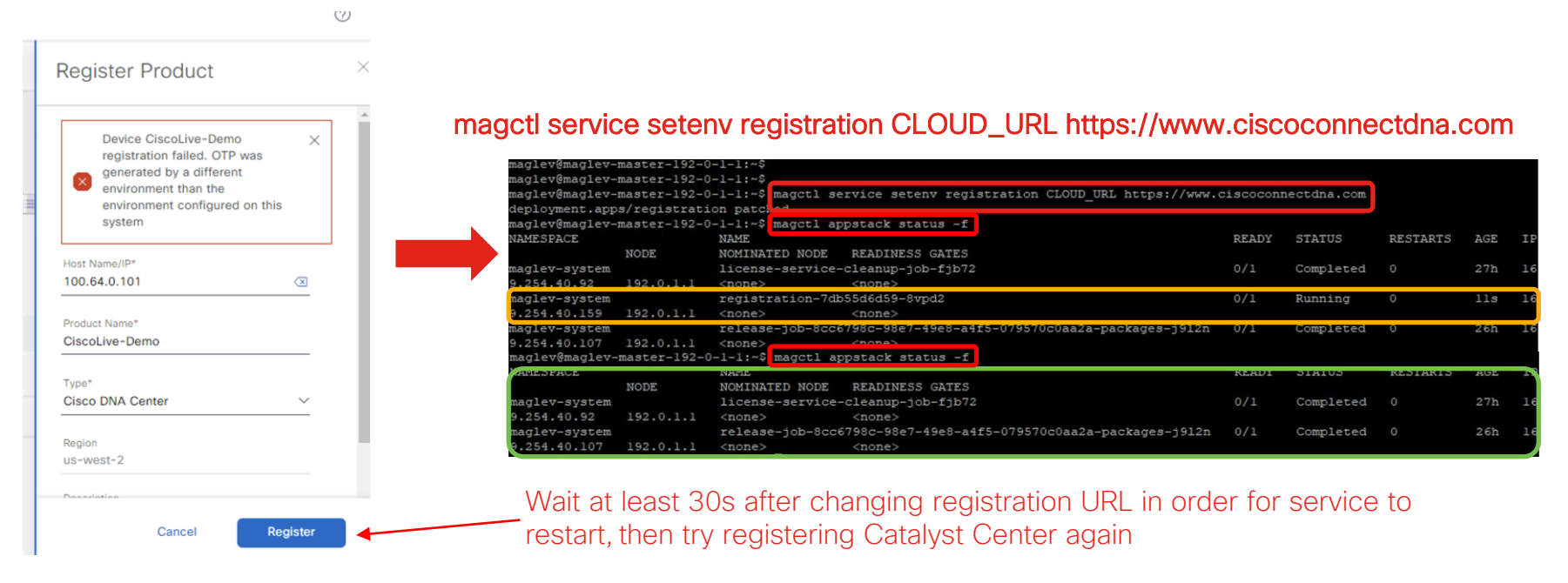

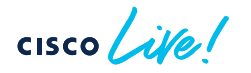

#### AI Endpoint and Trust Analytics Deployment When Success is not in your cards!

• If "unexpected error" occurs on Activation Summary screen on the DNA Portal, verify that the Smart Account associated with CCO ID has active Cisco DNA licenses. Contact TAC for resolution.

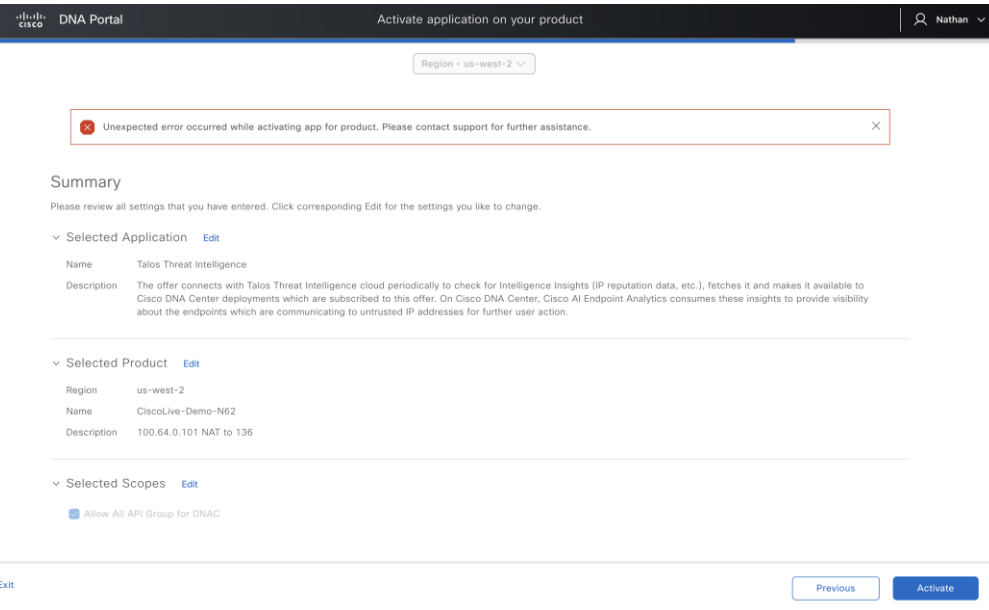

• Successful registration confirmation to Cisco DNA Portal (may take more than 5 minutes after registration to show activation)

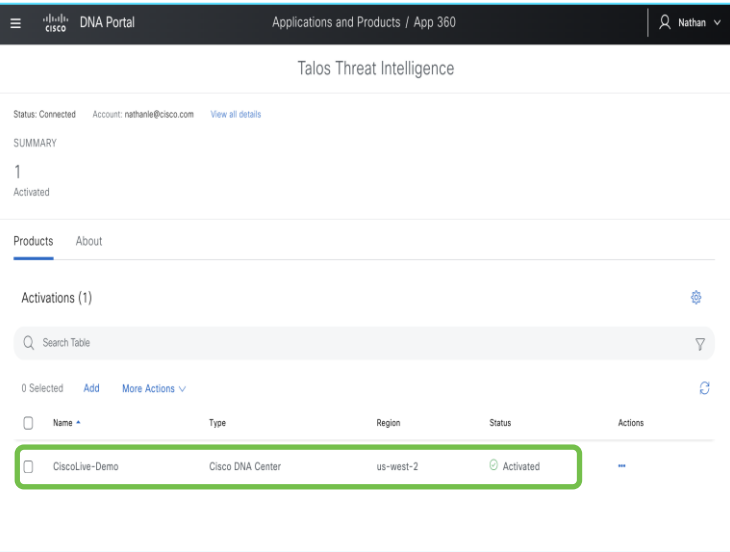

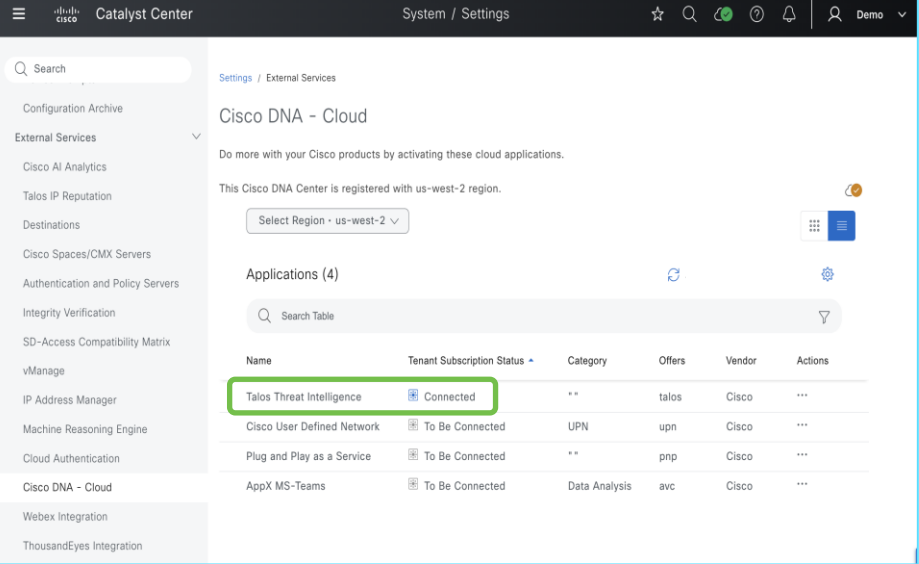

#### Cisco DNA Portal Catalyst Center System Settings

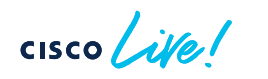

• Talos IP Reputation can now be enabled

CISCO Ne!

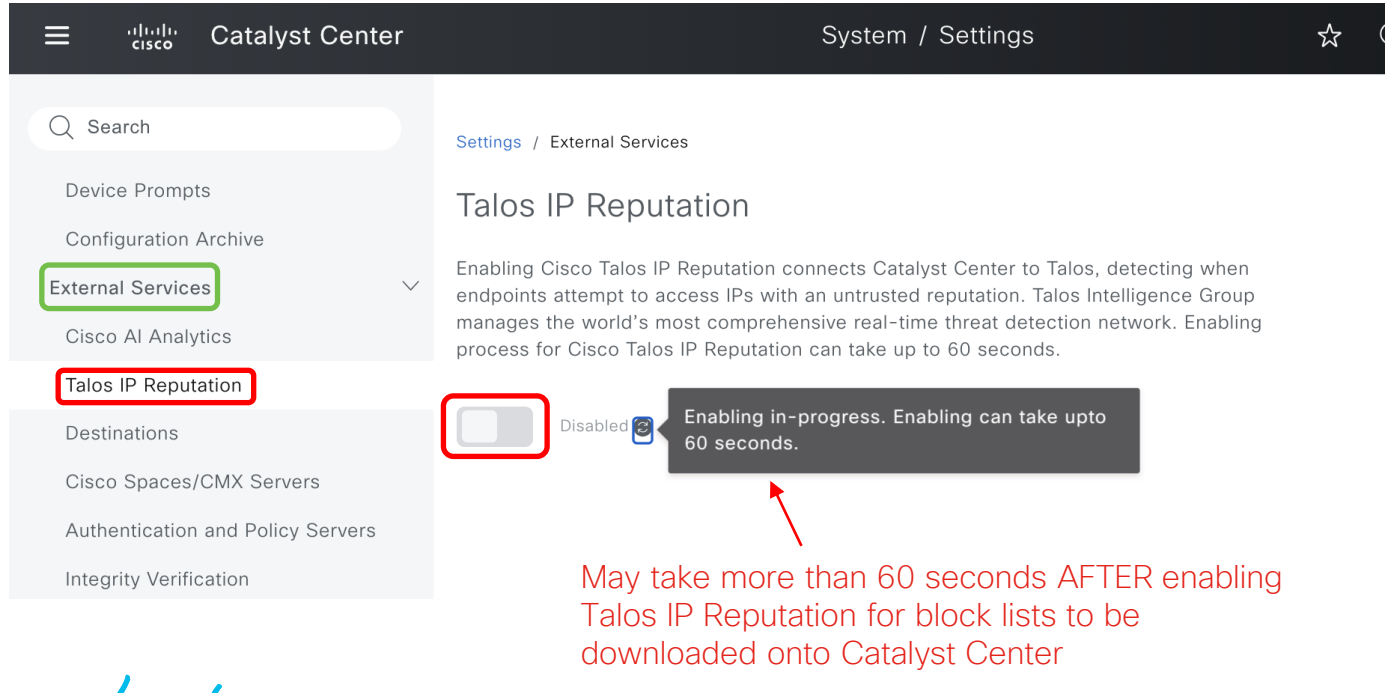

• Talos IP Reputation ready for service

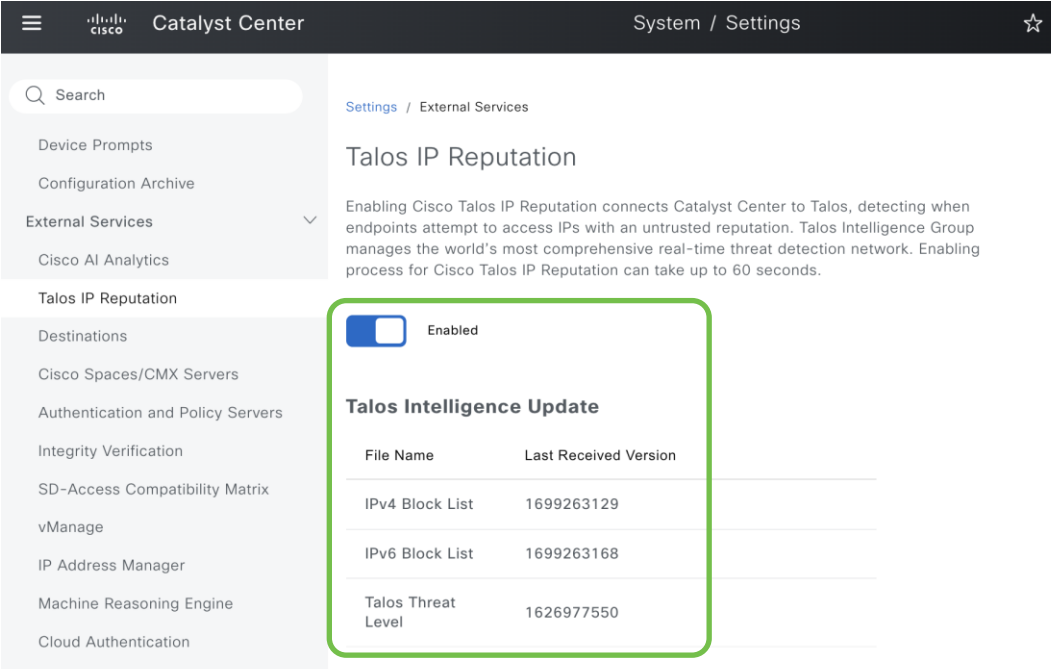

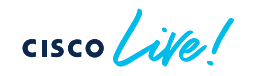

Cisco DNA - Cloud

• Enable AI Endpoint Analytics through Policy -> AI Endpoints Analytics

#### cisco Catalyst Center Set up prerequisites and configurations Cisco Al Endpoint Analytics is an endpoint visibility solution that helps you identify and profile endpoints and Internet of Things (IoT) devices. It profiles the endpoints using the telemetry information received from the network from various sources, such as Deep Packet Inspection (DPI) data, Cisco ISE, self-registration portals and configuration management database (CMDB) software such as ServiceNow. It uses a Trust Score concept that allow you to identify and act upon potentially risky endpoints and identify the risk factor using single value, which can be used for deciding enforcement action using ISE. Manage Configurations. Al Endpoint Analytics works for endpoints coming to Catalyst Center from: Cisco Catalyst 9000 series access devices. Cisco Traffic Telemetry Appliance running IOS-XE 17.3.1 or later. Additional endpoint information can optionally be retrieved from Catalyst Center integrated ISE, running one of: Cisco ISE 2.4.0.357 Patch 11+ or Cisco ISE 2.6.0.156 Patch 4+ or Cisco ISE 2.7.0.356 Patch 1+ or Cisco ISE 3.0 onwards Configure

**Endpoint Analytics Deployment Guide** 

#### Set up prerequisites and configurations

Complete the following recommended prerequisites to get started with AI Endpoint Analytics. You can always review and manage your configurations anytime later from the Manage Configurations page.

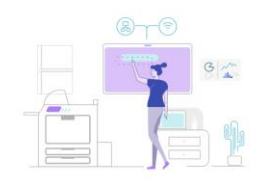

Don't show this to me again

Let's Do It

• Verify all prerequisites are met for EA to function properly

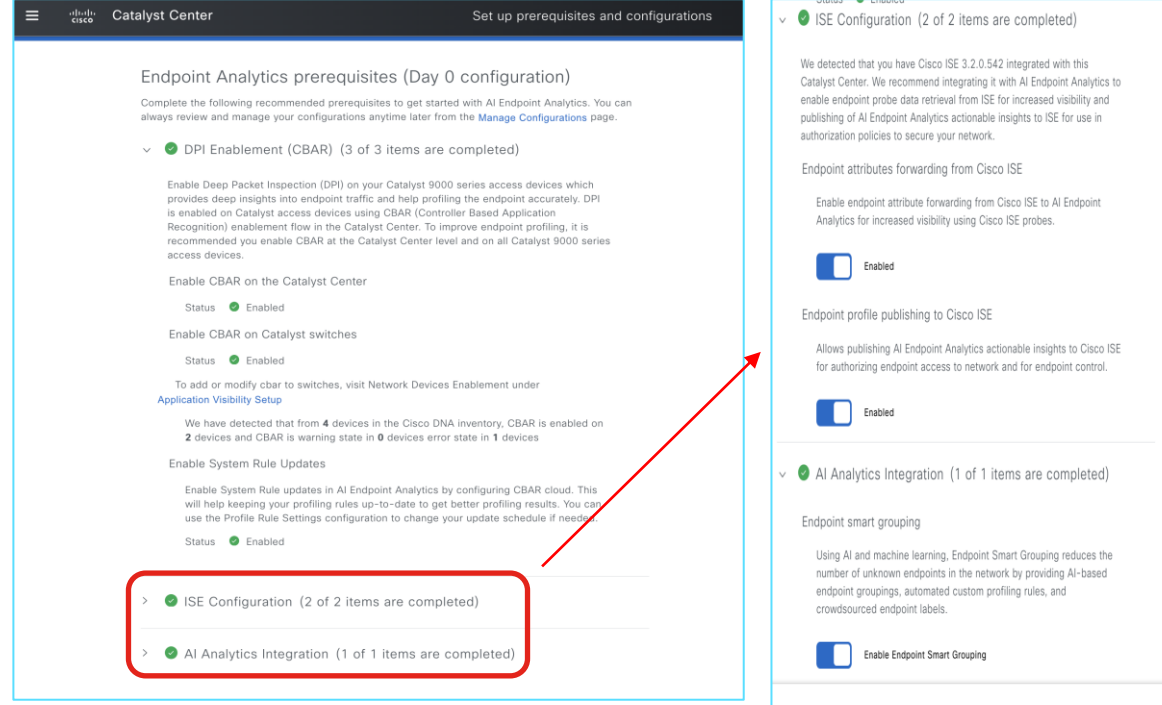

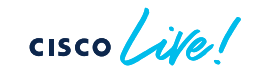

• AI Endpoint Analytics functional state

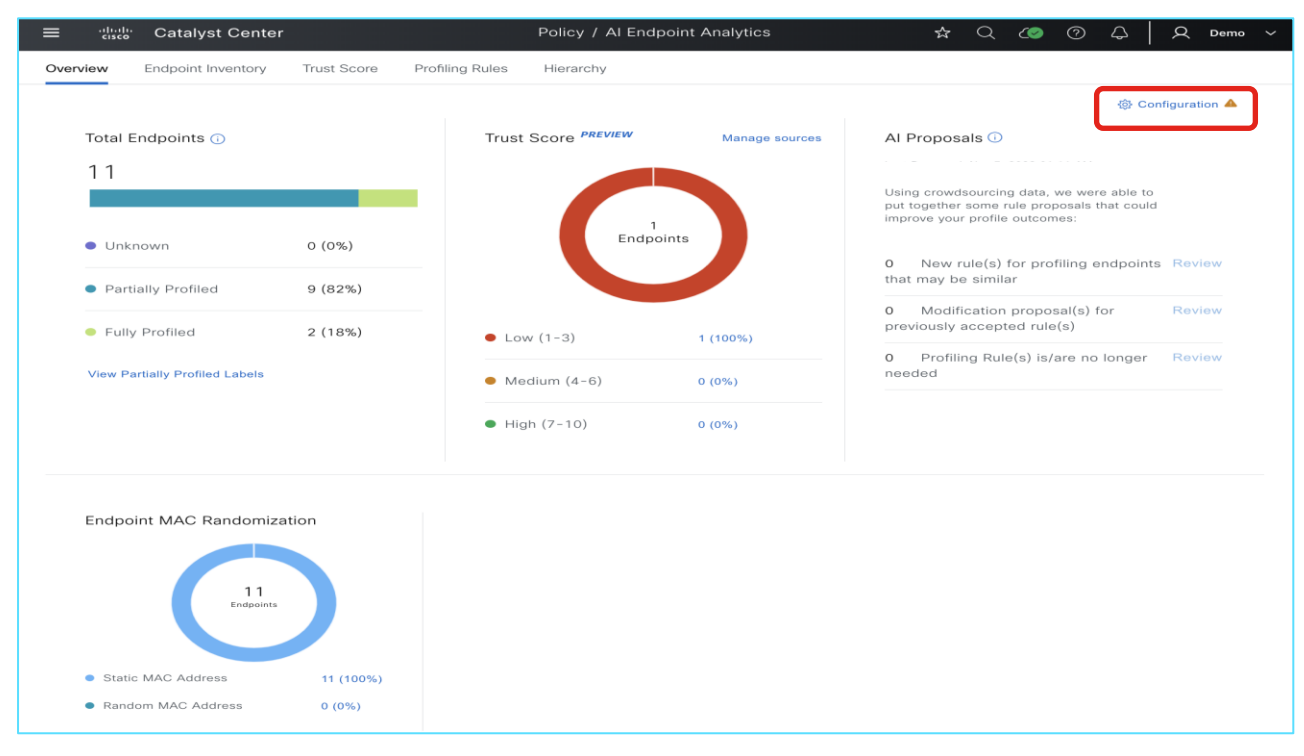

• Endpoint Analytics functional state

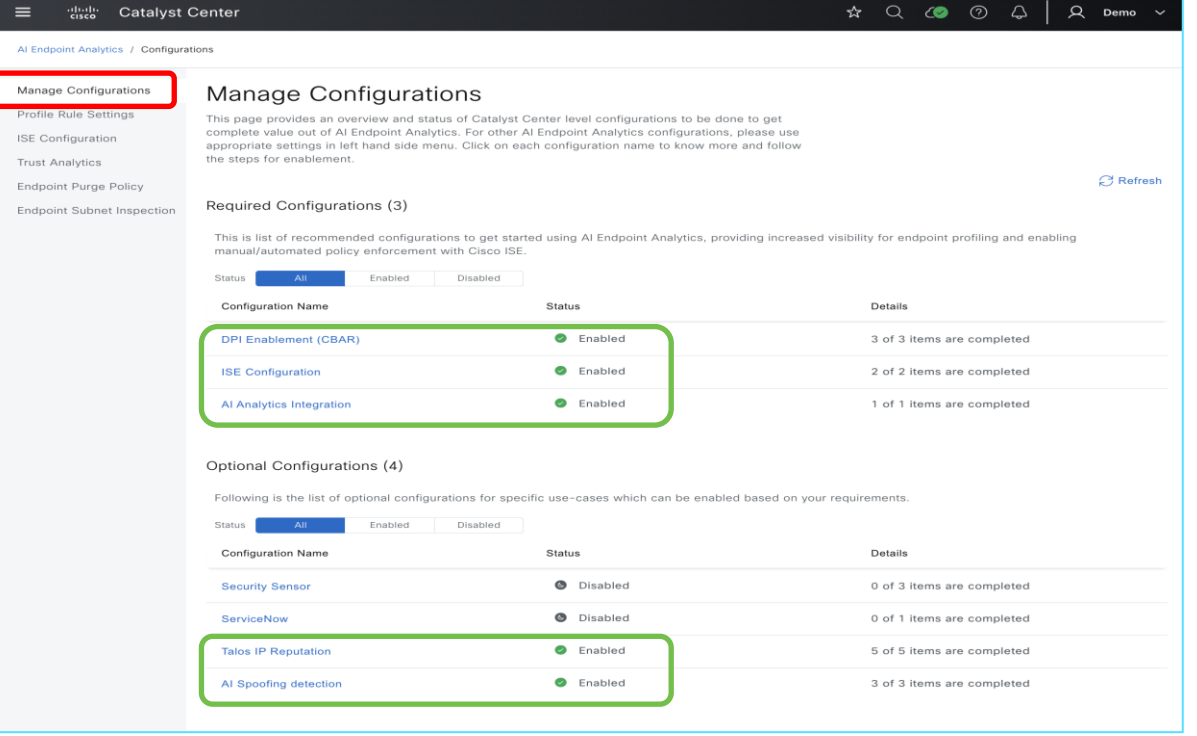

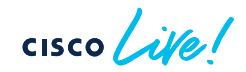

• Ensure Endpoint Profile Bidirectional Sharing with ISE

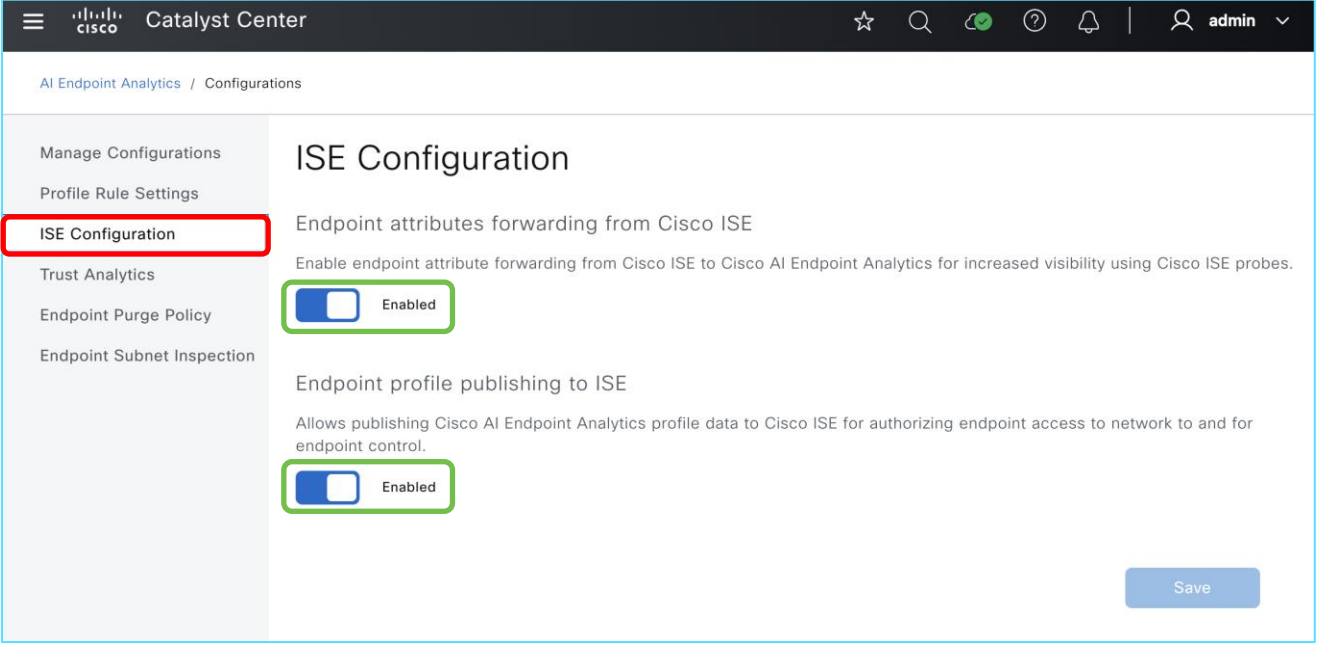

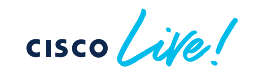
#### AI Endpoint and Trust Analytics Deployment

- On Cisco ISE, verify profile bidirectional sharing to Endpoint Analytics
	- Access via Work Centers  $\rightarrow$  Profiler  $\rightarrow$  Settings

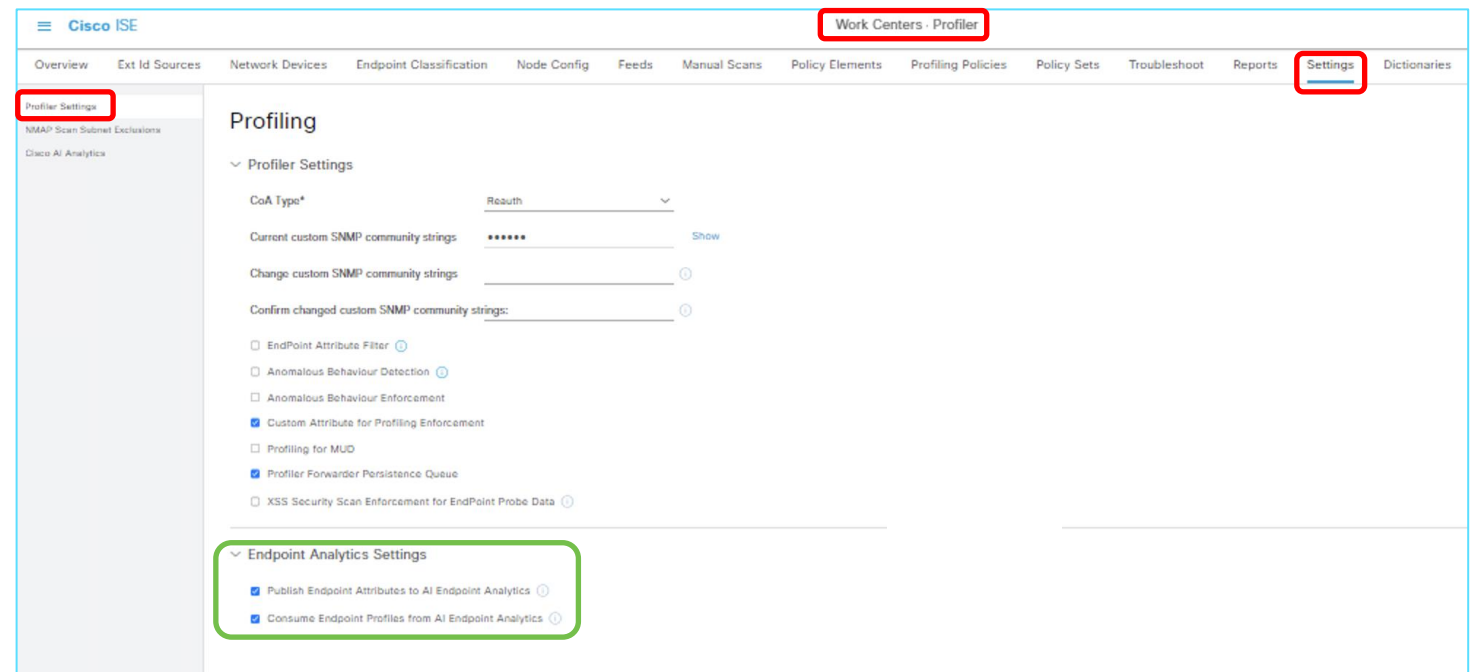

#### AI Endpoint and Trust Analytics Deployment

- On Cisco ISE, verify that Catalyst Center is publishing to Endpoint Analytics topic
	- Access via Administration -> pxGrid Services -> Diagnostics

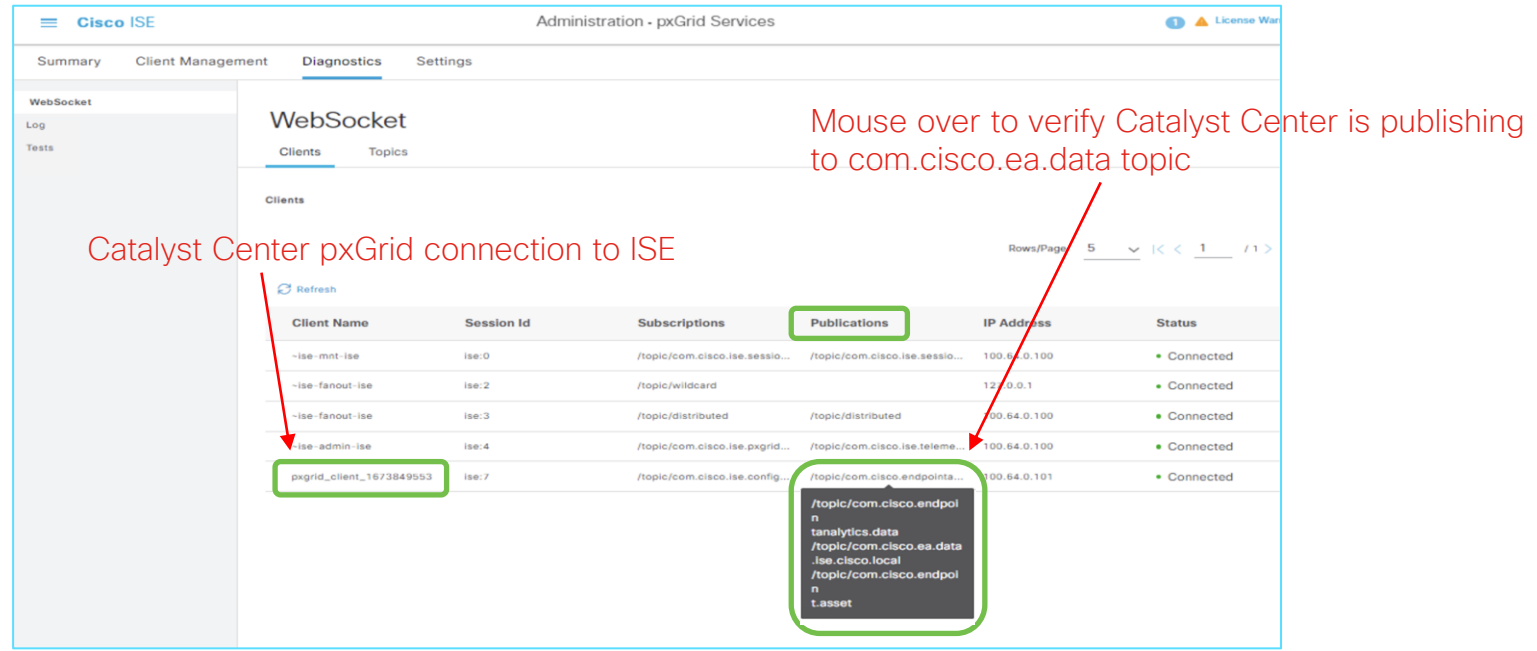

 $CISCO$   $\overline{A}$ 

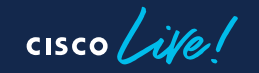

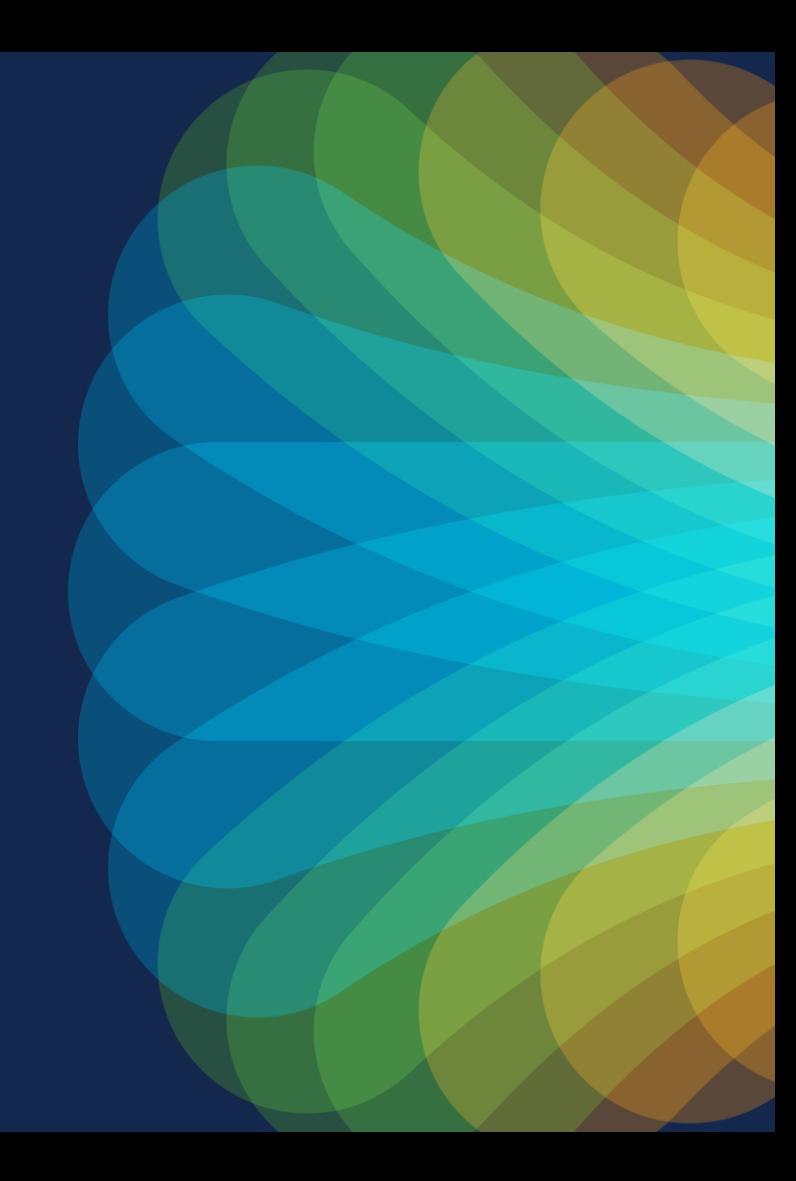

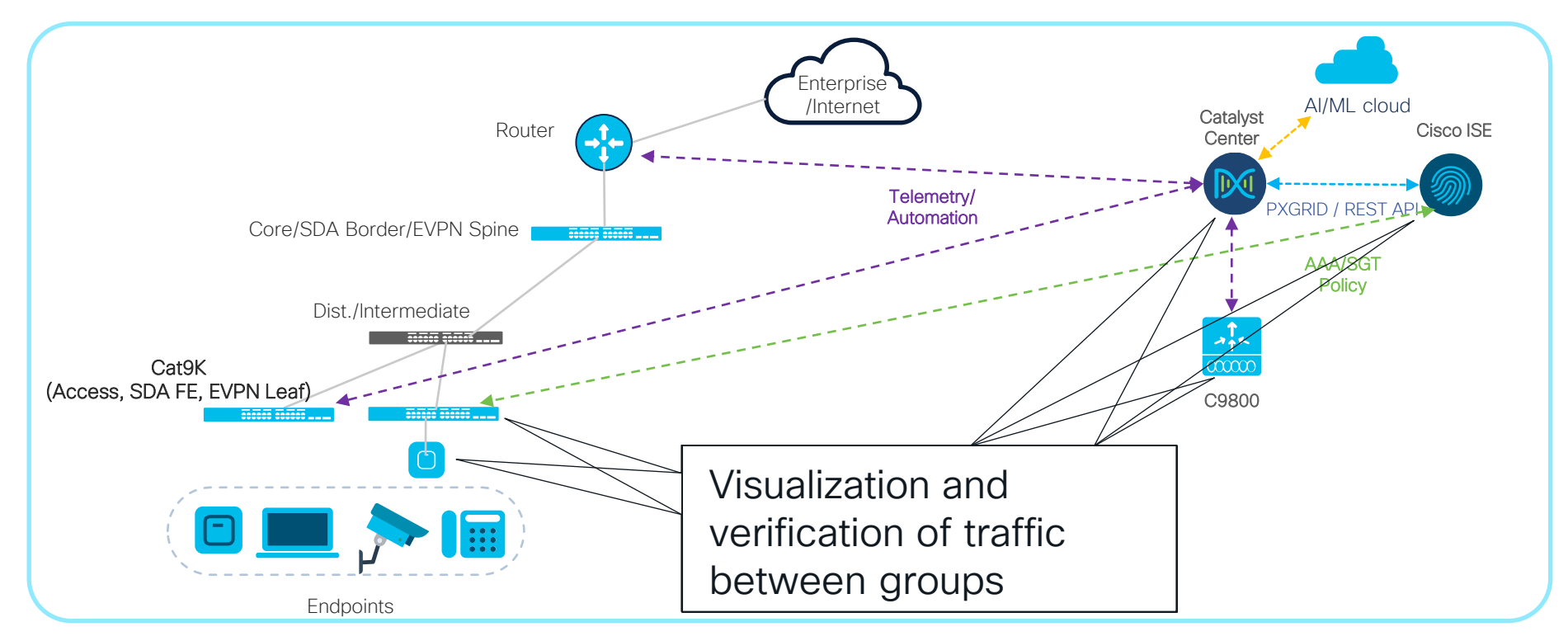

$$
\csc\theta\bigl(\text{if}\,\theta\bigr)
$$

Overview

- Visualization of Flow data based on Security Group Tags
	- NetFlow export does not include SGT info\*
	- Relies on correlation of NetFlow data with mappings from ISE, EA, **StealthWatch**
- Allows for verification of configured Group Policies
- Ability to add discovered flows to configured SG Contracts
- GBPA currently NOT supported with Catalyst Center OVA

\*IOS-XE 17.13.1 can be configured to include SGT permit/deny action in flow export; however, currently only StealthWatch 7.4.2 can consume that info

$$
\csc\theta\text{ }div\text{ }e\text{ }f
$$

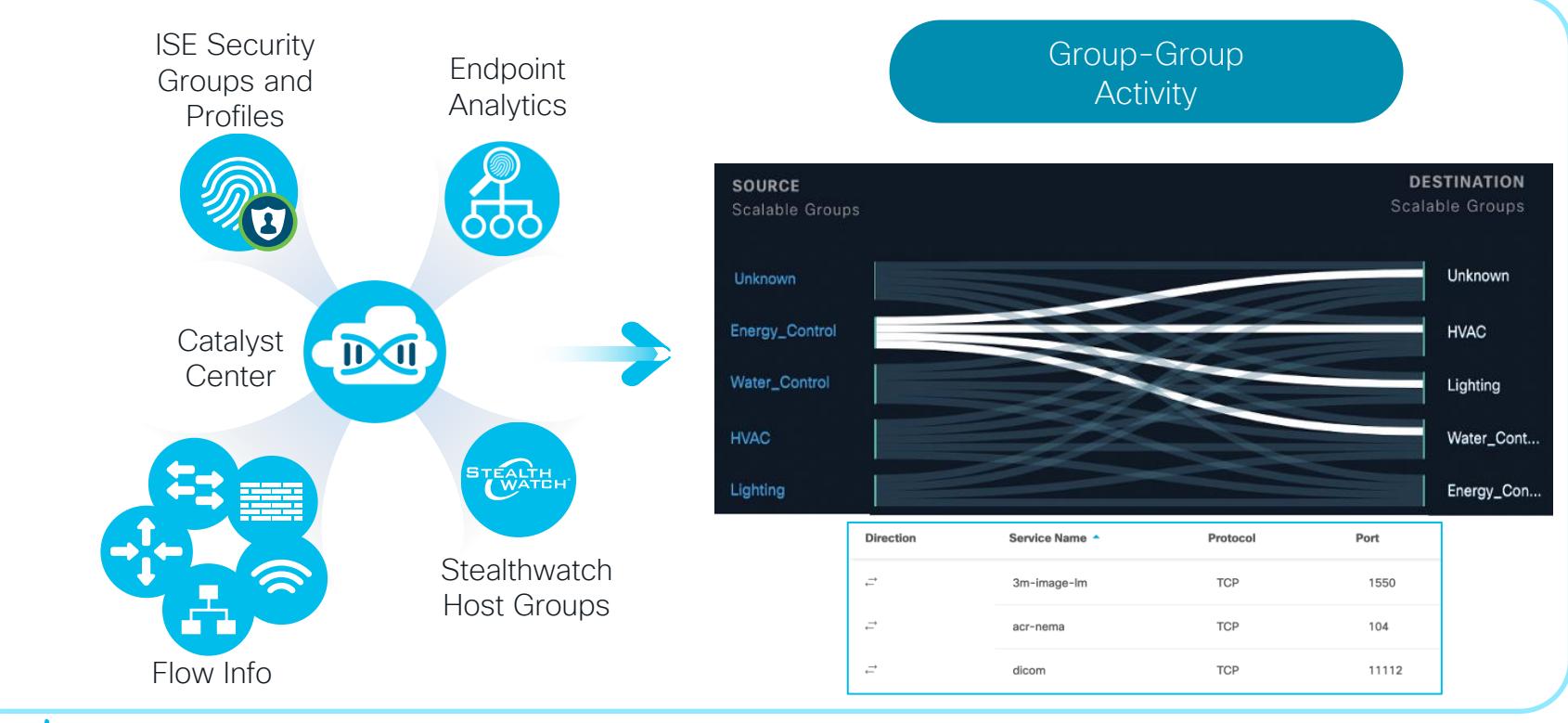

 $\csc \int$  ivel

#### Detecting Ports and Protocols Between Groups Group Policy Analytics

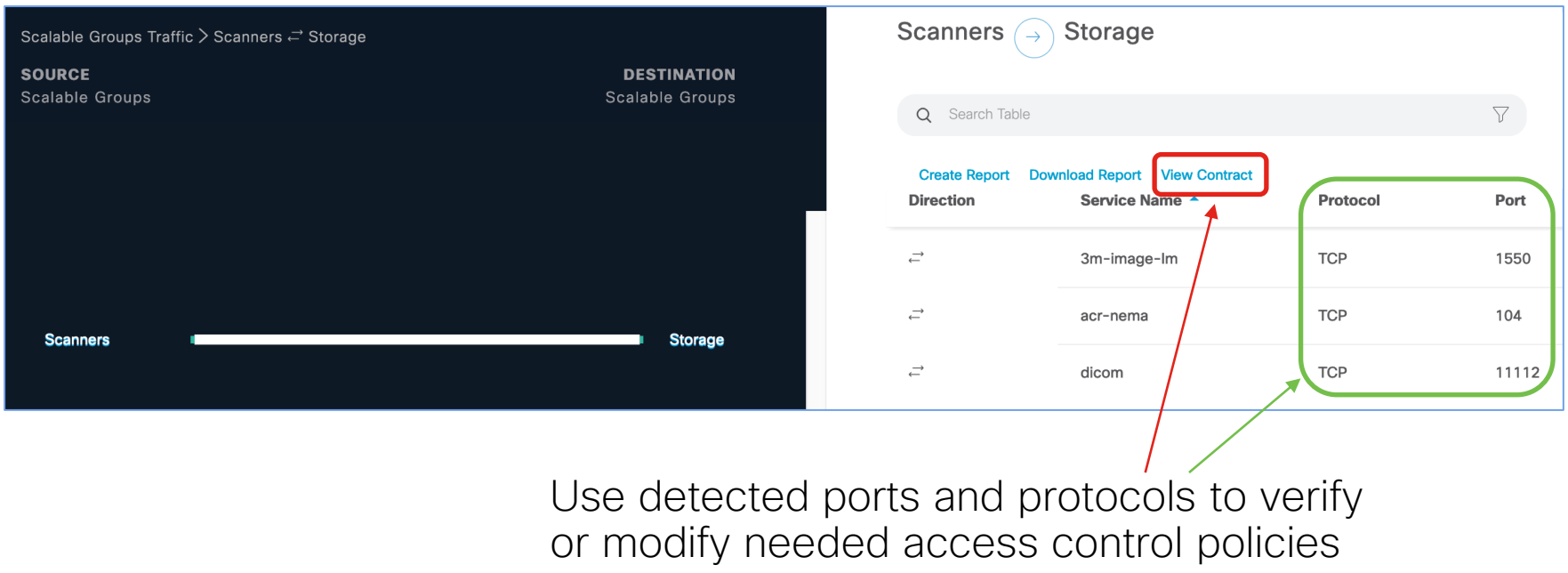

$$
\csc\theta\text{ }Live!
$$

#### Modifying Contract Between Groups

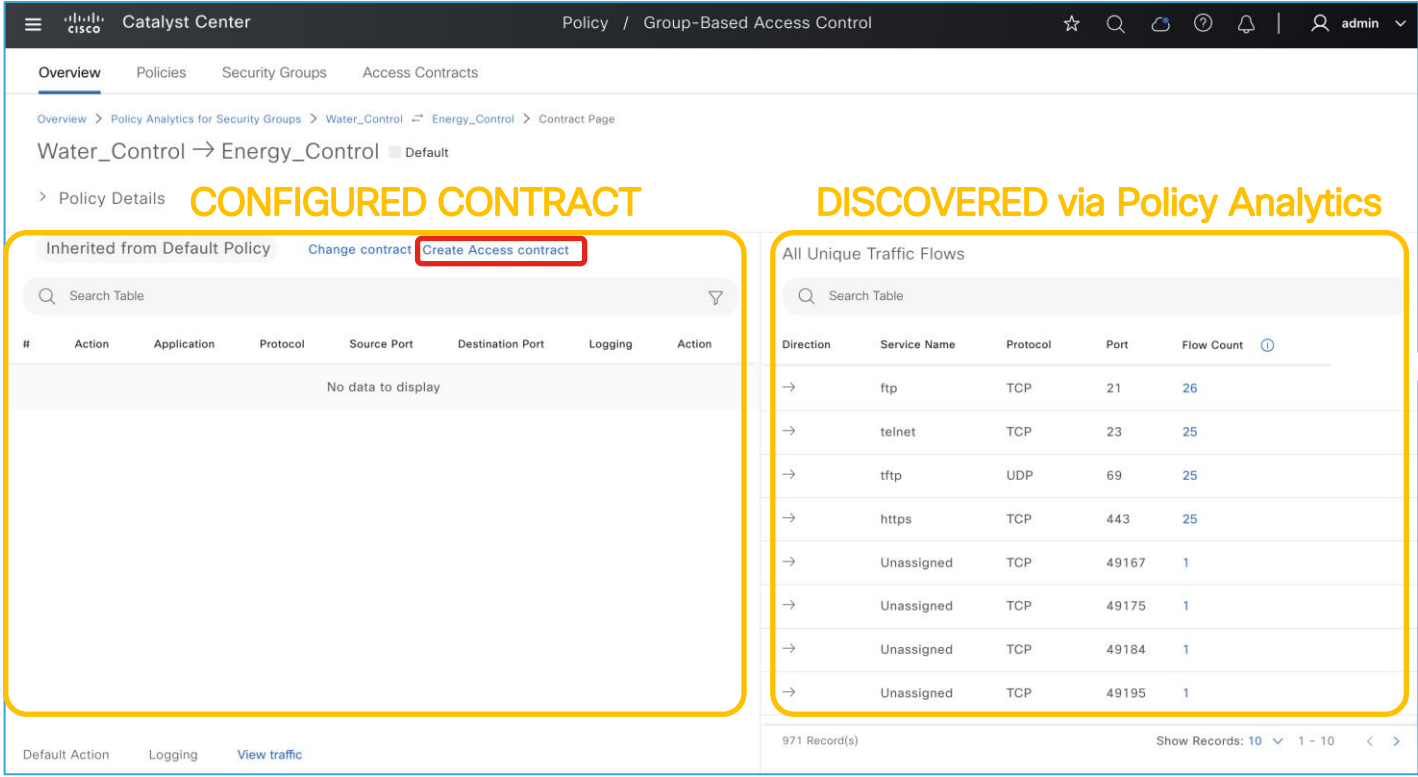

cisco Live

#### Modifying Contract Between Groups

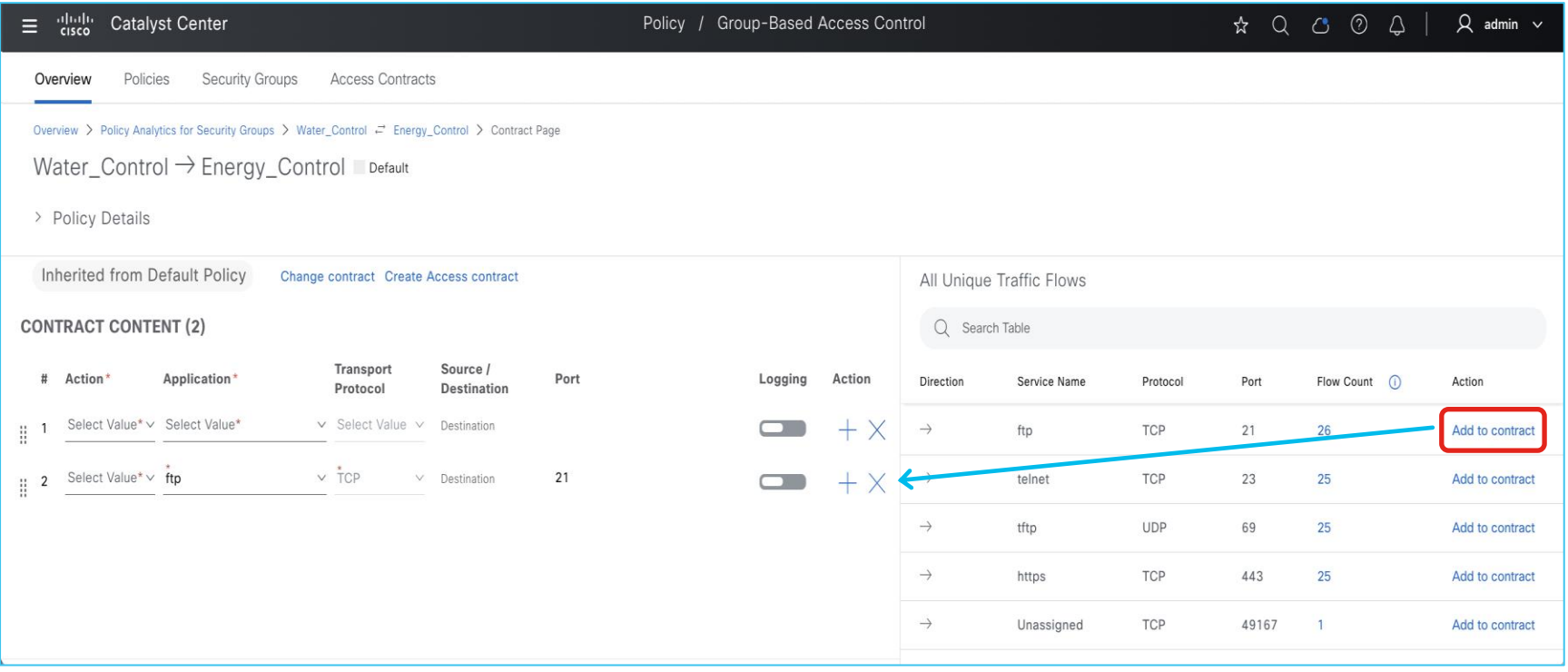

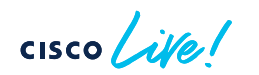

Deployment Consideration

- Successful integration with Cisco ISE is required
- Application Telemetry MUST be enabled on access switches and C9800
- CBAR MUST be enabled on access switches and C9800 in order to visualize traffic for ISE device profiles
- Initial sync will cause Cisco ISE to be in read-only mode from Group Policy perspective (normal and recommended operating mode)
	- Option to revert ISE back to read-write mode only available after initial sync
	- Reverting ISE to read-write mode will prevent Group Policy Analytics functionality on Catalyst Center from viewing granular traffic flows and adding/modifying contracts
- Catalyst Center does not support following scenarios on ISE:
	- Multiple contracts or SGACL per policy
	- Multiple policy matrices
- Supported for SDA Fabric or non-fabric networks

#### Group Policy Analytics Deployment

• Ensure Cisco ISE has been successfully added to Catalyst Center

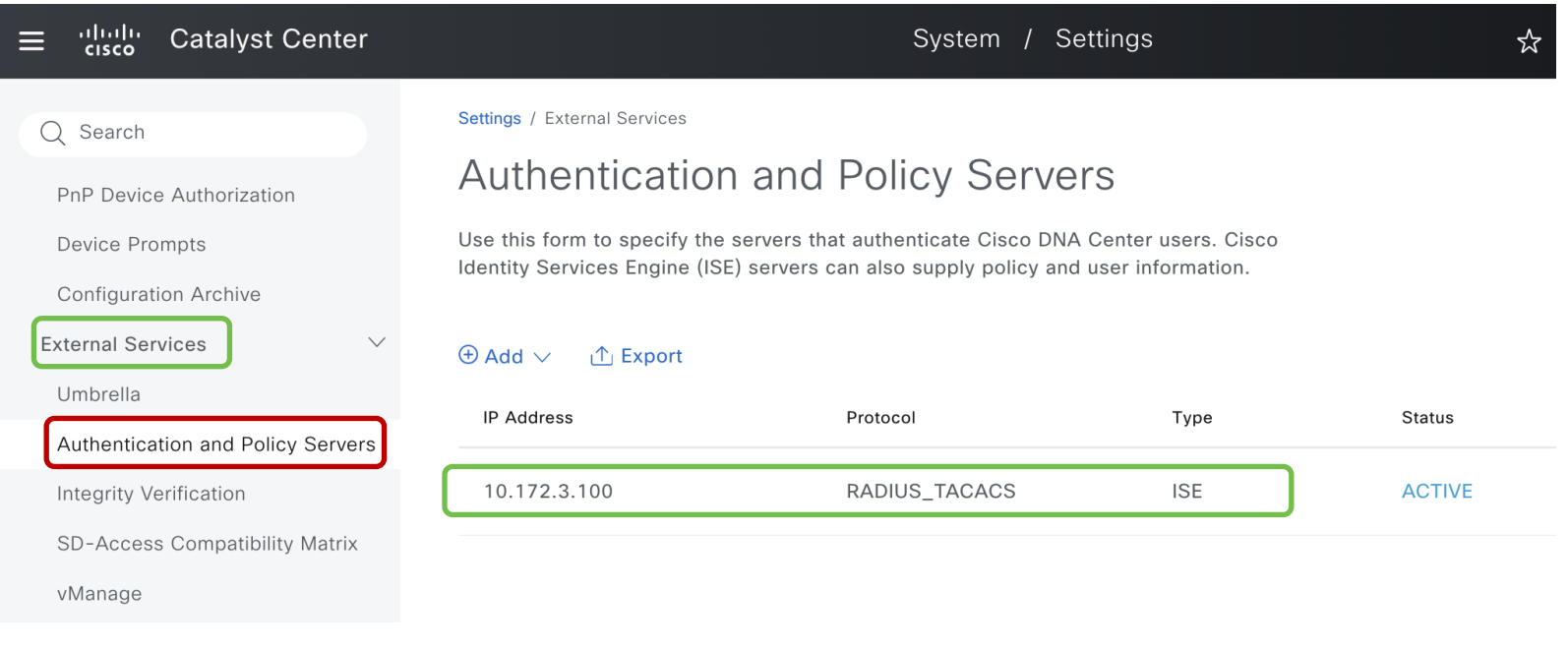

#### Group Policy Analytics Deployment

CISCO We!

• Sync Security Groups and Policies from Cisco ISE through Policy -> Group-Based Access Control

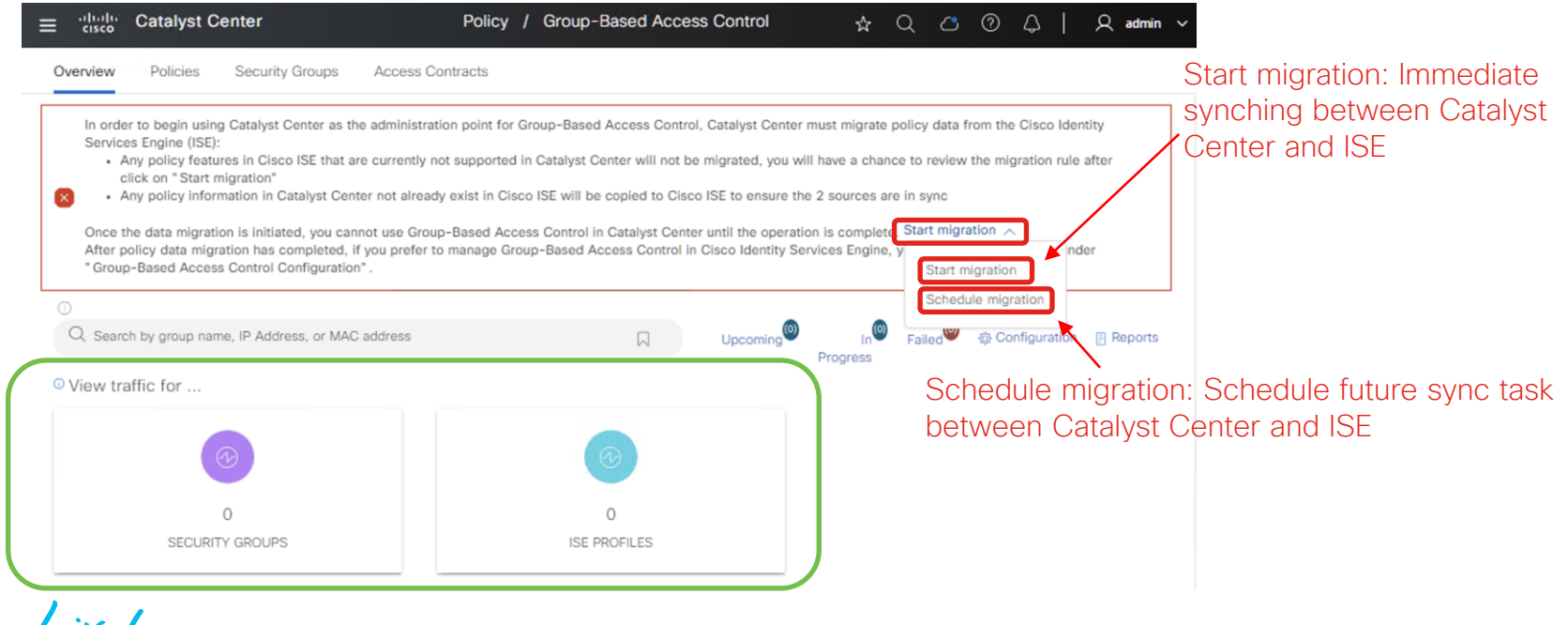

#### Group Policy Analytics Deployment

• Successful sync between Catalyst Center and ISE

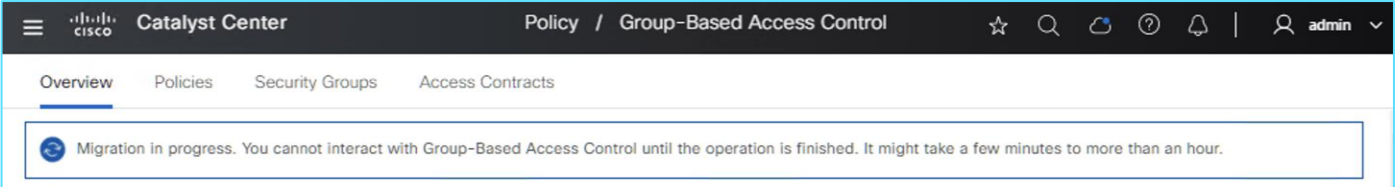

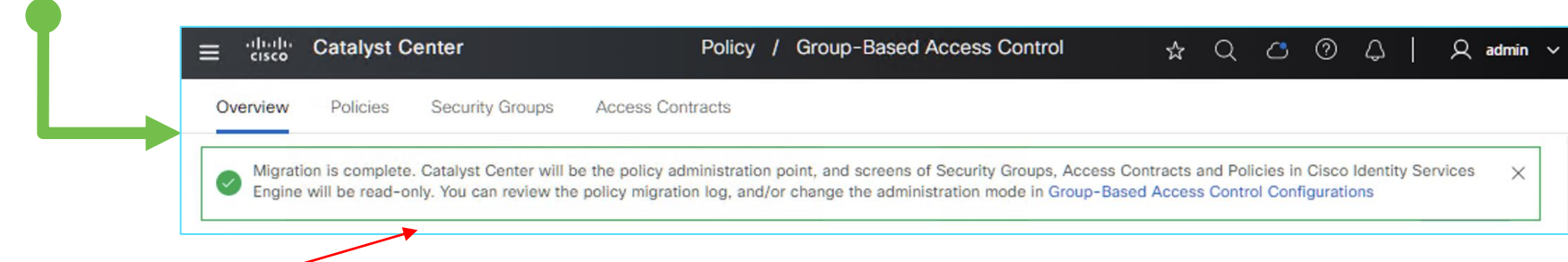

"Catalyst Center will be the policy administration point, and screens of Security Groups, Access Contracts and Policies in Cisco Identity Services Engine will be read-only."

## **Summary**

- NetFlow offers powerful insight with minimal overhead
- Applications like Policy Analytics and AI Endpoint and Trust Analytics leverage NetFlow to provide enhanced security visibility
- Catalyst Center automates all necessary NetFlow configuration on relevant devices…
- …when done through proper workflow

#### Cisco Live EMEA Catalyst Center Learning Map

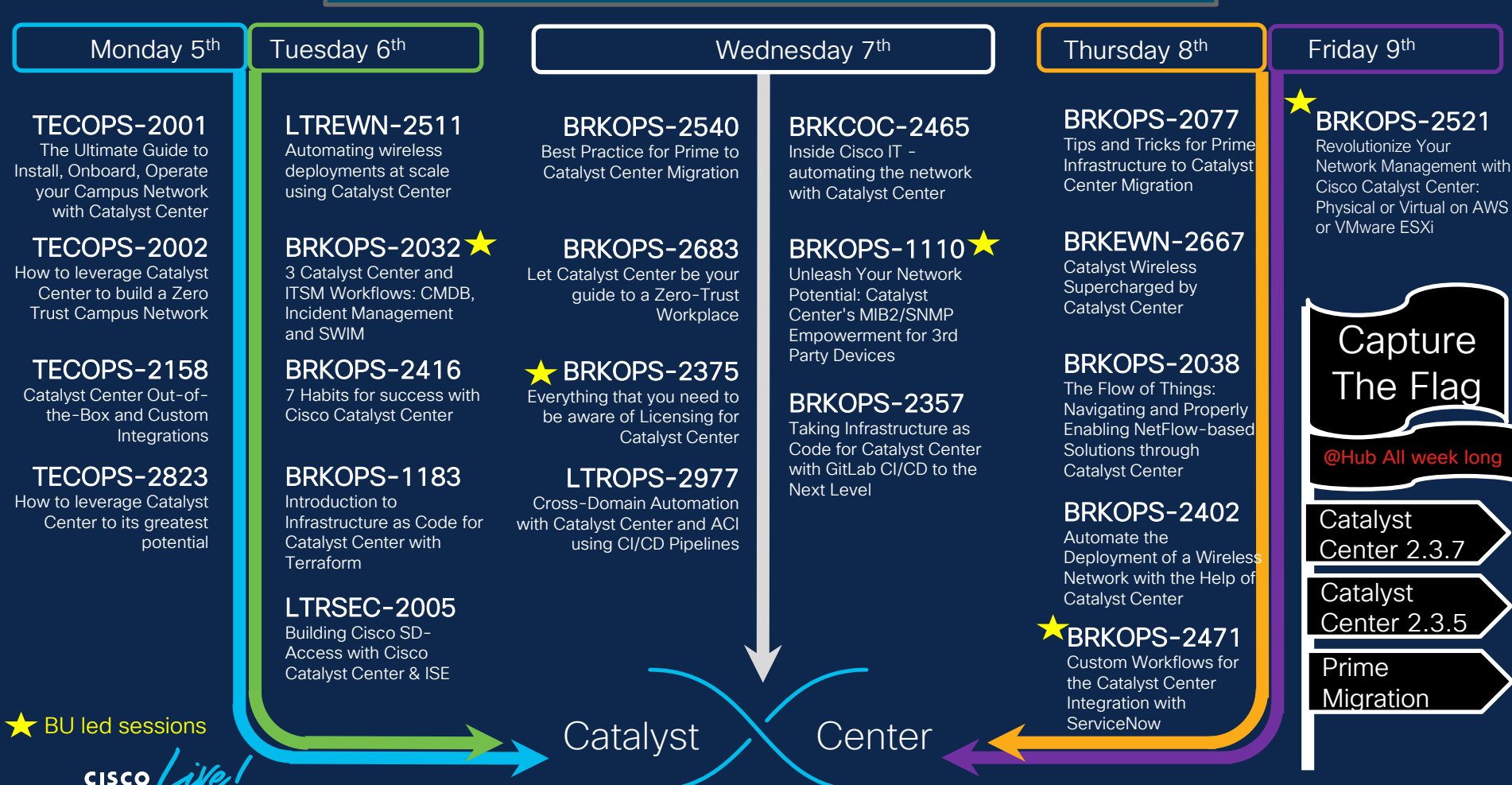

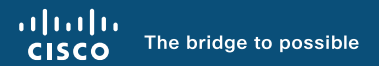

# Thank you

 $\sim$  CiscoLiveAPJC

 $\frac{1}{2}$  cisco  $\frac{1}{2}$ 

 $cscolive!$ 

Let's go